## **SKRIPSI**

# **IMPLEMENTASI VIDEO SCRIBE UNTUK MENINGKATKAN MOTIVASI BELAJAR PAI DI SMA NEGERI 1 KOTAGAJAH**

**Oleh :**

## **ASA KAWISWORO DARIS**

**NPM 1701010201**

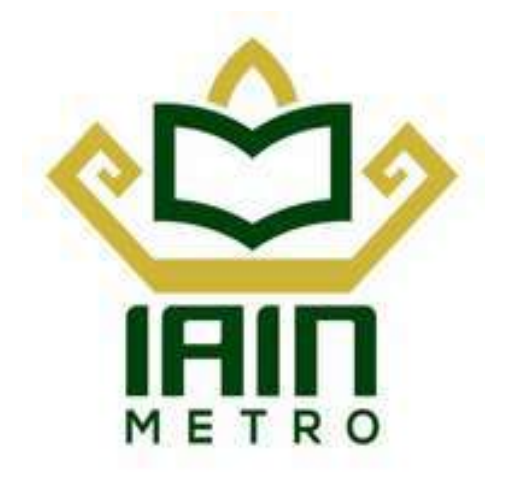

**Jurusan: Pendidikan Agama Islam**

**Fakultas: Tarbiyah Dan Ilmu Keguruan**

## **INSTITUT AGAMA ISLAM NEGERI (IAIN) METRO**

**1443 H /2021 M**

## **IMPLEMENTASI VIDEO SCRIBE UNTUK MENINGKATKAN MOTIVASI BELAJAR PAI DI SMA NEGERI 1 KOTAGAJAH**

Diajukan Dalam Rangka MemenuhiTugas

Dan SebagaiSyarat Memperoleh Gelar Sarjana Pendidikan Bidang Agama Islam

Oleh.

ASA KAWISWORO DARIS

NPM 1701010201

Pembimbing.I : Dra. Haiatin Chasanatin, MA

Pembimbing II : Basri, M.Ag

**Jurusan: Pendidikan Agama Islam**

**Fakultas: Tarbiyah Dan Ilmu Keguruan**

## **INSTITUT AGAMA ISLAM NEGERI (IAIN) METRO**

**1443 H /2021 M**

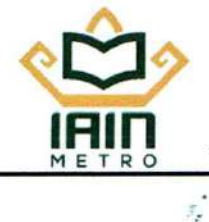

## **KEMENTRIAN AGAMA REPUBLIK INDONESIA INSTITUT AGAMA ISLAM NEGERI METRO**

**FAKULTAS TARBIYAH DAN ILMU KECURUAN** 

Jalan Ki. Hajar Dewantara Kampus 15a Iringmulyo Metro Timur Kotta Mistro Lampung 3411<br>Telepon (0725) 41570, Faksimili (0725) 47296; Website: www.tarbiyah.mattroumiw.ac.iid, emaill: tarhiyah.iain@metrouni.ac.id

## **NOTA DINAS**

Nomor  $\cdot$  -Lampiran : 1 (Satu) Berkas Perihal : Permohonan Dimunaqosyahkan

Kepada Yth. Dekan Fakultas Tarbiyah dan Ilmu Keguruan Institut Agama Islam Negeri (IAIN) Metro

## Assalamualaikum Wr. Wh.

Setelah kami adakan pemeriksaan dan bimbingan seperlunya maka skripsi yang disusun oleh:

Nama : Asa Kawisworo Daris **NPM** : 1701010201

: Pendidikan Agama Islam Jurusan

: Fakultas Tarbiyah dan Ilmu Keguruan **Fakultas** 

Judul : Implementasi Video Scribe Untuk Meningkatkan Motivasi Belajar PAI Di SMA Negeri 1 Kotagajah

Sudah kami setujui dan dapat diajukan ke Fakultas Tarbiyah dan Umu Keguruan untuk di Munaqosyahkan. Demikian harapan kami dan atas perhatiannya kami ucapkan terimakasih. Wassalamualaikum Wr. Wb.

Metro, § November 2021

Pembimbing I

Dra. Haiatin Chasanatin, MA NIP. 19561227 198903 2 001

Pembimbing II

Basri, M.Ag NIP. 19670813 200604 1 001

Mengetahui,

Ketu Jurusan PAI

Muhammad NIP. 19780314

## **PERSETUJUAN**

## Judul : IMPLEMENTASI VIDEO SCRIBE UNTUK MENINGKATKAN MOTIVASI BELAJAR PAI DI SMA NEGERI 1 KOTAGAJAH

: Asa Kawisworo Daris Nama

**NPM** : 1701010201

 $\frac{1}{2}$ 

Fakultas: Tarbiyah Dan Ilmu Keguruan

Jurusan: Pendidikan Agama Islam

## **DISEJUTUI**

Untuk diajukan dalam sidang munaqosyah Fakultas Tarbiyah Dan Ilmu Keguruan IAIN Metro.

Metro, 8 November 2021

Pembimbing I

Dra. Haiatin Chasanatin, MA NIP. 19561227 198903 2 001

Pembimbing II

Basri, M.Ag NIP. 19670813 200604 1 001

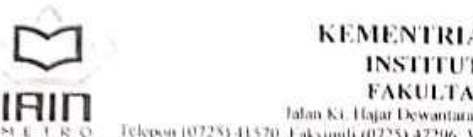

## KEMENTRIAN AGAMA REPUBLIK INDONESIA INSTITUT AGAMA ISLAM NEGERI METRO FAKULTAS TARBIYAH DAN ILMU KEGURUAN Jalan Ki, Hajar Dewantara Kampus 15a Iringmulyo Metro Tamae Kota Metro Lampung 3411<br>Telepon (0728) 41570, Faksimili (0725) 47296, Website, www.tarbiyah.metrouniv.ac.id.cmail: tarbiyah.iain@metrouni.ac.id

# PENGESAHAN SKRIPSI<br>No. 8-5345/h. 73-1/0/pp.009/12/2004

Skripsi dengan judul: IMPLEMENTASI VIDEO SCRIBE UNTUK MENINGKATKAN MOTIVASI BELAJAR PAI DI SMA NEGERI I KOTAGAJAH, Disusun oleh: Asa Kawisworo Daris, NPM 1701010201, Jurusan: S1 Pendidikan Agama Islam (PAI) telah diujikan dalam Sidang Munaqosyah Fakultas Tarbiyah dan Ilmu Keguruan pada Hari/Tanggal: Senin/29 November 2021

## TIM PENGUJI MUNAQOSYAH:

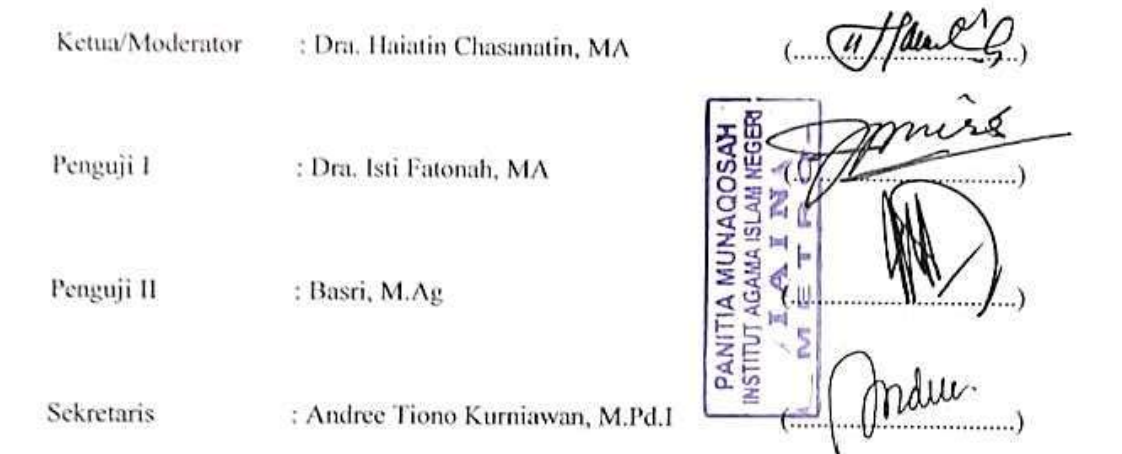

Mengetahui, Dekan Fakultas Tarbiyah dan Ilmu Keguruan

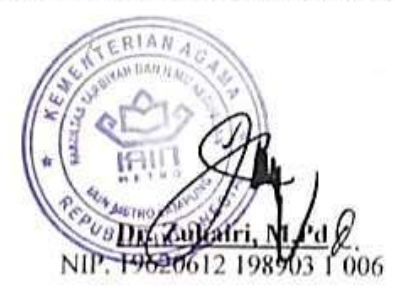

#### **ABSTRAK**

## **IMPLEMENTASI VIDEO SCRIBE UNTUK MENINGKATKAN MOTIVASI BELAJAR PAI DI SMA NEGERI 1 KOTAGAJAH**

## **Oleh: Asa Kawisworo Daris**

Penelitian ini dilatarbelakangi atas keadaan pembelajaran sekarang yang terganggu karena adanya pandemi covid 19 yang menyebabkan lumpuhnya sektor kehidupan terutama pendidikan. Terlebih dalam pelajaran PAI yang kadang masih dianggap sebelah mata karena bukan mata pelajaran yang memiliki dampak besar bagi mereka. Lalu ditambah lagi keadaan membuat motivasi belajar PAI juga tidak terlalu besar karena kurangnya stimulus secara langsung, dan beberapa waktu diterapkan sistem media pembelajaran berbasis audio visual yang disebut video scribe.

Pertanyaan dalam penelitian ini diantaranya bagaimana cara implementasi video scribe di SMA Negeri 1 Kotagajah, dan bagaimana video scribe dapat meningkatkan motivasi belajar PAI di SMA Negeri 1 Kotagajah?

Tujuan dalam penelitian ini untuk mengetahui bagaimana cara implementasi video scribe di SMA Negeri 1 Kotagajah, dan mengetahui bagaimana video scribe dapat meningkatkan motivasi belajar PAI siswa di SMA Negeri 1 Kotagajah.

Jenis penelitian yang peneliti lakukan adalah penelitian kualitatif deskriptif, penelitian ini menggunakan teknik pengumpulan data dengan wawancara, observasi, dan dokumentasi yang didapatkan dari SMA Negeri 1 Kotagajah yang berhubungan dengan impelemntasi video scribe untuk meningkatkan motivasi belajar PAI siswa di SMA Negeri 1 Kotagajah.

Kesimpulan penelitian yang dilakukan ini ialah Impelementasi video scribe dilakukan dengan cara rapat internal antara guru PAI sebagai tindak lanjut dari arahan kepala sekolah untuk mengembangkan media audio visual dalam pembelajaran yang bisa tetap menjaga kestabilan belajar mengajar, lalu ditentukanlah video scribe diterapkan baik untuk guru dalam membuat video pembelajaran, serta siswa yang membuat video scribe sebagai tugas mereka dalam pembelajaran PAI, kemudian dilakukanlah sosialisasi dan pelaksanaan pembelajaran PAI secara online dengan video scribe.Video scribe dalam hal meningkatkan motivasi belajar PAI dalam penelitian ini dapat dikatakn bahwa motivasi belajar PAI siswa meningkat dengan adanya implementasi video scribe, salah satunya yaitu video scribe memancing kreatifitas siswa, dimana siswa semakin semangat belajar untuk membuat video scribe yang maksimal dan materinya sesuai, hal ini menjadi indikator peningkatan motivasi belajar PAI siswa di SMA Negeri 1 Kotagajah..

#### ORISINALITAS PENELITIAN

Saya bertanda tangan dibawah ini:

Nama : Asa Kawisworo Daris

NPM : 1701010201

Jurusan : Pendidikan Agama Islam

Fakultas : Fakultas Tarbiyah Dan Ilmu Keguruan

Menyatakan bahwa skripsi ini secara keseluruhan adalah hasil karya saya kecuali bagian-bagian tertentu yang dirujuk dari sumbernya dan disebutkan dalam daftar bagian-bagian tertentu yang dirujuk dari sumbernya dan disebutkan dalam daftar

Metro, 9 November 2021

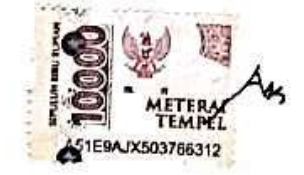

Asa Kawisworo Daris<br>1701010201

## **MOTTO**

"Setiap Saat Kamu Perlu Mengingat Bahwa Lebih Banyak Yang Tidak Kamu

Ketahui Ketimbang Yang Kamu Ketahui"<sup>1</sup>

~Emha Ainun Nadjib (Cak Nun)~

l

<sup>&</sup>lt;sup>1</sup> Emha Ainun Nadjib, *Hidup Itu Harus Pintar Ngegas & Ngerem*, (Bandung: PT Mizan Publika), 156

## **PERSEMBAHAN**

Puji syukur kepada Allah SWT. yang telah memberikan kekuatan, kesabaran dan membekali ilmu. Atas karunia serta kemudahan yang Engkau berikan akhirnya Skripsi ini dapat terselesaikan. Shalawat dan salam selalu terlimpahkan keharibaan Nabi Muhammad Saw. yang selalu dinantikan syafaat beliau nanti di hari kebangkitan.

Dengan penuh hikmad, kupersembahkan keberhasilan studiku kepada:

- 1. Orangtua tercinta, Bapak Darwin dan Ibu Istikhomah yang kusayangi. Tak ada kata yang bisa mewakili rasa terimakasih saya kepada mereka, tanpa adanya mereka maka tak ada kisah seorang Asa yang lahir dengan penuh penghinaan dan akhirnya saya dapat mewujudkan salah satu impian mereka yaitu menjadikan anaknya seorang sarjana.
- 2. Kawan-kawan yang sudah menemani, menghibur, dan mengawal segala macam perjalan perkuliahan ini. Mulai dari kemurahan hatinya dalam membagi tempat berteduh hingga makanan, semoga kalian semua selalu dalam bahagia selamanya.
- 3. Almamaterku tercinta, Fakultas Tarbiyah dan Ilmu Keguruan (FTIK) jurusan Pendidikan Agama Islam (PAI) IAIN Metro, dan SMA Negeri 1 Kotagajah.

## **KATA PENGANTAR**

*Alhamdulillahirobbilalamin*, puji dan syukur teramat besar atas kehadirat Allah SWT yang memberikan kesempatan dan hidayah sehingga dapat mengerjakan hingga menyelesaikan penulisan skripsi ini. Penulisan ini sebagai satu persyaratan untuk menyelesaikan studi dan memperoleh gelar S.Pd pada jurusan Pendidikan Agama Islam Di IAIN Metro.

Usaha dan upaya dalam menyelesaikan skripsi ini, penulis mendapatkan banyak bantuan dan bimbingan dari berbagai pihak. Oleh karena itu, diucapkan banyak terimakasih kepada Dr.Hj. Siti Nurjanah, M.Ag.,PIA sebagai Rektor IAIN Metro, Dr. Zuhairi, M.Pd sebagaiDekan Fakultas Tarbiyah Dan Ilmu Keguruan, Dra. Haiatin Chasanatin, MA sebagai Pembimbing I dan Basri, M.Ag sebagai Pembimbing II yang telah memberikan motivasi. Tak lupa kepada segenap pihak SMA Negeri 1 Kotagajah yang telah bersedia memberikan Informasi sebagai data penelitian, diucapkan beribu terimakasih.

Dimohon adanya kritik dan saran guna memperbaiki skripsi ini yang sangat diharapkan dan akan diterima dengan lapang dada. Semoga penelitian yang dilakukan ini akan menjadi manfaat bagi pengembangan ilmu pengetahuan secara umum dan Agama Islam secara spesifik.

Metro, 9 November 2021

**Asa Kawisworo Daris** 1701010201

## **DAFTAR ISI**

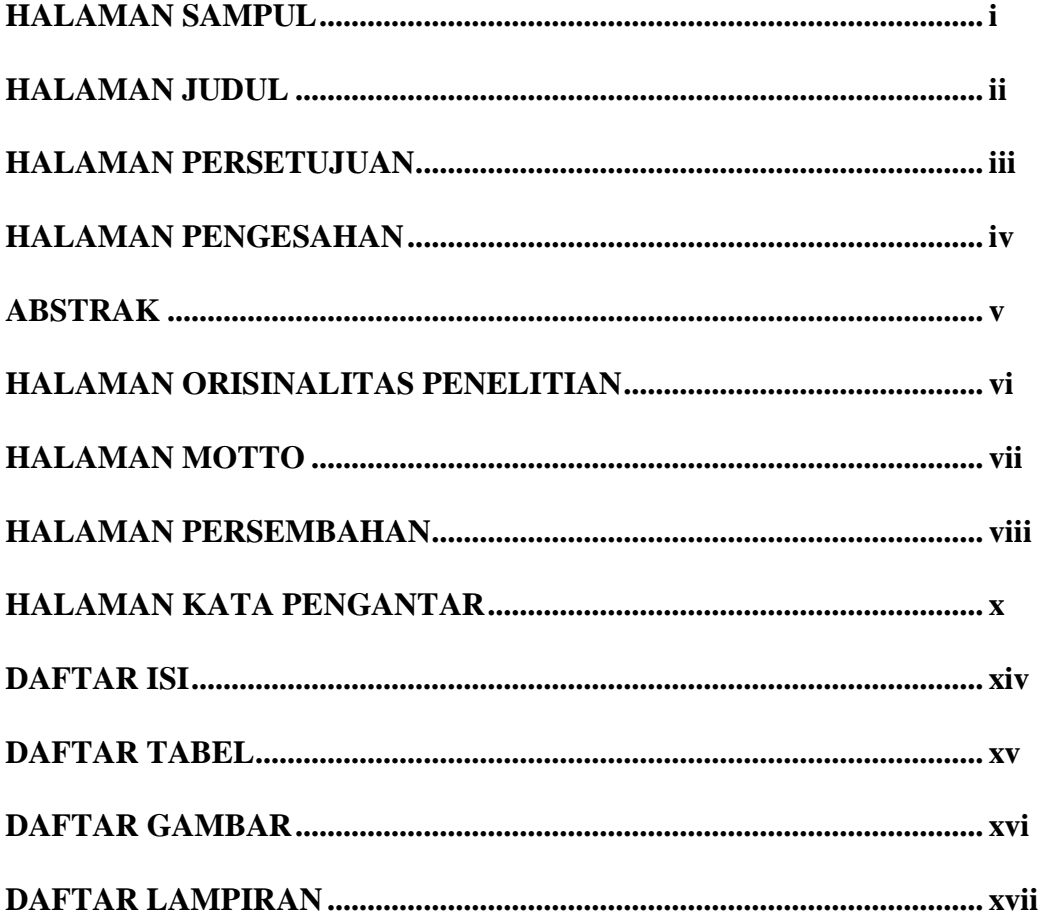

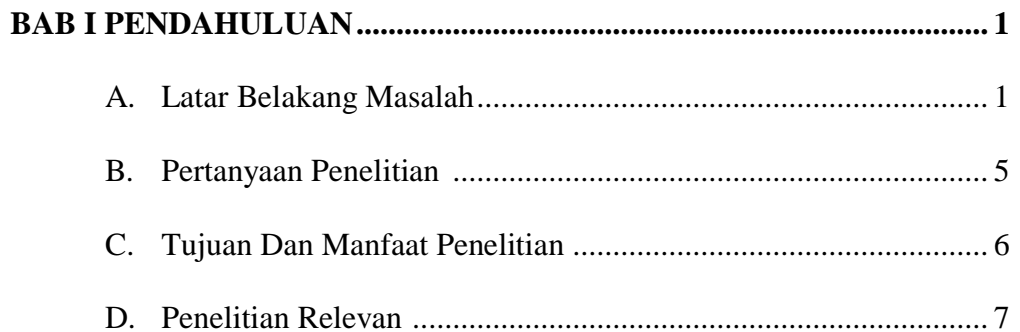

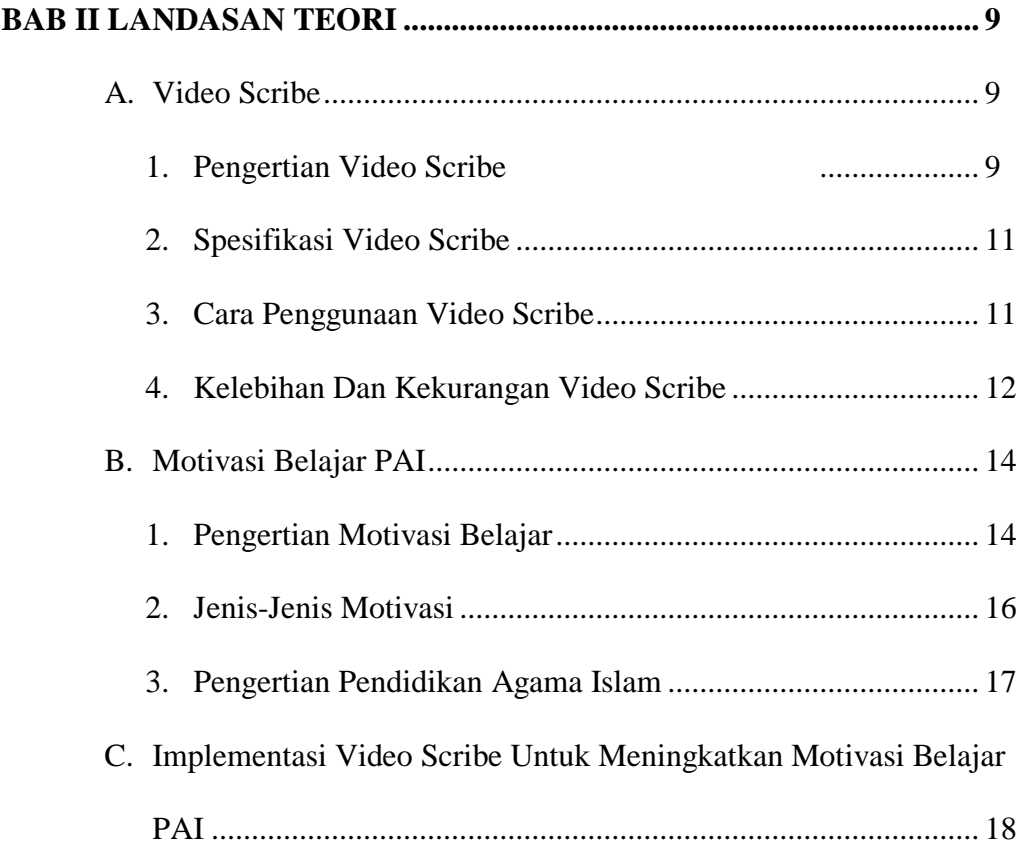

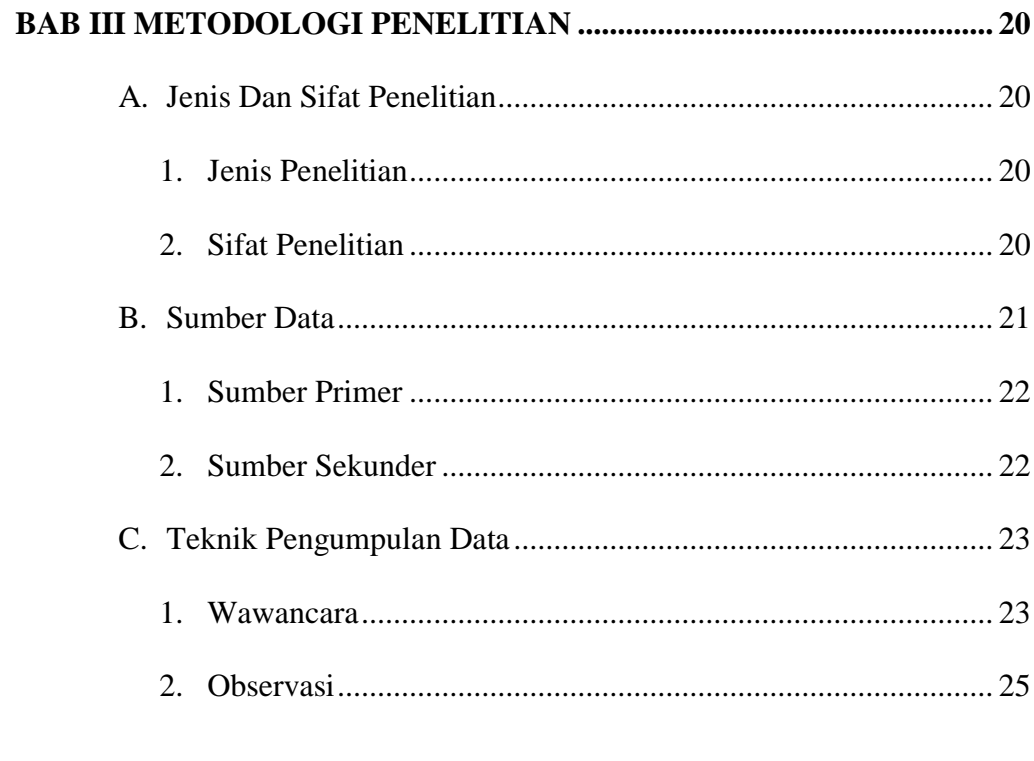

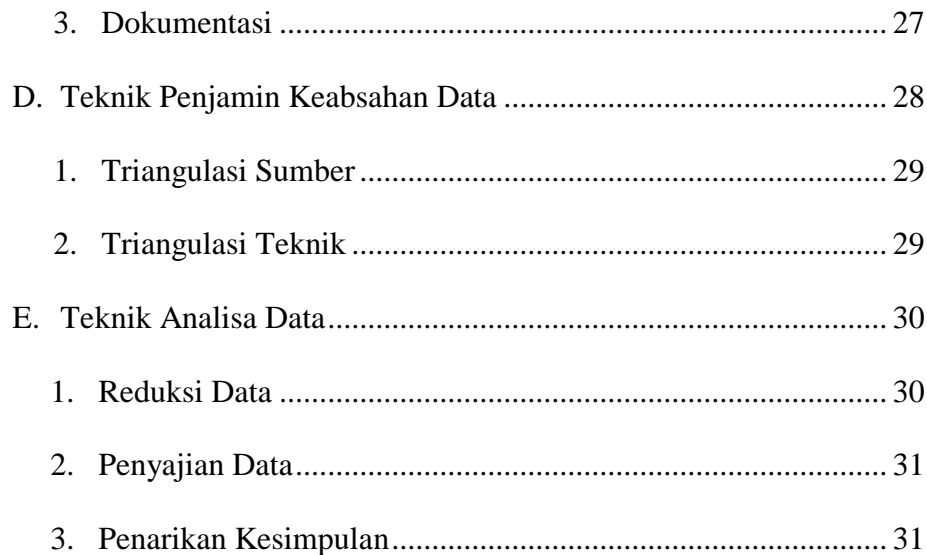

## **BAB IV HASIL PENELITIAN DAN PEMBAHASAN.............................. 33**

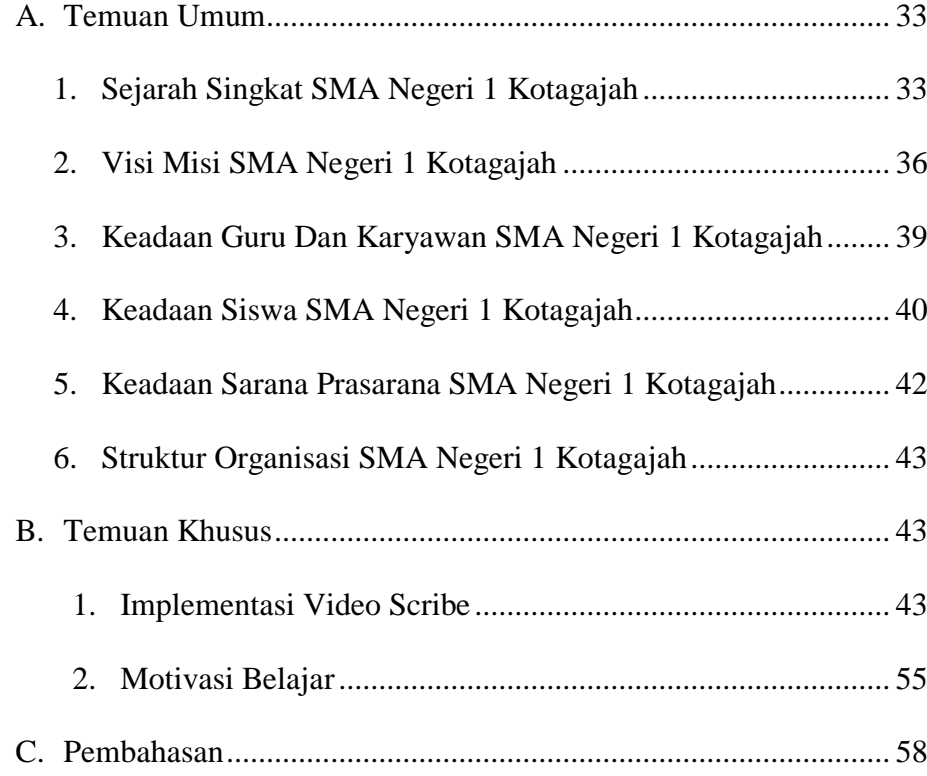

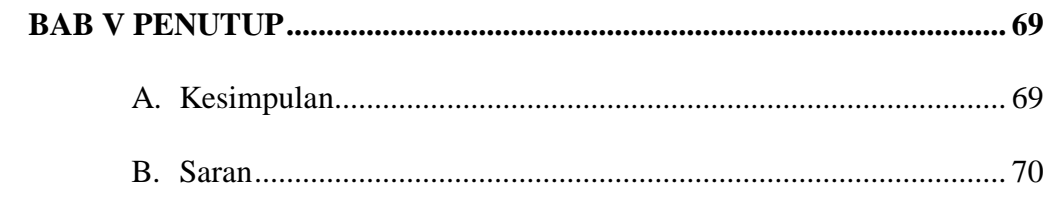

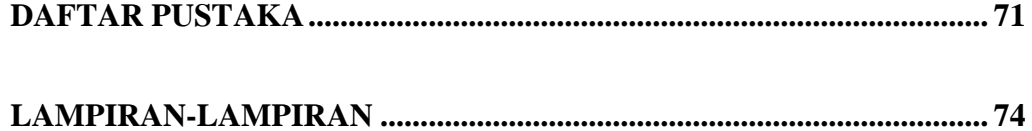

## **DAFTAR TABEL**

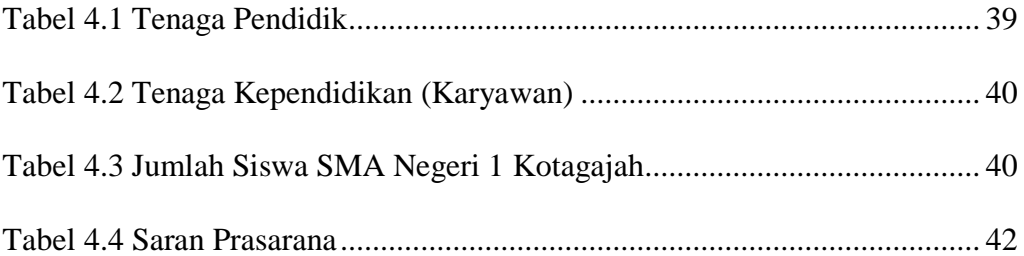

## **DAFTAR GAMBAR**

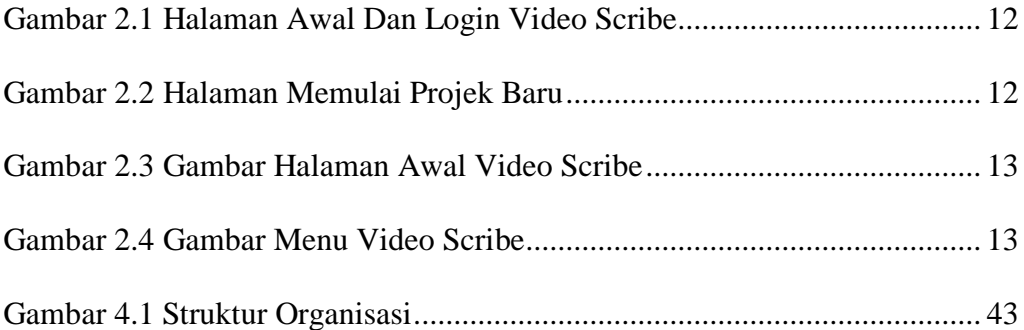

## **DAFTAR LAMPIRAN**

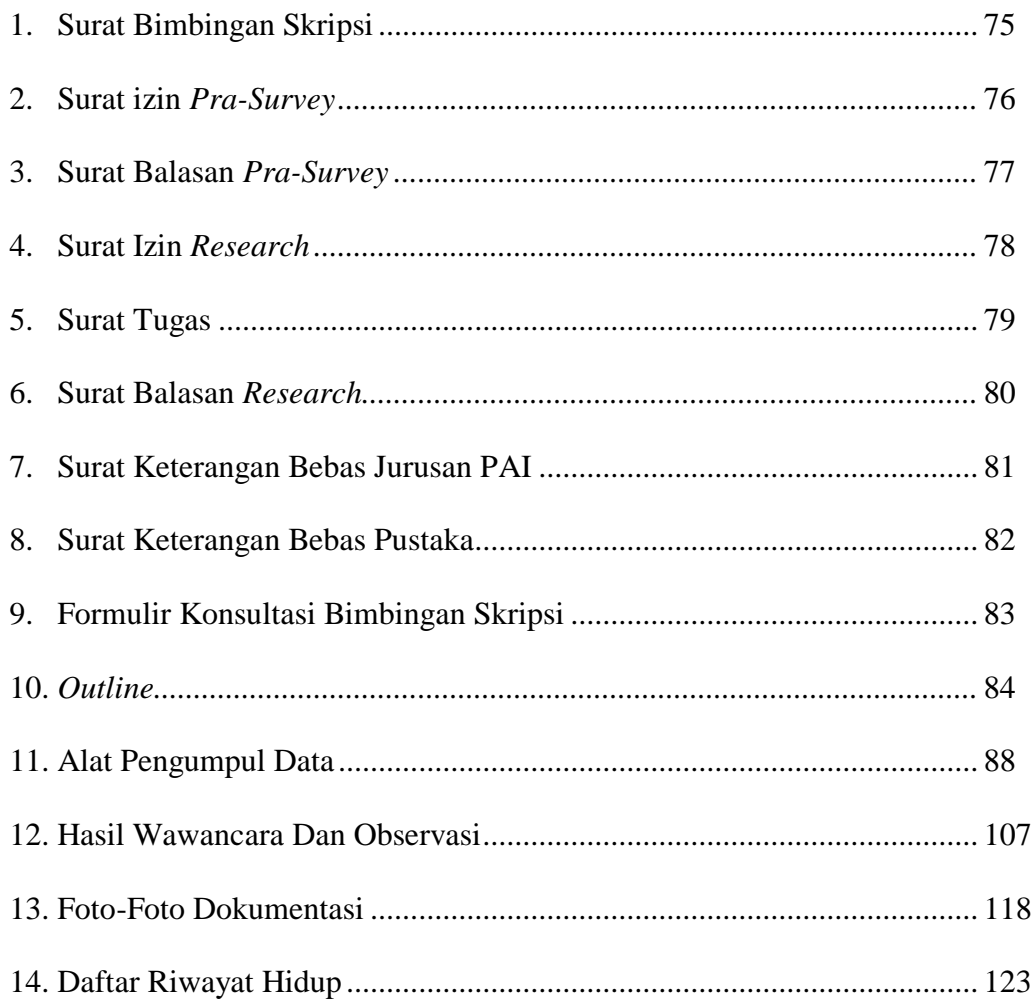

## **BAB I**

## **PENDAHULUAN**

## **A. Latar Belakang Masalah**

Motivasi menjadi suatu faktor utama dalam segala aktifitas, tak terkecuali bidang pendidikan.Motivasi menjadikan diri lebih bergairah untuk melaksanakan kegiatan yang hendak dilakukan, motivasi berasal dari diri sendiri atau internal, dan dari lingkungan sekitar atau eksternal.Tak dipungkiri bahwa motivasi memang terkadang sulit ditemukan terlebih dengan kondisi sekarang, dimana semua dibatasi sehingga sulit mencari motivasi diluar lingkungan keluarga. Karena motivasi kadang sulit ditemukan di luar rumah, itu sebabnya perlu ada faktor lain untuk meningkatkan motivasi.

Penelitian ini akan membahas terkait motivasi belajar yang berguna untuk membangkitkan gairah belajar, ini berguna meningkatkan kualitas hasil belajar dan penyerapan materi pembelajaran. Dalam hal ini mata pelajaran Pendidikan Agama Islam yang dikategorikan membosankan karena dianggap tidak menunjang mereka masuk ke sekolah atau universitas yang mereka inginkan. Namun sejatinya belajar PAI memiliki manfaat yang lebih, yaitu menjadikan kita insan yang faham akan agama meski tak semuanya. Dari PAI kita faham hukum dan akidah Islam, sehingga diharapkan menjadi manusia yang lebih beriman dan bertaqwa kepada Allah SWT.

Pendidikan Agama Islam menjadi mata pelajaran yang digunakan dalam penelitian ini sebagai bidang ilmu yang dianggap membosankan dan materinya yang kompleks sehingga beberapa siswa menganggapnya susah untuk difahami. Hal ini disebabkan tidak adanya media pembelajaran yang lebih menarik bagi siswa sehingga mengurangi motivasi belajar mereka hingga dianggap membosankan dan susah difahami. Pada tanggal 23 Juni 2020, peneliti melakukan wawancara pra survey kepada siswa di SMA Negeri 1 Kotagajah dan Guru PAI. Yang pertama yaitu siswa yang bernama Ardi, ia menjelaskan bahwa PAI membuat pusing dan bosan karena tidak ada media pembelajaran yang menarik untuk menumbuhkan motivasi belajar, jadi PAI dianggap hanya syarat kelulusan saja. Lalu guru PAI yaitu bapak Nasuha, S.Ag menjelaskan bahwa PAI di sekolah itu memerlukan peningkatan media pembelajaran untuk meningkatkan motivasi belajar siswa. Yang terakhir adalah guru Bimbingan Konseling yaitu bapak Sartana, beliau menjelaskan bahwa media pembelajaran terkhusus di pelajaran PAI perlu ditingkatkan, mengingat banyak guru yang sudah sepuh sehingga sulit memanfaatkan media pembelajaran yang inovatif, dan Video Scribe yang peneliti hendak teliti menjadi suatu inovasi yang bagus dalam meningkatkan motivasi belajar PAI di SMA Negeri 1 Kotagajah.

Didapati masalah yang sama yaitu penggunaan media pembelajaran yang belum berkembang, maka dari itu peneliti menggunakan video scribe sebagai media pembelajran sudah digunakan sehingga terciptalah judul peneltian yaitu Implementasi Video Scribe Untuk Meningkatkan Motivasi Belajar PAI Di SMA Negeri 1 Kotagajah. Karena video scribe ini ialah media pembelajaran juga, dengan forma audiovisual yang menggabungkan suara, foto, dan gerakan. Video scribe merupakan sebuah software PC gratis yang praktis dalam membuat video dengan dasar tulisan tapi dikemas dengan animasi orang yang menulis di sebuah kanvas putih.

Video scribe menjadi suatu trobosan dalam bidang teknologi terutama dibidang pendidikan, dimana semua hal dikerjakan secara virtual dan pembatasan beberapa kegiatan sehingga sulit menciptakan suasana belajar kelas. Sebab itu video scribe hadir dengan gerbrakan besar dalam mendukung peningkatan kualitas belajar dan penguatan modernisasi 4.0 di Indonesia dalam bidang belajar mengajar.<sup>1</sup>

Dalam penggunaan video scribe yang harus dilakukan diantaranya membuka aplikasi sparkol, untuk memulai membuat sebuah *project*, memasukan objek gambar klik tombol *Add an Image to the canvas*, untuk memasukan teks klik *Add Text to The Canvas*, Untuk memasukan grafikpun tidak terdapat perbedaan klik tombol *Add a chart to the canvas*, klik tombol *Add or change music track for this canvas* untuk memasukkan musik atau suara, dan dibagian bawah terdapat menu dan timeline yang digunakan untuk mengatur kecepatan video dan mengatur posisi kanvas.

Video scribe menjadi solusi dalam terbatasnya tinta maupun ide penulisan dimana semuanya bisa dibebaskan demi menunjang pemahaman materi seperti input video yang ber-subtitle, dilengkapi audio untuk

<sup>1</sup> Handini Arga Damar Ran, "*Pengembangan Multimedia Pembelajaran Fotografi Berbasi Ecohistory Untuk Menumbuhkan Karakter Peduli Lingkungan*" *Joinedjurnal* 2, No. 2 (2019): 63– 64

menambahkan kesan yang ada, serta menghemat waktu dan biaya dalam pemanfaatannya. Cukup laptop/komputer untuk memproses multimedia tersebut dan LCD untuk menampilkannya menjadi proyeksi yang lebih besar dan jernih sehingga bisa dilihat bersama-sama. 2

Video scribe ini sudah cukup lama masuk dalam pembelajaran, salah satunya di dalam materi pelajaran Pendidikan Agama Islam yang mempunyai tugas pokok yaitu untuk menunjang terciptanya generasi yang bertaqwa sesuai isi dari kurikulum yang baru yaitu K-13 yang menggantikan KTSP. K-13 mengutamakan pendidikan karakter yang salah satunya pendidikan karakter spiritual lewat ajaran agama baik mata pelajaran ataupun ekstrakurikuler.

Pengaruh motivasi ini dikerucutkan lagi kepada permasalahan media yang digunakan masih buku atau visual dan bukan audio visual, ditambah intonasi dari guru yang menurut mereka kadang susahdifahami membuat pembelajaran cenderung mengurangi motivasi. Hal ini menjadi perhatian karena pembelajaran berbasis visual buku lebih sering digunakan sebab lebih simpel dan mengikuti kebiasaan yang ada.

Tidak semua guru juga dapat menggunakan media yang lain terutama berhubungan dengan teknologi. Hal ini jadi konsentrasi peneliti untuk menggunakan Video Scribe tersebut.

Video Scribe ini menjadi suatu ajang revolusi media pembelejaran di lokasi penelitian karena baru dilaskanakan selama pandemi ini, ditambah

<sup>2</sup> Irfan Adi Nugroho, "*Pengembangan Multimedia Pembelajaran Interaktif Berbasis Video Materi Sikap Cinta Tanah Air Dan Peduli Lingkungan*" *Jurnal Inovasi Teknologi Pendidikan* 6, No. 1 (2019): 31

dengan fasilitas sekolah yang mumpuni karena terdapat LCD untuk menampilkan hal tersebut, ini juga bisa jadi alternatif pembelajaran tetap berlangsung dengan video yang diputarkan dalam kelas lewat LCD. Bila keadaan tatap muka tidak memungkinkan maka dapat diakses lewat smartphone.

Pendidikan Agama Islam masih kurang ditekuni atau bahkan diminati karena waktu pelajaran yang sedikit dan materi yang dianggap membosankan,hal ini juga menjadi landasan untuk melakukan pelenitian terkait implementasi video scribe untuk meningkatkan motivasi belajar PAI. Sehingga siswa memliki motivasi dalam belajar PAI dan menjadi pelajaran yang lebih disukai dan didalami karena ini merupakan jalan memahami kehidupan dunia akhirat.

Peneliti akhirnya terbawapada ketertarikan dan keyakinan atas latar belakang diatas tadiuntuk melaksanakan penelitian yang berlokasi di sekolah SMA Negeri 1 Kotagajah dengan judul penelitian "IMPLEMENTASI VIDEO SCRIBE UNTUK PENINGKATAN MOTIVASI BELAJAR PAI DI SMA NEGERI 1 KOTAGAJAH".

## **B. Pertanyaan Penelitian**

Pemaparan latar belakang diatas didapatkan pertanyaan penelitian yang dipilih peneliti untuk diajukan ialah seperti berikut:

1. Bagaimana Video Scribe Dapat Meningkatkan Motivasi Belajar PAI Siswa Di SMA Negeri 1 Kotagajah?

## **C. Tujuan Dan Manfaat Penelitian**

- 1. Tujuan Penelitian
	- a. Untuk Mengetahui Cara Implementasi Video Scribe Dalam Pembelajaran PAI Di SMA Negeri 1 Kotagajah.
	- b. Untuk Mengetahui Peningkatan Motivasi Belajar PAI Dengan Implementasi Video Scribe Di SMA Negeri 1 Kotagajah.
- 2. Manfaat Penelitian
	- a. Secara Teoritis

Penelitian ini adalah sumbangsi ide dan gagasan untuk menambah ilmu dan ide pembelajaran ataupun untuk penelitian kedepan maupun kebaikan semua pihak dalam bidang pendidikan khususnya ranah PAI di sekolah tersebut.

b. Secara Praktis

Adanya penelitian ini sebagai ladang dari info singkat dan sumbangsi keilmuan ataupun ide untuk mengembangkan implementasi pembelajaran multimedia dalam meningkatkan motivasi belajar PAI di sekolah tersebut.

## **D. Penelitian Relevan**

 $\overline{a}$ 

Penelitian yang akan peneliti lakukan terkait dengan Implementasi Video Scribe untuk meningkatkan motivasi belajar PAI. Berdasarkan penulisan diatas maka penulis mengutip beberapa hasil skripsi yang terkait dengan beberapa persoalan yang akan diteliti sehingga terlihat sisi ilmiah dari penelitian tersebut, dan juga terlihat perbedaan tujuan yang ingin dicapai. Di bawah ini disajikan beberapa kutipan hasil penelitian yang ada yang terkait, diantaranya:

- 1. Hasil penelitian dari Sri Wahyuni Harahap Jurusan Pendidikan Matematika Fakultas Ilmu Tarbiyah Dan KeguruanUniversitas Islam Negeri Sumatera Utara tahun 2020 dengan judul "Pengembangan Media Pembelajaran Sparkol Video Scribe Berbantuan Pendekatan Open Ended Pada Materi Persamaan Dan Fungsi Kuadrat Di Kelas X MAN 2 Palas" menunjukkan penerapan Video Scribe yang disandingkan dengan Open Ended yang bertujuan untuk memperlancar penyampaian materi persamaan dan fungsi kuadrat.<sup>3</sup>
- 2. Hasil penelitian dari Ilham Musyadat Jurusan Pendidikan Ilmpu Pengetahuan Sosial Fakultas Ilmu Tarbiyah Dan Keguruan Universitas Islam Negeri Maulana Malik Ibrahim Malang tahun 2015 dengan judul "Pengembangan Media Pembelajaran Berbasis Video Scribe Untuk Peningkatan Hasil Belajar Pada Pelajaran Sosiologi Kelas X MAN Bangil" menunjukkan penelitian ini merupakan bentuk

<sup>3</sup> Sri Wahyuni Harahap, "*Pengembangan Media Pembelajaran Sparkol Videoscribe Berbantuan Pendekatan Open Ended Pada Materi Persamaan Dan Fungsi Kuadrat Di Kelas X Man 2 Palas*" (Medan, Universitas Islam Negeri Sumatera Utara, 2020)

pengembangan dari Video Scribe untuk memperoleh peningkatan hasil belajar pada pelajaran sosiologi.<sup>4</sup>

Persamaan penelitian ini dengan penelitian yang akan dilakukan adalah memfokuskan pada penggunaan Video Scribe dan penerapannya di lingkungan pendidikan menengah atas. Perbedaanya penelitian sebelumnya dengan penelitian ini yaitu yang diteliti merupakan penerapan Video Scribe yang meneliti hasil belajar maupun kotrbusi Video Scribe guna mempermudah penyampaian pelajaran, sementara penelitian ini meneliti tentang kaitan penggunaan Video Scribe dengan meningkatkan motivasi belajar PAI dan dapat mengetahui faktor penghambat dan pendukung.

<sup>4</sup> Ilham Musyadat, "*Pengembangan Media Pembelajaran Berbasis Video Scribe Untuk Peningkatan Hasil Belajar Pada Pelajaran Sosiologi Kelas X Man Bangil*" (Malang, Universitas Islam Negeri Maulana Malik Ibrahim Malang, 2015)

## **BAB II**

## **LANDASAN TEORI**

## **A. Video Scribe**

 $\overline{a}$ 

## **1. Pengertian Video Scribe**

Sparkol: Video Scribe merupakan aplikasi dalam *personal computer* (PC) yang dapat digunakan dalam membuat animasi berlatar belakang putih dengan sangat gampang.Aplikasi ini dibangun dan berkembang mulai tahun 2012 oleh perusahaan media asal Inggris yaitu SPARKOL.Hingga setahun setelah rilisnya, aplikasi ini sudah mempunyai pengguna terdaftar sebesar 100.000 orang lebih. 1

Video scribe yaitu Software yang dapat digunakan guru untuk membuat whiteboard-style animation dalam pembelajaran.Videoscribe merupakan software multifungsi yakni kegunaannya bisa di pakai untuk bermacam-macam design animasi berlatar putih dengan konteks papan tulis<sup>2</sup>. Media Sparkol Videoscribe mempunyai keunggulan yakni dapat menyatukan dan menghubungkan lima media yang terdri antara lain : teks, grafis, photo, voice over, dan music yang dapat di programkan berdasarkan teori pembelajaran<sup>3</sup>. Jadi Video scribe bisa dikatakan aplikasi yang cukup lama berdiri dan tetap eksis hingga sekarang dalam

<sup>1</sup> Yani Yusnia, "*Penggunaan Media Video Scribe Dalam Pembelajaran Literasi Sains Untuk Mahasiswa PGPAUD*" *Cakrawala Dini: Jurnal Pendidikan Anak Usia Dini* 10, No. 1 (2019): 72

<sup>2</sup> Indyra Fransisca, "*Pengembangan Media Pembelajaran Video Berbasis Sparkol Videoscribe Pada Pelajaran IPA Dalam Materi Tata Surya Kelas VI SD*" *J-Pgsd* 6, No. 11 (2018): 1917

<sup>3</sup> Nur Latifah, "*Pengembangan Media Pembelajaran Sparkol Videoscribe Terhadap Keterampilan Menulis Siswa Kelas VI Sekolah Dasar Negri Sukamurni 1 Kabupaten Tengerang*" *Muallimuna : Jurnal Madrasah Ibtidaiyah* 6, No. 1 (2020): 42

membuat video dengan format unik yang tidak dimiliki aplikasi lain, itu sebabnya video scribe menjadi suatu bentuk media yang visioner.

Aplikasi ini adalah sejenis software yang berlatar putih yang berisikan narasi yang biasa diaplikasikan dalam desain suatu program animasi yang dikembangkan menjadi suatu media pembelajaran yang dapat digunakan sehingga lebih menarik bagi siswa dan penggunaan yang cepat<sup>4</sup>. Itu sebabnya lebih mudah menggunakannya karena tampilan yang simpel tetapi memuat menu yang kompleks.

*Video scribe* adalah software yang menciptakan animasi gaya papan tulis singkat untuk menjelaskan konsep tertentu baik dibuat oleh instruktur (guru) dan siswa. Dengan penyajian tampilan yang telah disebutkan menjadikan siswa lebih mudah untuk memahami pembelajaran dengan menggunakan media *video scribe* tersebut<sup>5</sup>. Sehingga media pembelajaran ini diyakini dapat meningkatkan motivasi belajar siswa.

Konsep videoscribe/gambaran tangan tersebut biasa digunakan sebagai video presentasi, promosi, pembelajaran, dan lain-lain. Sparkol videoscribe sendiri mempunyai banyak fungsi ialah untuk (1) untuk menarik perhatian dari pengunjung Blog dan Website. (2) penawaran Afilasi. (3) mempromosikan jasa online dan offline. (4) untuk media pembelajaran. Dari uraian fungsi maka dapat disimpulkan bahwa,

<sup>4</sup> Rofiqah Al Munawwarah, "*Sparkol Videoscribe Sebagai Media Pembelajaran*" *Fakultas Tarbiyah Dan Keguruan Universitas Islam Negeri Alauddin Makassar* 8, No. 2 (2018): 434

<sup>5</sup> Arip Febrianto, Modul Membuat Media Pembelajaran Dengan Videoscribe (Yogyakarta: UPY Press, 2020), 2

sparkol videoscribe dapat mempermudah proses belajar mengajar disekolah<sup>6</sup>. Berdasarkan penjelasan diatas maka dapat disimpulkan bahwa sparkol videoscribe ialah perangkat lunak beralatar putih yang dapat didesain sesuai dengan keinginan yang berisi narasi dan dapat digunakan untuk sebuah programa animasi kemudian dikembangkan menjadi salah satu media pembelajaran yang dapat digunakan agar lebih menarik lagi.

## **2. Spesifikasi Video Scribe**

Spesifikasi minimum untuk menggunakan aplikasi video scribe ini adalah sebagai berikut:

a. Spesifikasi Dasar:

Prosesor: 1,6 Gigahz keatas

RAM: 1 GB keatas

Operasi Sistem: Windows 7 atau lebih.

b. Skill dan Brainware

Kognitif : Menyusun materi dengan urut dan rapi

Kreatifitas: menciptakan visual yang mendukung penuh materi dan

menuangkan ide tersebut dalam timline.<sup>7</sup>

## **3. Cara Penggunaan Video Scribe**

 $\overline{a}$ 

Didalam menggunakan video scribe, ada beberapa cara dan beberapa menu yang menjadi pedoman supaya mudah dalam

<sup>6</sup> Yuli Ariyati, "*Sparkol Videoscribe Sebagai Media Pembelajaran Pada Mata Pelajaran Konstruksi Jalan Jembatan Untuk Meningkatkan Hasil Belajar Siswa*" Jurnal Kajian Pendidikan Teknik Bangunan 7, No. 1 (2021): 4

<sup>7</sup> Rofiqah Al Munawwarah, "*Sparkol Videoscribe Sebagai Media Pembelajaran*"

menggunakan video scribe versi 2.3, beberapa cara penggunaannya ialah sebagai berikut:

a. Buka aplikasi sparkol yang sudah anda download, kemudian lakukan login.

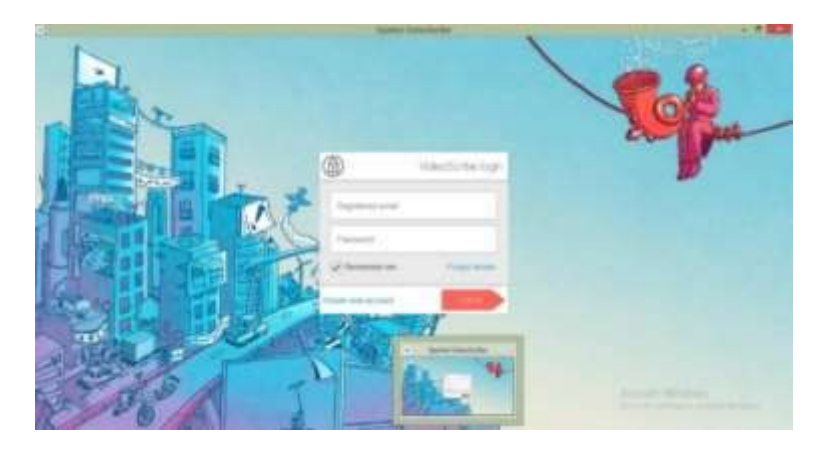

Gambar 2.1 Halaman Awal Dan Login Video Scribe

b. Untuk memulai membuat sebuah *projeck* pada VideoScribe Sparkol, silahkan klik tombol plus (+).

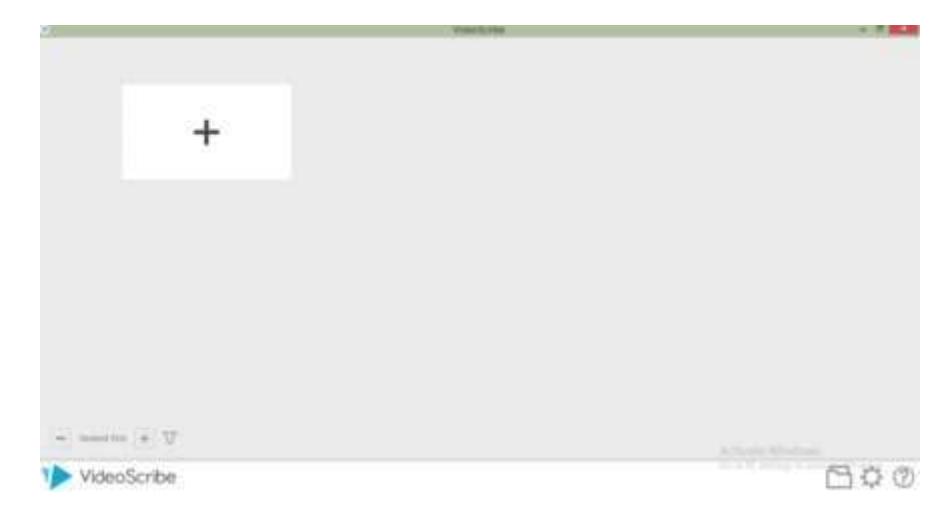

Gambar 2.2 Halaman Memulai Projek Baru

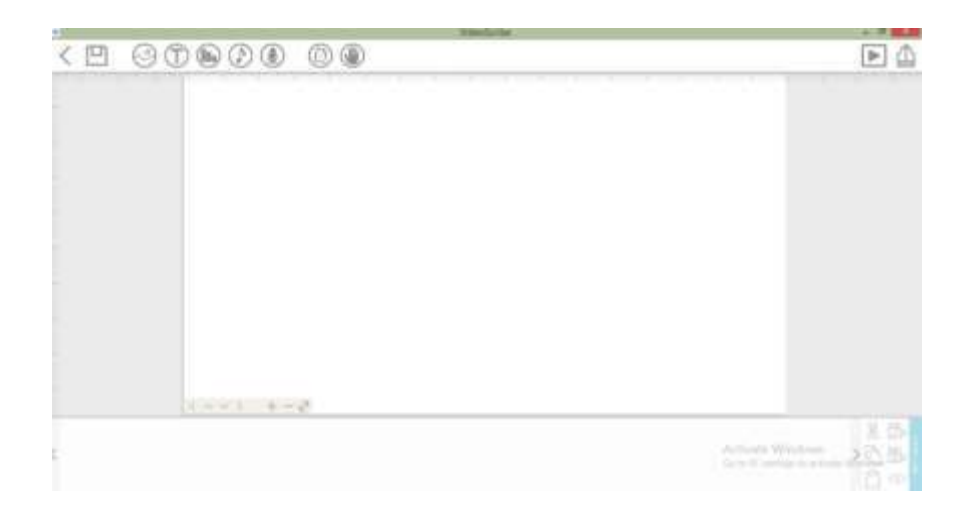

Gambar 2.3 Gambar Halaman Awal Video Scribe

| <b>Save</b> | Add<br>Image | Add<br><b>Text</b> | Add<br>Chart | Add<br><b>Music</b> | Add<br><b>Record</b> | Paper |
|-------------|--------------|--------------------|--------------|---------------------|----------------------|-------|
|             |              |                    |              |                     |                      |       |

Gambar 2.4 Gambar Menu Video Scrieb

- c. Memasukan objek gambar ke dalam halaman kerja, silahkan klik tombol *Add an Image to the canvas*.
- d. Untuk memasukan teks, sama seperti memasukan image, silahkan klik *Add Text to The Canvas*
- e. Untuk memasukan grafik-pun tidak terdapat perbedaan, sama persis seperti tombol sebelumnya, silahkan klik tombol *Add a chart to the canvas*.
- f. Klik tombol *Add or change music track for this canvas* untuk memasukkan musik atau suara.<sup>8</sup>
- g. Dibagian bawah terdapat menu dan timeline yang digunakan untuk mengatur kecepatan video dan mengatur posisi kanvas.

#### **4. Kelebihan Dan Kekurangan Video Scribe**

a. Kelebihan Video Scribe

Kelebihan penggunaan media *videoscribe* dalam proses pembelajaran, sebagai berikut:

- 1) Kondisi terbaik seseorang ketika belajar yaitu pada saat penggunaan kata-kata dan gambar disajikan secara bersamaan.
- 2) Seseorang belajar akan lebih baik ketika animasi dan suara disajikan bersamaan daripada hanya animasi dan teks.
- 3) Seseorang akan belajar lebih baik ketika bahan ajar disajikan dengan sederhana.
- 4) Beberapa sekolah menggunakan *videoscribe* untuk membuat sumber belajar lebih menarik. Penggunaan media *videoscribe*  dapat meningkatkan kreativitas dan produktivitas peserta didik dalam proses pembelajaran.<sup>9</sup>

<sup>8</sup>Andri, "Tutorial Menggunakan Sparkol Video Scribe,", 2018, Https://www.Buatkuingat.Com/ Diakses 9 April 2021.

<sup>9</sup> Adtman A. Hasan, "*Pengembangan Media Pembelajaran Bahasa Arab Melalui Aplikasi Videoscribe Dalam Meningkatkan Motivasi Belajar Siswa*" Lisanuna 9, No. 2 (2019): 149

b. Kekurangan Video Scribe

Kelemahan dari video scribe ini yaitu:

- 1) Perhatian siswa sulit dikuasai,
- 2) partisipasi siswa jarang dipraktikkan,
- 3) komunikasinya bersifat searah dan mesti diselaraskan terhadap pencarian umpan balik yang lain,
- 4) membuat kekurangan dalam tampilan detail objek yang disajikan dengan utuh,
- 5) memerlukan banyak alat yang lengkap<sup>10</sup>.

## **B. Motivasi Belajar PAI**

 $\overline{a}$ 

1. Pengertian Motivasi Belajar

Motivasi berasal dari kata *motif* yang artinya mengungkapkan tujuan dari seseorang dalam berbuat sesuatu, atau bisa juga diartikan sebagai daya upaya dalam melakukan suatu hal $11$ . Maka motivasi dapat berarti sumber penggerak (daya) yang aktif dari diri sendiri atau dorongan dari pengamatan, dan hal ini aktif di saat tertentu ketika melihat apa yang menjadi keinginan atau tujuan langkahnya.

Motivasi menurut definisi dari Mc Donald juga menunjukkan makna yang sama dari motif yaitu:

<sup>10</sup>Rofiqah Al Munawwarah, "Sparkol Videoscribe Sebagai Media Pembelajaran.", Hal. 436 <sup>11</sup>Indah Sari, "Motivasi Belajar Mahasiswa Program Studi Manajemen Dalam Penguasaan Keterampilan Berbicara (Speaking) Bahasa Inggris," *Jurnal Manajemen Tools* 9, No. 1 (2018): 36.

"Berubahnya tenaga di dalam tubuh seseorang ditandai dengan feeling, didahului oleh tanggapan terhadap tujuan".<sup>12</sup>

Berdasarkan pendapat di atas, Koeswara juga menyatakan bahwa:

"Motivasi mengandung rasa ingin yang aktif, bergerak,tersalur, dan mengarahkan sikap dari individu"**.** 13

Motivasi pada intinya diartikan sebagai suatu rasa untuk menggerakkan fisik dalam memperjuangkan apa yang diinginkan, mengaktifkan dorongan semangat untuk menjalankan prosesnya, menyalurkan rasa dalam menempuh suatu targetdan mengarahkan selalu pada ketekunan anti jatuh demi 1 tujuan yaitu menggapai apa yang sudah direncakan.

Motivasi menjadi hal yang sangat vital dalam pembelajaran yang menjadi pengaruh paling diincar sekaligus ditakuti oleh pengajar, bukan tanpa sebab karena motivasi ini yang menetukan kehendak belajar atau tidaknya siswa.

Adapun beberapa faktor yang dapat meningkatkan motivasi belajar diantaranya:

- a. Adanya sifat ingin tahu untuk belajar dan menyelidiki dunia yang lebih luas.
- b. Adanya sifat yang kreatif pada manusia dan berkeinginan untuk terus maju.

<sup>12</sup>Sadirman A.M., *Interaksi Dan Motivasi Belajar-Mengajar* (Jakarta: Rajawali Pers, 2011), 73.

<sup>13</sup>Dimyati And Mudjiono, *Belajar Dan Pembelajaran* (Jakarta: Rineka Cipta, 2013), 80.

- c. Adanya keinginan untuk mendapatkan simpati dari orang tua, guru/dosen/dosen,
- d. dan teman-teman.
- e. Adanya keinginan untuk memperbaiki kegagalan yang lalu dengan usaha yang
- f. baik melalui kooperasi maupun dengan kompetisi.
- g. Adanya keinginan untuk mendapatkan kenyamanan bila menguasai pelajaran.
- h. Adanya ganjaran atau hukuman sebagai akhir kegiatan pembelajaran.<sup>14</sup>
- 2. Jenis-Jenis Motivasi

l

Adapun jenis motivasi ini dapat dilihat dari berbagai sudut pandang antara lain:

a. Motivasi intrinsik

Motivasi intrinsik adalah motif-motif yang menjadi aktif atau berfungsinya tidak perlu dirangsang dari luar, karena dalam setiap diri individu sudah ada dorongan untuk melakukan sesuatu. Bila seorang peserta didik telah memiliki motivasi intrinsik dalam dirinya, maka ia secara sadar akan melakukan suatu kegiatan yang tidak memerlukan motivasi dari luar dirinya. Dorongan belajar bersumber pada kebutuhan, yang berisikan keharusan untuk menjadi orang yang terdidik dan berpengetahuan.Jadi, motivasi

<sup>14</sup> Abdul Haris, "*Motivasi Belajar Melalui Model ARCS serta Pengaruhnya terhadap Kemandirian Belajar Mahasiswa"*, *Nuansa:* Jurnal Ilmiah Pendidikan*,* 7(1), 2017, Hal. 6

intrinsik muncul berdasarkan kesadaran dengan tujuan esensial, bukan sekedar atribut dan seremonial.

b. Motivasi ekstrinsik

Motivasi ekstrinsik adalah motif-motif yang aktif dan berfungsi karena adanya perangsang dari luar. Motivasi belajar dikatakan ekstrinsik bila peserta didik menempatkan tujuan belajarnya di luar faktor-faktor situasi belajar. Dia belajar karena ingin mencapai tujuan yang terletak di luar hal yang dipelajarinya. Misalnya, untuk mencapai angka tinggi, diploma, gelar, kehormatan, dan sebagainya.<sup>15</sup>

Dalam penelitian yang dilakukan peneliti, peneliti hendak mencari motivasi ekstrinsik dari siswa, karena video scribe merupakan bentuk media belajar berbasis audio visual yang dikendalikan dari luar diri siswa dengan harapan dapat memancing motivasi siswa tersebut.

3. Pengertian Pendidikan Agama Islam

l

Pendidikan Agama Islam adalah usaha membina siswa supaya selalu memahami atas kanungan dari ilmu Islam baik hingga kompleks, meresapi makna dari tujuan, dan akhirnya dapat mengamalkan semua yang dipelajari mengenai Islam sebagai kebiasaan.

Pendidikan Agama Islam secara keseluruhan terlibat dengan kitab suci Al-Quran dan Hadis, perihal iman, akhlak, fiqih, ibadah, dan sejarah, dan juga memperlihatkan ruang lingkup PAI yang mewujudkan

<sup>15</sup> Indah Sari, "*Motivasi Belajar Mahasiswa Program Studi Manajemen Dalam Penguasaan Keterampilan Berbicara (Speaking) Bahasa Inggris*", 2018: 45

keseimbangan, selarasdan serasinya antara manusia dan Allah, sesama manusia, dan kepada seluruh mahluk hidup<sup>16</sup>.Pendidikan Agama Islam sebagai bentuk keseimbangan dalam hubungan kita dengan Allah, sesama manusia, dan seluruh mahluk ciptaan Allah dengan iman, akhlak, fiqih dan lainnya.

Disebutkan dalam Pasal 30 Undang-Undang Sindiknas Tahun 2003 dijelaskan Pendidikan Agama Islm adalah usaha meningkatkan kekuatan iman serta taqwa terhadap Allah SWT sesuai ajaran Islam, inklusif, rasional dan filosof guna menghormati manusia lain dalam hubungan kerjsama hingga kerukunan antar umat beragamademi mewujudkan persatuan<sup>17</sup>. Sudah diatur dalam hukum bahwa PAI wajib diselenggarakan untuk menjadikan manusia yang beriman dan berakhlak, sera menghormati dan menjaga kerukunan sesuai materi yang diajarkan

## **C. Implementasi Video Scribe Untuk Meningkatkan Motivasi Belajar PAI**

Menurut Kamus Besar Bahasa Indonesia (KBBI) Implementasi adalah proses, cara, perbuatan menerapkan. Dapat disimpulkan bahwa implementasi adalah suatu perbuatan mempraktekkan teori, metode, dan hal lain untuk mencapai tujuan tertentu dan untuk suatu kepentingan yang

<sup>16</sup> Abdul Majid, *Belajar Dan Pembelajaran Pendidikan Agama Islam* (Bandung: Rosda Karya, 2012), 13

<sup>17</sup>Aminuddin, Aliaras Wahid, And Rofiq, *Membangun Karakter Dan Kepribadian Melalu Pendidikan Agama Islam* (Jakarta: Graha Ilmu, 2006), 1–2
diinginkan oleh kelompok atau golongan yang telah terencana dan tersusun sebelumnya.

Videoscribe yaitu Software yang dapat digunakan guru untuk membuat whiteboard style animation dalam pembelajaran. Videoscribe merupakan software multifungsi yakni kegunaannya bisa di pakai untuk bermacam-macam design animasi berlatar putih dengan konteks papan tulis $^{18}$ .

Motivasi pada intinya diartikan sebagai suatu rasa untuk menggerakkan fisik dalam memperjuangkan apa yang diinginkan, mengaktifkan dorongan semangat untuk menjalankan prosesnya, menyalurkan rasa dalam menempuh suatu targetdan mengarahkan selalu pada ketekunan anti jatuh demi 1 tujuan yaitu menggapai apa yang sudah direncakan.

Impelemtnasi Video Sribe ini digunakan dalam pembelajaran PAI dengan tujuan mendapatkan keterangan terkait peningkatan motivasi belajar dengan video scribe di SMA Negeri 1 Kotagajah.

 $\overline{a}$ 

20

<sup>18</sup> Indyra Fransisca, "*Pengembangan Media Pembelajaran Video Berbasis Sparkol Videoscribe Pada Pelajaran IPA Dalam Materi Tata Surya Kelas VI SD*" *J-Pgsd* 6, No. 11 (2018): 1917

#### **BAB III**

# **METODOLOGI PENELITIAN**

#### **A. Jenis Dan Sifat Penelitian**

1. Jenis Penelitian

Penelitian yang hendak dilakukan oleh peneliti adalah penelitian berjenis kualitatif. Jenis ini menjunjung kealamian data, sehingga tak ada settingan kondisi tertentu pada objek , dan peneliti digunakan sebagai objek atau instrumen inti di dalam pengambilan data. Unsurunsur pokok penelitian ini adalah kealamiahan data, peneliti sebagai instrumennya dan interaksi secara intensif, datanya berupa kata-kata, menggunakan pendekatan sosial sehingga menjadikan penelitian lebih berarti<sup>1</sup>. Penelitian yang dilakukan haruslah objektif dan alami untuk mencari hasil yang maksimal supaya lebih kompleks dan bagus.

2. Sifat Penelitian

 $\overline{a}$ 

Sifat penelitian ini ialah kualitatif deskriptif,kulitatif deskriptif merupakan sifat yang akan diambil dalam penelitian ini karena deskriptif ialah usaha atau cara untuk menggambarkan dan menginterpretasi dengan apa adanya suatu objek tersebut.<sup>2</sup>

Menurut tujuannya ini untuk membuat pemaparan secara aktual, tersusun dan terarah tentang kenyataan dan juga sifat dari populasi tertentu.<sup>3</sup> Intinya adalah pengambilan data-data secara langsung melalui

<sup>1</sup> Djamal, *Paradigma Penelitian Kualitatif* (Yogyakarta: Mitra Pustaka, 2017), 9–10

<sup>2</sup> Sukardi, *Metodologi Penelitian Pendidikan Kompetensi Dan Prakteknya* (Jakarta: Bumi Aksara, 2007), 157

<sup>3</sup> Sumadi Suryabrata, *Metodologi Penelitian* (Jakarta: Pt Rajagrafindo Persada, 2014), 75

interaksi untuk menggambarkan keadaan secara faktual dan karakteristik objek atau subyeknya terdata sebenar-benarnya, berkenaan hal tersebut, maka peneliti ingin menggunakan penelitian deskriptif.

Berdasarakan uraian tadi, penelitian deskripsi di dalam skripsi ini berfungsi untuk menyajikan gambaran yang lebih sistematik, semakin akurat dan aktual terhadapa data dengan keadaan bagaimana motivasi belajar PAI dengan menggunakan VideoScribe di SMA Negeri 1 Kotagajah.

## **B. Sumber Data**

Data adalah bahan-bahan tertulis dan dapat dibaca tentang organisasi, publikasi, laporan resmi, catatan program, catatan harian, surat dan beberapa karya, foto, memorabilia dan argumentasi tertulis.

Sumber data yang bisa dimintai informasi diantaranya yakni Guru PAI dan Siswa, yang saya lakukan adalah mengumpulkan segala informasi tentang penelitian dari sumber data, agar data yang diperoleh valid. Kemudian mencocokkannya dengan keadaan asli di lapangan yaitu Implementasi Video Scribe Untuk Meningkatkan Motivasi Belajar PAI Siswa di SMA Negeri 1 Kotagajah

Sumber data yang digunakan dalam penelitian ialah subyek dari lokasi data diperoleh Sumber pendataan dibagi dalam dua klasifikasi, diantaranya:

1. Sumber Primer

Sumber primer merupakan sumber utama untuk dimasukkan dalam penelitian,

> "sumber primer ialah data dari sumber yang langsung memberikan data kepada peneliti<sup>"4</sup>

Adanya komunikasi langsung yang meningkatkan kualitas penelitian. Di dalam penelitian ini yaitu guru PAI dan siswa di SMA Negeri 1 Kotagajah.

Menurut uraian diatas, ditentukan bahwa sumber primer penelitian ini adalah berdasarkan hasil wawancara terhadap guru PAI SMA Neger 1 Kotagajah dan siswa SMA Negeri 1 Kotagajah. Hal ini diambil karena kedua objek tersebut langsung memberi jawaban atas pertanyaan dari wawancara.

2. Sumber Sekunder

 $\overline{a}$ 

Sumber sekunder ialah cadangan berupa data, atau bahkan biasa dipanggil data pendukung.

"Sumber sekunder adalah sumber tidak langsung menyerahkan pendataan kepada peneliti, contohnya lewat pihak lainnya atau  $\frac{1}{1}$ dokumen"<sup>5</sup>

Bahwasanya sumber data itu adalah sumber yang bisa diperoleh

lewat orang lainnya yang berada di dalam penelitian.

<sup>4</sup> Sugiyono, *Metode Penelitian Kuantitatif, Kualitatif, Dan R&D* (Bandung: Alfabeta, 2016), 137 5 Ibid

Sumber sekunder dimana dalam penelitian ini adalah buku-buku terkait variabel serta materi pembelajaran PAI, dokumen tentang sejarah singkat berdirinya SMA Negeri 1 Kotagajah, data siswa, dan berbagai tulisan yang menunjang variabel.

### **C. Teknik Pengumpulan Data**

Pengumpulan data adalah permulaan suatu langkah guna mencari data atau hasil pengamatan untuk melengkapi dan menganalisis sehingga ditemukannya kesimpulan dari penelitian<sup>6</sup>. Pengumpulan data bisa dilaksanakan dalam berbagai pengaturan dan cara. Supaya penelitian berjalan dengan lancar maka diperlukan data yang diperoleh dari tehnik pengumpulan datanya sebagai berikut:

#### **1. Wawancara**

 $\overline{a}$ 

Wawancara ialah bentuk percakapan dengan tujuan tersendiri, di dalamnya ada pihak pewawancara sebagai orang yang bertanya atau membuka percakapan dalam wawancara, dan pihak terwawancara sebagai orang menjawab pertanyaan dari pewawancara.<sup>7</sup> Menurut esterbeg mengartikan wawancara sebagai "pertemuan antar individu untuk berbagi info maupun ide melalui pertanyaan dan jawaban, hingga bisa dikonstruksikan arti dari topik tersebut"<sup>8</sup>. Jadi, wawancara

<sup>6</sup> Sugiyono, *Memahami Penelitian Kualitatif* (Bandung: Alfabeta, 2014), 72

<sup>7</sup> Lexy J. Moleong, *Metodologi Penelitian Kualitatif* (Bandung: Pt Remaja Rosda Karya, 2015), 186

<sup>8</sup> Sugiyono, *Metode Penelitian Kuantitatif, Kualitatif, Dan R&D*, 231

merupakan suatu pertemuan antar peneliti dengan yang diteliti dan melakukan pembicaraan 4 mata yang mengarah pada penelitian.

Wawancara secara global diartikan sebagai suatu teknik mendapat data dengan cara yang mengadakan percakapan secara *live* antar pewawancara yang mengajukan beberapa pertanyaan di sela observasi dan dijawab oleh pihak yang ditanya (narasumber) yang menjawab pertanyaan itu<sup>9</sup>, dijawab sistematis dan dibeberkan seaktual mungkin untuk menciptakan hasil yang sesuai keadaan dan alami.

Berikut ini merupakan jenis-jenis wawancara yang ada dalam penelitian ilmiah, yaitu:

a. Wawancara Tidak Terstruktur

Wawancara tidak terstruktur adalah wawancara bebas di mana peneliti tdak menggunakan pedoman wawancara yang telah tersusun secara sistematis dan lengkap untuk pengumpulan datanya. Pedoman yang digunakan hanya berupa garis besar permasalahan yang ditanyakan.

b. Wawancara Semi Terstruktur

Wawancara ini bersifat fleksibel dan masuk dalam kategri indept-interview di mana dalam melaksanakannya lebih bebas, dengan rujuannya untuk menemukan permasalahan secara lebih terbuka, di mana pihak yang diajak wawancara dimintai pendapat

<sup>9</sup> Djamal, *Paradigma Penelitian Kualitatif*, 75

dan ide, dalam melakukan wawcara peneliti perlu mendegarkan secara teliti dan mencatat apa yang dikemukakan obyak wawancara. 10

c. Wawancara Terstruktur

Wawancara ini menyerupai kuisioner dan terkesan tidak kaya karena semua pertanyaannya sudah diatur sedimikian rupa, sehingga analisisnya lebih mudah terbaca lewat jawaban-jawaban dari wawancara.<sup>11</sup>

Dalam penelitian ini digunakan jenis wawancara terstruktur dimana pertanyaan wawancara sudah dibuat sebelumnya guna mencegah pelebaran isu dan menghemat waktu sehingga bisa mengambil wawancara ke lebih banyak siswa guna mendapat hasil lebih valid terkait dampak implementasi Video Scribe untuk meningkatkan motivasi belajar PAI.

Dalam penelitian ini, kegunaan dari wawancara untuk memperoleh data hasil akhir berupa jawaban lisan yang ditulis peneliti dari kegiatan tanya jawab antara peneliti dan subjek penelitian tentang tingkat motivasi belajar siswa setelah implementasi Video Scribe di dalam mata pelajaran Pendidikan Agama Islam.

 $\overline{a}$ 

<sup>10</sup> Sugiyono, *Memahami Penelitian Kualitatif*, 76

<sup>&</sup>lt;sup>11</sup> Imami Nur Rachmawati, "Pengumpulan Data Dalam Penelitian Kualitatif: Wawancara," *Jurnal Keperawatan Indonesia* 11, No. 1 (2010): 36

### **2. Observasi**

Pengertain observasi menurut Nasution ialah "dasar dari ilmu pengetahuan"<sup>12</sup> ,dimana seluruh penelitian dan sistem belajar mengandalkan observari guna mencari jawaban maupun arti dari suatu tugas, perkataan, dan ujian. Observasi sebagai aktivitas mencatat suatu gejala dengan bantuan instrumen-instrumen dan merekamnya dengan tujuan ilmiah atau tujuan lain. Maka dikatakan bahwa observasi merupakan kumpulan kesan tentang dunia sekitar berdasarkan semua kemampuan daya tangkap pancaindera manusia. Berikut beberapa jenis observasi antara lain:

a. Obsevasi Partisipan

Observasi ini melibatkan peneliti dalam kegiatan sehari-hari dari orang yang diamati sebagai sumber data penelitian. Sambil melakukan pengamatan, peneliti ikut melakukan pekerjaan yang dilakukan objek observasi dan merasakannya sehingga data lebih lengkap. $^{13}$ 

b. Observasi Non-Partisipan

 $\overline{a}$ 

Observasi Non-Partisipan berarti dalam penelitian yang terjadi, peneliti tidak terlibat dan hanya sebagai pengamat independen.<sup>14</sup>

Metode observasi yang digunakan oleh peneliti dalam penelitian ini adalah observasi non partisipan, yaitu peneliti melakukan pengumpulan data yang tidak ikut berperan dalam kegiatan sehari-

<sup>12</sup> Sugiyono, *Metode Penelitian Kuantitatif, Kualitatif, Dan R&D*, 226

<sup>13</sup> Hasyim Hasanah, "Teknik-Teknik Observasi," *Jurnal At-Taqaddum* 8, No. 1 (2016): 35

<sup>14</sup> S. Nasution, *Metode Research* (Jakarta: Bumi Aksara, 2012), 107

hari, tetapi hanya sebagai pengamat independen saja. Berasal dari observasi maka diperoleh gambaran yang lebih jelas mengenai suatu hal yang akan diteliti, hal ini guna mendapatkan data mengenai implementasi video scribe untuk meningkatkan motivasi belajar PAI di SMA Negeri 1 Kotagajah.

#### **3. Dokumentasi**

Dalam buku milik Sugiyono, dokumentasi diartikan sebagai catatan berbagai kejadian yang sudah terjadi. Catatan ini tidak hanya tulisan, tapi bisa juga gambar, video. Suara dan benda lainnya yang menjadi saksi atau mengambil posisi dalam kejadian itu untuk melengkapi kronologi cerita<sup>15</sup>.Studi dokumentasi adalah pelengkap atas observasi dan wawancara, hasil yang kurang kompatibel apabila tak memiliki bukti kongkrit berupa dokumentasi yang mendukung hasil atau pendapat yang di dapat.

Metode ini digunakan untuk pengumpulan data dari observasi maupun wawancara yang dipergunakan sebagai penambahan kekuatan argumen dalam hasil penelitian. Metode ini digunakan untuk mendapaat beberapa data terkait seajarah SMA Negeri 1 Kotagajah, data guru, silabus mata pelajaran PAI dan bagaimana implementasi video scribe dalam pembelajaran.

<sup>15</sup> Sugiyono, *Metode Penelitian Kuantitatif, Kualitatif, Dan R&D*, 260

#### **D. Teknik Penjamin Keabsahan Data**

Keabsahan (*trustworthiness*) data diperlukan teknik pemeriksaan. Adapun macam-macam teknik pemeriksaan keabsahan data antara lain, derajat kepercayaan (Credibility), keteralihan (Transfermability), keberuntungan (Dependability), dan kepastian (Credibility) dengan teknik triangulasi.<sup>16</sup>

Peneliti akan menguji keabsahan data pada penelitian kualitatif dengan menggunakan triangulasi, Trianggulasi data adalah teknik pemeriksaan keabsahan data yang memanfaatkan sesuatu yang lain. Di luar data itu untuk keperluan pengecekan atau sebagai pembanding terhadap data tersebut.

Pemeriksaan dari data dengan triangulasi yang menurut penulis sangat relevan. Triangulasi merupakan cara dalam pengumpulan sumber atau data dengan sifat menyatukan dari beberapa teknik pengumpulan data yang telah ada.<sup>17</sup> Bertujuan untuk peningkatan atas pemahaman peneliti terkait apa yang diungkap dalam penelitian nanti. Pengujian kredibility merupakan pengecekan data dari beberapa sumber dan cara serta waktu.

Triangulasi yaitu pengecekan data dari berbagai sumber dengan berbagai cara dan waktu. Sehingga ada trianggulasi dari sumber/informasi, triangulasi data, dan trianggulasi waktu.

 $17$  Ibid, 241

 $\overline{a}$ 

<sup>16</sup> Burhan Bungin, *Metodologi Penelitian Kualitatif Aktualisasi, Metodologi Kearah Ragam Varian Kontemporer*, 1 ed. (Depok: PT Raja Grafindo Persada, 2015), 142.

1. Triangulasi Sumber

Cara meningkatkan kepercayaan penelitian adalah dengan mencari data dari sumber yang beragam yang masih terkait satu sama lain. Peneliti perlu melakukan eksplorasi untuk mengecek kebenaran data dari beragam sumber. Trianggulasi sumber adalah untuk menguji kredibilitas data yang dilakukan dengan cara mengecek data yang telah diperoleh melalui beberapa sumber.

2. Triangulasi teknik

Trianggulasi teknik adalah penggunaan beragam teknik pengumpulan data yang dilakukan kepada sumber data. Menguji kredibilitas data dengan trianggulasi teknik yaitu mengecek data dengan sumber yang sama dengan teknik yang berbeda. Triangulasi teknik adalah untuk mengkaji kredibilitas data dilakukan dengan cara mengecek data yang telah diperoleh melalui beberapa sumber, misalnya data diperlukan dengan wawancara, kemudian dicek dengan observasi atau dokumentasi.

3. Triangulasi Waktu

l

Peneliti dapat mengecek konsisten ke dalam dan ketepatan atau kebenaran suatu data dengan melakukan triangulasi. Menguji kredibilitas data dengan trianggulasi waktu dilakukan dengan cara mengumpulkan data pada waktu yang berbeda. 18

<sup>18</sup> Sugiyono, *Memahami Penelitian Kualitatif*, 127

Berdasarkan pendapat di atas teknik penjamin keabsahan data dalam penelitian yang peneliti lakukan ini adalah dengan menggunakan trianggulasi teknik. Metode yang digunakan untuk mendukung trianggulasi teknik yaitu wawancara, dokumentasi dan observasi. Oleh karenanya dalam melakukan penelitian dibutuhkan keabsahan data untuk membandingkan data hasil pengamatan dengan hasil wawancara dan membandingkan data hasil wawancara dengan isi suatu dokumen.

#### **E. Teknik Analisa Data**

Analisis data ialah kegiatan menggali pengetahuan hingga merapikan berbagai data yang didapat berdasarkan tanya jawab berupa tulisan atau suara bahkan video, observasi yang berisi catatan pengamatan yang dilakukan, dan dokumentasi yang merupakan bukti fisik yang menciptakan keaslian data dari wawancara maupun observasi.

Analisis Data Kualitatif merupakan langkah yang dilakukan melalui bekerjabersama data, organisasi materi data, memilah dalam satuan yang bisa dikelola, mensistensi, mencari hingga temukan pola,menjumpai apa yang penting dan yang mana harus dipelajari, dan memutuskan apa yang bsa direncanakan untuk orang lain<sup>19</sup>. Terkumpulnya data maka harus segera dianalisis secara induktif dan langsung baik pada saat penelitian atau setelah penelitina, namun lebih baik secara langsung dan terus menerus.

<sup>19</sup> Lexy J. Moleong, *Metodologi Penelitian Kualitatif*, 248

## **1. Reduksi Data**

Reduksi adalah proses dalam sensitifitas berfikir tentang data, menekankan ketekunan dan globalitas serta dalamnya wawasan<sup>20</sup>. Untuk membuktikan bahwa penelitian ini bersifat ilmiah dengan hasil faktual dan alami tanpa direkayasa. Berdasarkan reduksi data di atas dengan demikian data yang telah direduksi akan memberikan gambaran yang jelas, dan mempermudah peneliti untuk melakukan pengumpulan data selanjutnya.

#### **2. Penyajian Data**

 $\overline{a}$ 

Penyajian data terutama pada penelitian kualitatif dilakukan dalam uraian, bagan, hubungan natar kategori, chart dan sejenisnya<sup>21</sup>. Untuk memudahkan dalam menjelaska hasil dan perkembangan penelitian yang dijalani. Penyajian data adalah sekumpulan informasi tersusun yang memberikan adanya penarikan kesimpulan dan pengambilan tindakan. Tahapan ini dilakukan dengan alasan data yang didapatkan pada penelitian kualitatif yang berbentuk naratif dan memerlukan penyederhanaan tanpa mengurangi isinya.Melalui mendisplaykan data, maka akan memudahkan untuk memahami apa yang terjadi, merencanakan kerja selanjutnya berdasarkan apa yang telah dipahami tersebut.

<sup>20</sup> Sugiyono, *Metode Penelitian Kuantitatif, Kualitatif, Dan R&D*, 249

<sup>21</sup>Uhar Suharsaputra, *Metode Penelitian Kuantitatif, Kualitatif Dan Tindakan* (Bandung: Pt Refika Aditama, 2012), 219.

## **3. Penarikan Kesimpulan**

Penarikan kesimpulan disini ialah dapat menjawab rumusan masalah, tetapi mungkin juga tidak karena penelitian kualitatif masih berifat sementara dan akan berkembang setelah peneliti berada di lapangan<sup>22</sup>. Sehingga perlu adanya analisa mendalam untuk dapat menarik kesimpulan dalam penelitan ini demi hasil maksimal.

Kesimpulan atau verifikasi merupakan tahap akhir yang dilakukan dalam proses analisis data. Pada tahap ini peneliti mengutarakan kesimpulan dari data-data yang diperoleh. Penarikan kesimpulan dilakukan dengan jalan membandingkan kesesuaian pernyataan objek penelitian.

<sup>22</sup>Sugiyono, *Memahami Penelitian Kualitatif*, 97.

#### **BAB IV**

#### **HASIL PENELITIAN DAN PEMBAHASAN**

#### **A. Temuan Umum**

#### 1. Sejarah Singkat SMA Negeri 1 Kotagajah

SMA Negeri 1 Kotagajah adalah salah satu Sekolah Menengah Atas yang berstatus Negeri di Kabupaten Lampung Tengah. Secara Geografis SMA Negeri 1 Kotagajah terletak di Jalan Raya Kotagajah, Kecamatan Kotagajah Kabupaten Lampung Tengah, jalan yang menghubungkan antara Ibukota kabupaten Lampung Tengah ( Gunung Sugih ) dan ibukota kabupaten Lampung Timur (Sukadana ).

Kondisi lingkungan di sekitar SMAN 1 Kotagajah sangat mendukung untuk terciptanya suasana pembelajaran yang nyaman, mengingat letak sekolah cukup jauh dari kebisingan pabrik, pasar, maupun terminal bis, bahkan berdekatan dengan beberapa fasilitas umum yang cukup mendukung pendidikan seperti masjid, gereja kristen, gereja katholik, rumah sakit serta masyarakat setempat sangat mendukung adanya kegiatan pendidikan untuk keberhasilan belajar peserta didik.

SMA Negeri 1 Kotagajah Lampung Tengah berdiri di atas tanah seluas 15.991 m<sup>2</sup>. Sekolah yang berada di daerah perbatasan kabupaten Lampung tengah dengan Lampung Timur yang merupakanlokasi yang strategis. Lingkungan sekolah yang hijau menjadi lingkungan belajar yang kondusif. Fasilitas pembelajaran yang dilengkapi dengan

laboratorium, lapangan basket, futsal, Tenis, bola voli, badminton dan aula, mampu mendukung siswa untuk mengembangkan potensinya secara maksimal.

PP No. 32 tahun 2013 menjelaskan bahwa Peraturan Pemerintah Nomor 19 Tahun 2005 tentang Standar Nasional Pendidikan perlu diselaraskan dengan dinamika perkembangan masyarakat, lokal, nasional, dan global guna mewujudkan fungsi dan tujuan pendidikan nasional; bahwa dalam rangka mencerdaskan kehidupan bangsa diperlukan komitmen nasional untuk meningkatkan mutu dan daya saing bangsa melalui pengaturan kembali Standar Kompetensi Lulusan, standar isi, standar proses, dan standar penilaian, serta pengaturan kembali Kurikulum. Berdasarkan hal tersebut di atas SMA Negeri 1 Kotagajah menerapkan Kurikulum Sekolah Penggerak dengan Sistem Kredit Semester (SKS).

Dengan ditetapkannya SMA Negeri 1 Kota Gajah menjadi pelaksana SKS ini maka satuan pendidikan mempunyai tugas dan kewajiban memfasilitasi terlaksananya pendidikan mengacu pada prinsip-prinsip penyelenggaraan SKS yaitu fleksibel, keunggulan, maju berkelanjutan, keadilan dan relevansi. Layanan pembelajaran dengan menyediakan unit-unit pembelajaran utuh setiap mata pelajaran berbasis kompetensi dasar (KD), dimana peserta didik tersebut dapat diklasifikasikan menjadi beberapa kelompok belajar, yaitu kelompok peserta didik dengan kecepatan dan/atau prestasi belajar diatas rata-rata, rata-rata dan dibawah rata-rata.

Adapun keunggulan Sekolah SKS dibandingkan dengan dengan sekolah paket adalah: (1). sistem belajar secara klasikal, kelompok, dan mandiri (berdasarkan unit-unit pembelajaran utuh), (2). lebih optimal dalam melayani perbedaan siswa (kemampuan/ kecepatan belajar), 3. masa belajar lebih fleksibel  $\langle$  3 th, 3th, atau  $>$  3th), (4). tidak ada "tinggal kelas" yang berakibat pada mengulang mapel lain yang tidak seharusnya diulang, (5). lebih fleksibel dalam pengelolaan kelas, dan (6). lebih mendorong motivasi belajar siswa.

SMA Negeri 1 Kotagajah Lampung Tengah,. berdiri pada tanggal 07 maret 1979 berdasarkan Surat Keputusan menteri Pendidikan dan Kebudayaan Republik Indonesia Nomor : 0188/O/1979. Dalam perjalanannya, nama SMA Negeri Kotagajah beberapa kali mengalami perubahan antara lain: (1) tahun 1998 berubah menjadi SMA Negeri 1 Punggur, perubahan ini disebabkan adanya instruksi dari Dirjend Pendidikan Menengah Depdikbud bahwa nama-nama SMP/SMA Negeri harus disesuaikan minimal sama dengan nama kecamatan dimana sekolah itu berada,pada waktu itu desa Kotagajah berada di wilayah Kecamatan Punggur, (2) tahun 1999 nama SMA Negeri 1 Punggur mengalami perubahan yang *kedua* menjadi SMU (Sekolah Menengah Umum) Negeri 1 Punggur. Sebagai akibat kebijakan di bidang pendidikan bahwa nama

SMA menjadi SMU, (3) tahun 2002 sebagai dampak penerapan Undang-undang Nomor 22/1999 tentang otonomi daerah, Kotagajah secara definitif berubah status menjadi Kota Kecamatan, dengan demikian nama SMU Negeri 1 Punggur mengikuti perubahan menjadi SMU Negeri 1 Kotagajah.(*perubahan ketiga*), (4) perubahan *ke empat*, terjadi pada tahun 2003 sebagai akibat dikeluarkannya Undang-undang Nomor 20 tahun 2003 tentang Sistem Pendidikan Nasional, dimana penggunaan istilah SMU dikembalikan pada nama SMA (Sekolah Menengah Atas ), sehingga nama terakhir yang digunakan adalah nama SMA Negeri 1 Kotagajah, yang berada di Kecamatan Kotagajah, Kabupaten Lampung Tengah.

# 2. Visi Misi SMA Negeri 1 Kotagajah

Visi SMA Negeri1 Kotagajah disusun dan dirumuskan oleh warga sekolah bersama dengan mengacu pada tujuan pendidikan tingkat satuan pendidikan dasar dan menengah dan tujuan umum pendidikan. Tujuan pendidikan menengah adalah meningkatkan kecerdasan, pengetahuan, kepribadian, akhlak mulia, serta keterampilan untuk hidup mandiri dan mengikuti pendidikan lebih lanjut.

### a. Visi SMAN 1 Kota Gajah

"Mewujudkan lulusan yang Beriman,Berilmu, Berbudaya, dan Berwawasan Global. "

Untuk mewujudkan visi tersebut, dijabarkan dalam indikator berikut:

- 1) Memiliki akhlak mulia dan budi pekerti luhur.
- 2) Memiliki kecintaan terhadap bangsa dan Negara Indonesia.
- 3) Memiliki kecintaan terhadap budaya daerah.
- 4) Memiliki semangat untuk meraih prestasi secara berkelanjutan.
- 5) Memiliki sikap toleransi.
- 6) Menguasai ilmu pengetahuan dan teknologi.
- 7) Memiliki sikap kritis, kreatif,komunikatif,kolaboratif dan disiplin.
- 8) Memiliki kemandirian belajar dan kemampuan berorganisasi.
- 9) Memiliki kecintaan terhadap budaya membaca dan menulis.
- 10) Memiliki budayapengelolaan sampah dengan tepat
- 11) Memiliki jiwa kewirausahaan.
- 12) Memiliki standar pelayanan pendidikan sesuai dengan bakat, minat, kemampuan dan/atau kecepatan belajar peserta didik
- 13) Memiliki kerjasama dengan instansi terkait.

# b. Misi SMA NEGERI 1 KOTAGAJAH

Misi SMAN 1 Kotagajah disusun dan dirumuskan oleh warga sekolah bersama komite sekolah dengan mengacu pada indikator

visi dan mempertimbangkan hasil analisis Profil Pelajar Pancasila, secara rinci terurai sebagai berikut:

- 1) Meningkatkan penghayatan dan pengamalan ajaran agama yang dianut warga sekolah.
- 2) Mengembangkan sikap kritis, kreatif, komunikatif,kolaboratif, dan kompetitif melalui intrakurikuler dan projek profil pelajar Pancasila.
- 3) Menyediakan fasilitas agar tercipta pembelajaran yang berkualitas dan berwawasan kecakapan hidup*.*
- 4) Mengembangkan pembelajaran dan bimbingan yang variatif dan inovatif.
- 5) Mendorong dan membantu siswa untuk mengembangkan potensi diri secara optimal.
- 6) Meningkatkan kerukunan antar warga sekolah dengan menonjolkan kekeluargaan.
- 7) Menjalin kerjasama dengan lembaga/badan/instansi lain.
- 8) Kurikulum dan system penilaian profil pelajar pancasila sebagai dasar pembelajaran.
- 9) Melaksanakan pembelajaran yang berpusat pada siswa.
- 10) Mengembangkan lingkungan sekolah berwawasan lingkungan Hijau, Indah, Bersih, Aman dan Harmonis(HIBAH).
- 11) Satuan Pendidikan dapat memberikan layanan pendidikan kepada peserta didik untuk menentukan dan mengatur strategi belajar secara mandiri, memperoleh kesempatan belajar dan mencapai tingkat kemampuan optimal sesuai dengan bakat, minat, kemampuan dan/atau kecepatan belajar.
- 3. Keadaan Guru Dan Karyawan SMA Negeri 1 Kotagajah

#### Tabel 4.1

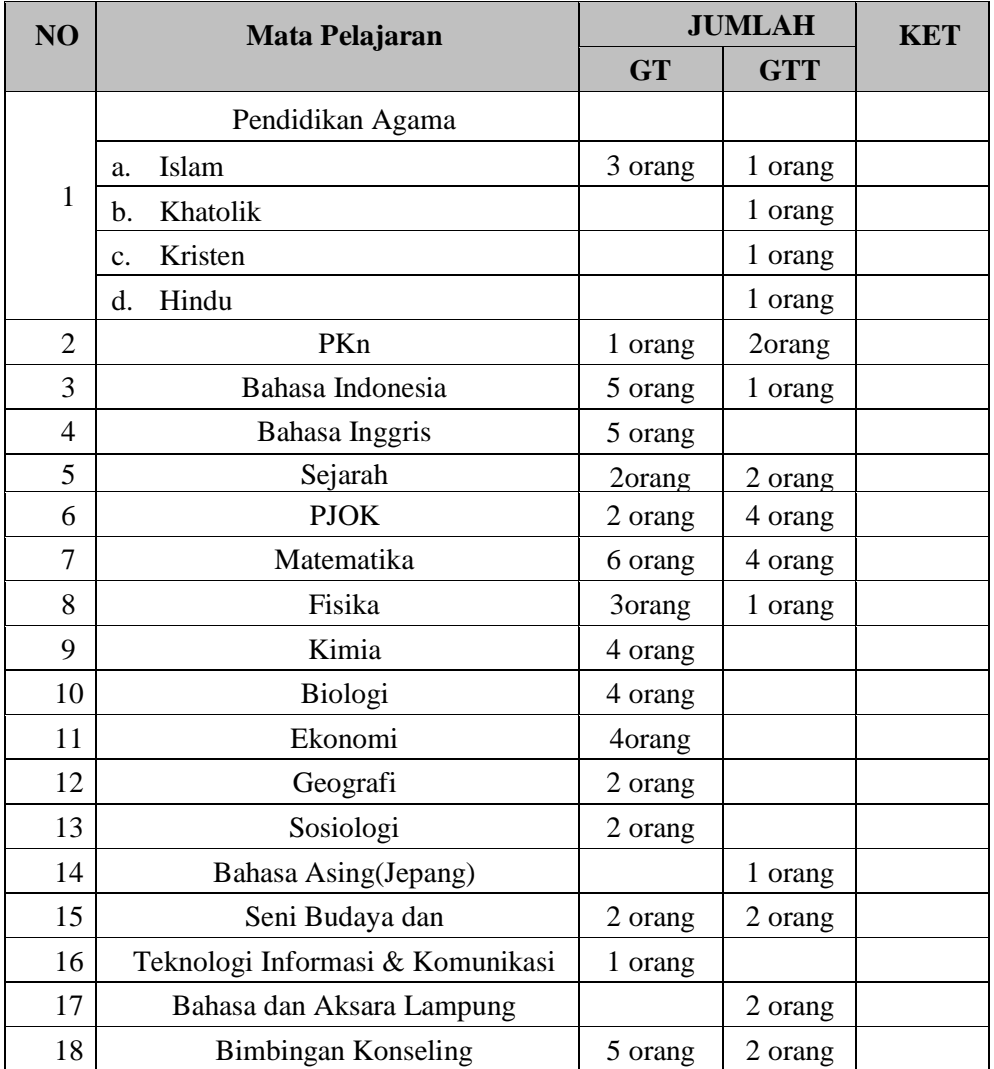

# Tenaga Pendidik

# Tabel 4.2

# Tenaga Kependidikan (Karyawan)

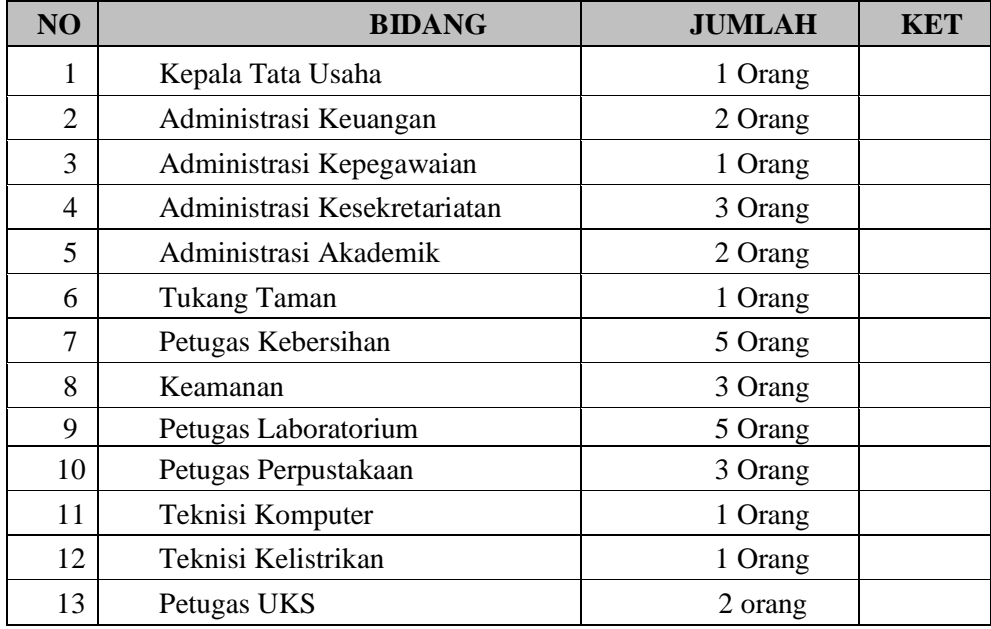

# 4. Keadaan Siswa SMA Negeri 1 Kotagajah

# Tabel 4.3

# Jumlah Siswa SMA Negeri 1 Kotagajah

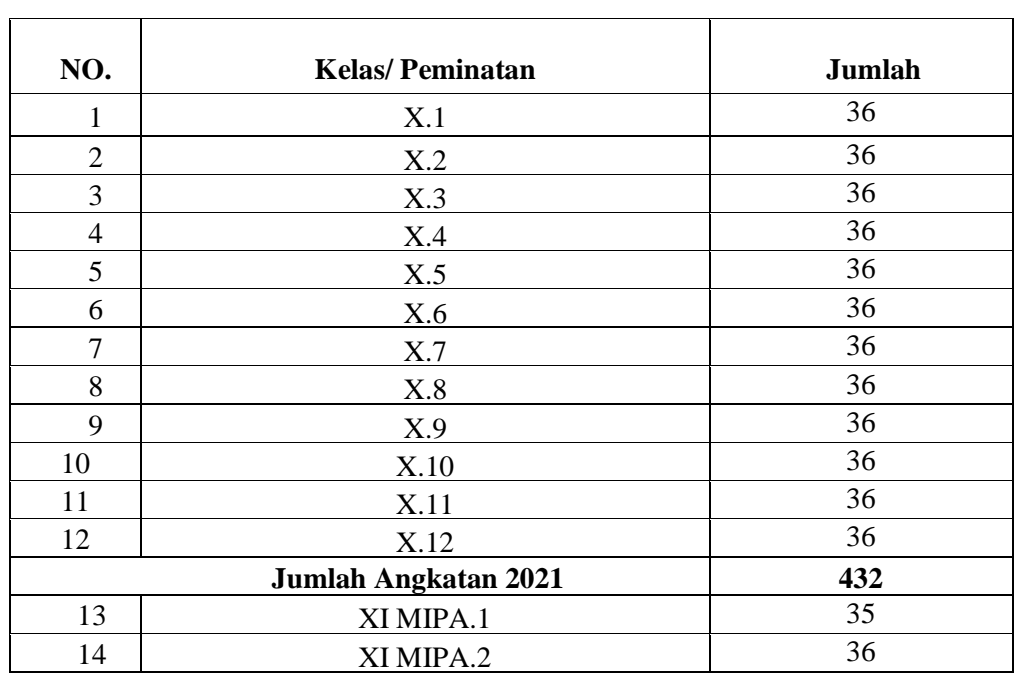

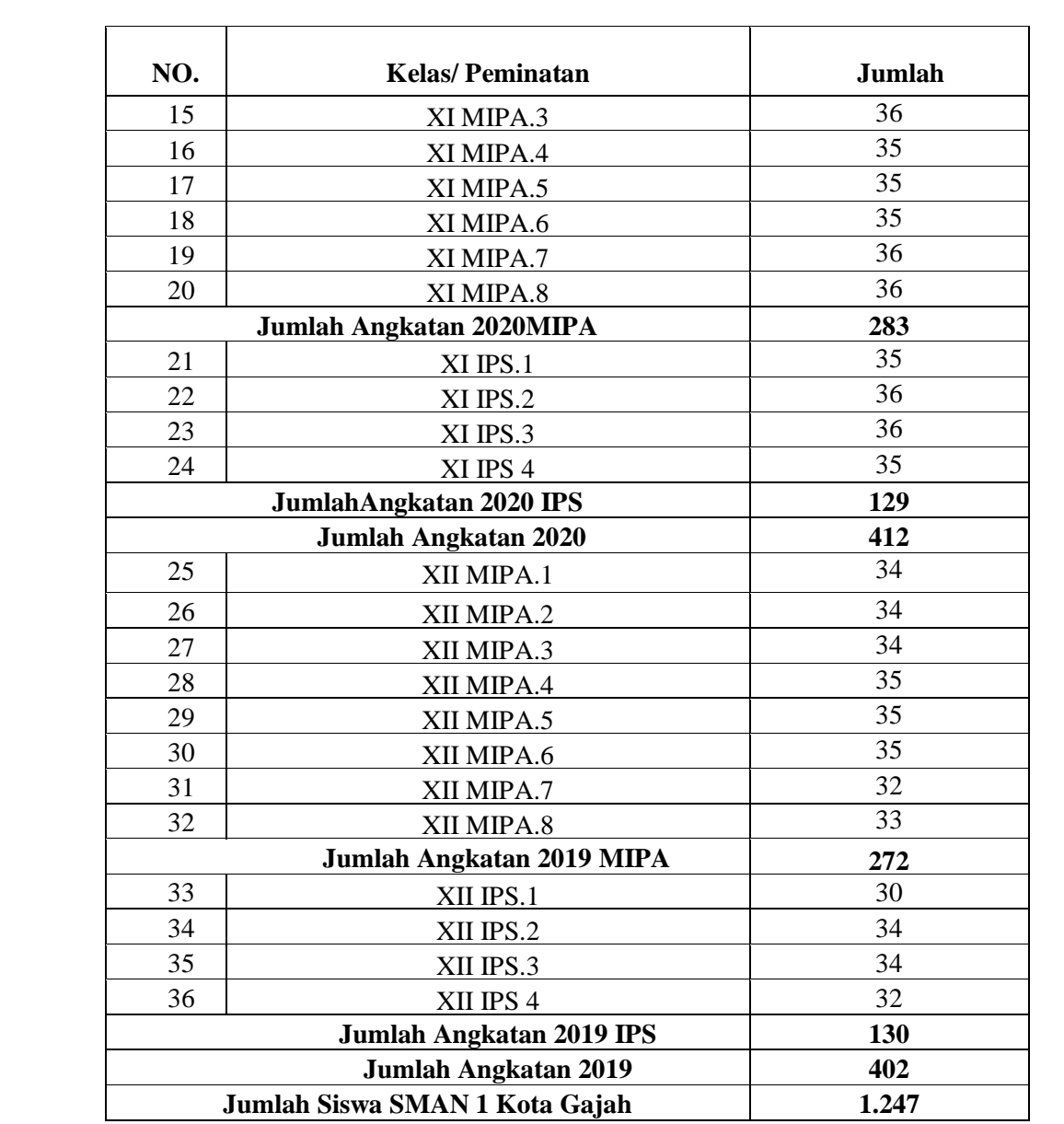

# 5. Keadaan Sarana Prasarana SMA Negeri 1 Kotagajah

# Tabel 4.4

## Saran Prasarana

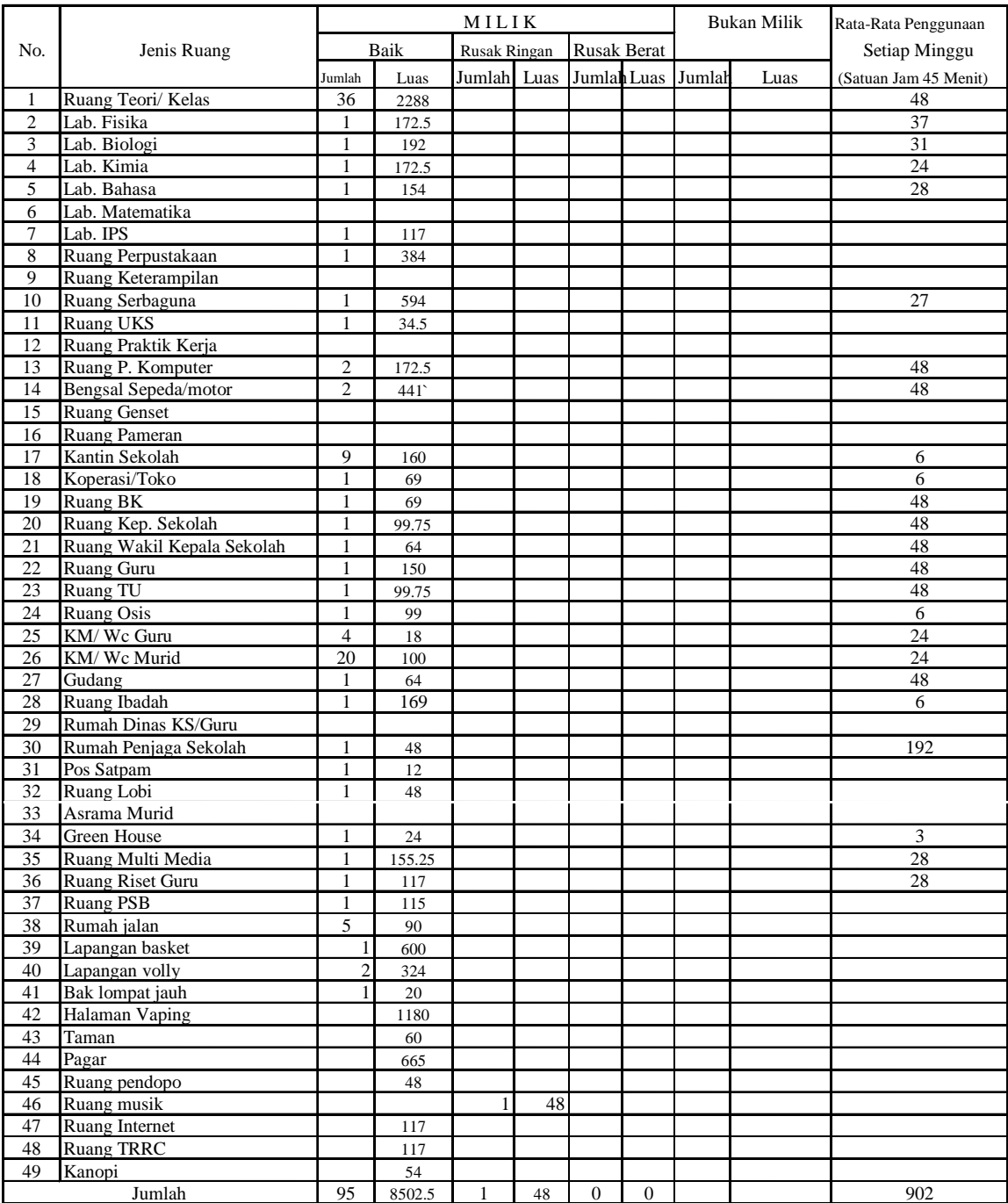

# 6. Struktur Organisasi SMA Negeri 1 Kotagajah

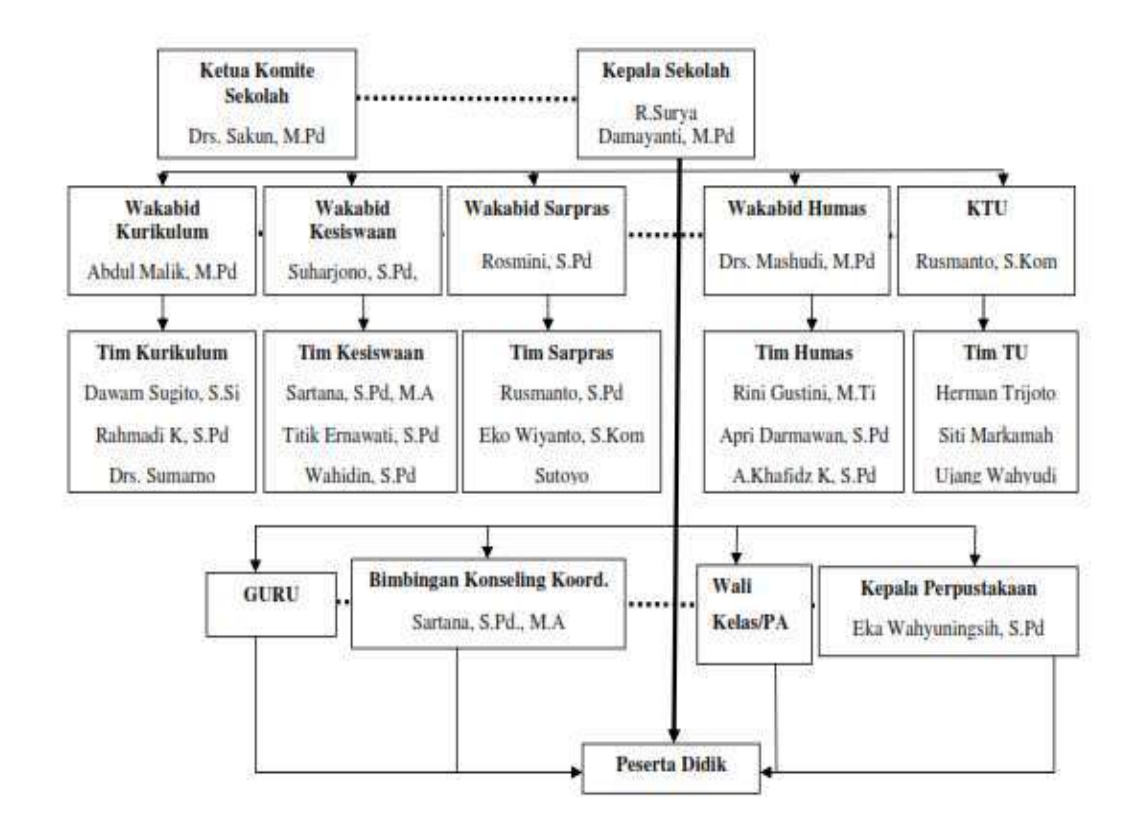

Gambar 4.1 Struktur Organisasi

#### **B. Temuan Khusus**

#### **1. Implementasi Video Scribe**

Sekolah merupakan tempat menimba ilmu yang digunakan sebagai modal menempuh kehidupan, dan juga menciptakan inovasi dari segala terutama teknologi. Di masa sekarang sekolah lebih banyak memanfaatkan teknologi karena ini merupakan masa yang disebut masa industri 4.0 dimana semua bergantung pada teknologi.

Dalam kaitannya dengan pendidikan, teknologi merambah kedalam media pembelajaran yang digunakan guru, dimana sekarang semua serba digital. Pengembangan teknologi di lingkungan pendidikan tentu saja menciptakan kemudahan, salah satunya adalah pengimplementasian video scribe di SMA Negeri 1 Kotagajah.

Ditambah lagi pandemi virus covid-19 yang berjalan hampir 2 tahun ini mengakibatkan penurunan disegala sektor dan terlebih pendidikan, pendidikan yang mulai tidak bisa tatap muka menyebabkan pihak sekolah dna guru harus memutar langkah untuk dapat tetap menjaga pembelajaran meski tidak didalam kelas.

Dalam pengimplementasian video scribe perlulah ada beberapa alat yang memang digunakan untuk menunjang kelangsungan proses implementasi. Implementasi memeiliki arti penerapan atau pelaksanaaan suatu kegiatan yang memiliki tujuan tertentu. Dalam hal ini adalah implementasi video scribe, implementasi ini merupakan bentuk penguatan dalam pembelajaran guna meningkatkan lagi kualitas kegiatan belajar mengajar di kelas atau di luar kelas.

Dalam pengimplementasiannya, perlu ada beberapa alat diantaranya yaitu laptop atau komputer (PC) dengan spesifikasi tertentu diantara seperti yang sudah disebutkan didalam landasan teori yaitu sebagai berikut:

a. Spesifikasi Dasar:

Prosesor: 1,6 Gigahz keatas

RAM: 1 GB keatas

Operasi Sistem: Windows 7 atau lebih.<sup>1</sup>

b. Skill dan Brainware

Kognitif : Menyusun materi dengan urut dan rapi

Kreatifitas: menciptakan visual yang mendukung penuh materi dan menuangkan ide tersebut dalam timline.<sup>2</sup>

Selain laptop atau komputer (PC), perlu juga ada pendukung dari software yaitu aplikasi video scribe itu sendiri. Video scribe sendiri merupakan suatu aplikasi edit video yang hanya bisa digunakan di laptop atau (PC), aplikasi ini berlandaskan pada kemudahan edit video dan juga kombinasi antara visual, audio, dan text. Jadi video yang dihasilkan dari video scribe ialah video dengan format tulisan diatas canvas putih dan dianimasikan seolah-olah seperti orang yang sedang menulis.

Aplikasi video scribe mendapatkan rating yang cukup bagus yaitu 4.8 dari 5.0, dan aplikasi ini menawarkan kemudahan akses dan privasi dengan menggunakan email dan password sebagai alat login ke aplikasi ini, aplikasi ini juga bisa dijalankan secara online atau offline.

Peserta didik di SMA Negeri 1 Kotagajah rata-rata memiliki laptop dengan persentase 60% yang memiliki laptop dan 40% tidak memiliki laptop. Jadi bisa ada kerjasama dalam tugas yang harus melibatkan laptop sebagai alat operasional utama. Itu sebabnya

<sup>1</sup>Rofiqah Al Munawwarah, "Sparkol Videoscribe Sebagai Media Pembelajaran."  $2$ Ibid, 434.

implementasi video scribe di SMA Negeri 1 Kotagajah bisa digunakan, dan spesifikasi laptop atau komputer (PC) siswa maupun guru sesuai dengan sepesifikasi dan video scribe.

Penguasaan terhadap teknologi di masa ini sangatlah kuat disegala sektor termasuk juga pendidikan, seperti halnya penggunaan teknologi editing video. Seperti yang dilakukan SMA Negeri 1 Kotagajah yang memanfaatkan video scribe sebagai suatu aplikasi untuk membuat video pembelajaran maupun membaut tugas video dari guru untuk meningkatkan motivasi belajar PAI dari siswa SMA Negeri 1 Kotagajah.

Video scribe adalah suatu aplikasi dengan tampilan video seperti orang yang tengah menulis atau menggambar, tak hanya itu, bentuk dari tulisan, warna, dan lamanya animasi bisa diatur dan menyesuaikan. Menambah gambarpun lebih simpel karena semua menu seperti menambah gambar ataupun menambah musik bahkan diagram didalamnya, aplikasi ini sudah berjalan lumayan lama dengan banyak usernya.

Dalam implementasinya, video scribe ini menjadi alat guru dalam membaut video pembelajaran secara berkala tergantung dari kebijakan guru yang bersangkutan. Seperti contohnya di kelas XI IPS 4 dengan guru PAI yaitu bapak Nasuha, S.Ag. Video scribe sendiri juga digunakan untuk peserta didik juga dengan format tugas video dan dilakukan secara berkelompok karena kadang ada yang tidak punya laptop.

Narasumber yang dituju dalam penelitian ini adalah 5 orang siswa dari kelas XI IPS 4 yang merupakan perwakilan yang bersedia untuk di wawancarai, selain itu juga ada 1 guru mata pelajaran PAI dalam rangka mencari informasi terkait implementasi video scribe untuk meningkatkan motviasi belajar PAI.

Pertama, menurut observasi yang dilaksanakan bahwa video scribe lebih mudah digunakan, tidak seperti aplikasi lainnya. Seperti contohnya menambah hingga mengatur tulisan, seperti penuturan dari bapak Nasuha, S.Ag sebagai berikut:

"Menambahkan tulisan terlebih dahulu, terus mengatur warna dan bentuk tulisan, waktu keluarnya tulisan diatur sesuai standar dari sistemnya biar sesuai."<sup>3</sup>(W.G.P1.01/10/10/2021)

Kemudahan menambahkan dan mengatur tulisan ini didukung dengan beberapa pernyataan siswa kelas XI IPS 4 yang menjadi perwakilan tadi, yang pertama yaitu Elfianisya Zaharani Wibowo menuturkan bahwa:

"Biasanya ya input tulisannya dengan menu input yang gambarnya T di menu atas kak, disitu ya sekalian atur bentuk tulisannya dan warna tulisan, setelah jadi ya tinggal dobel klik nanti ada menu dibawah yang atur berapa lama tulisan itu dibuat."<sup>4</sup> (W.S.P1.01/28/10/2021)

 $\overline{a}$ 

<sup>3</sup> Wawancara dengan Bapak Nasuha, S.Ag , Guru PAI Kelas XI IPS 4 SMA Negeri 1 Kotagajah, 10 Oktober 2021, Pukul 20.00 WIB

<sup>4</sup> Wawancara dengan Elfianisya Zaharani Wibowo, Siswa Kelas XI IPS 4 SMA Negeri 1 Kotagajah, 28 Oktober 2021, Pukul 07.40 WIB

Dikuatkan lagi dengan pernyataan dari Putri Cahya Artika yang

menjelaskan tentang pengolahan tulisan:

"Pertama kan input tulisan di menu yang gambarnya T, terus diatur juga jenis tulisan dan warnanya supaya lebih menarik kak, lalu nanti dipencet bawahnya itu kaya bagian dari tulisan, disitu ada menu buat waktu tulisan itu keluar."<sup>5</sup> (W.S.P2.01/28/10/2021)

Ditambahkan lagi pernyataan dari Rivaldo Dewantoro yang

menjelaskan pengolahan tulisan menurut dirinya:

"Biasanya langsung saat buat tulisan itu ada menu merubah warna dan bentuk tulisannya kak, kalau waktunya itu biasanya gak diatur supaya sesuai dan gak kecepetan"<sup>6</sup> (W.S.P4.01/28/10/2021)

Nur Ali Wahid menjelaskan juga betapa singkatnya dan

mudahnya input tulisan didalam video scribe:

"Input tulisannya dengan menu yang diatas yang ikonnya berbentuk huruf T dan disitu langsung bisa atur warna dan bentuk tulisan itu kak"<sup>7</sup> (W.S.P5.01/28/10/2021)

Pernyataan dari ketua kelas yaitu R. Tirta Putra Pratama T yang

menjelaskan tentang mudahnya mengatur tulisan setelah di input:

"Setelah masukin tulisannya, ada menu dibawah yang menunjukan bagian video dari tulisan itu, nah itu kalo di klik bagian menu-menunya ada untuk atur berapa lama buat dan berhentinya, lupa tapi kak nama menunya"<sup>8</sup> (W.S.P3.01/28/10/2021)

<sup>5</sup> Wawancara dengan Putri Cahya Artika, Siswi Kelas XI IPS 4 SMA Negeri 1 Kotagajah, 28 Oktober 2021, Pukul 07.45 WIB

<sup>6</sup> Wawancara dengan Rivaldo Dewantoro, Siswa Kelas XI IPS 4 SMA Negeri 1 Kotagajah, 28 Oktober 2021, Pukul 07.50 WIB

<sup>7</sup> Wawancara dengan Nur Ali Wahid, Siswa Kelas XI IPS 4 SMA Negeri 1 Kotagajah, 28 Oktober 2021, Pukul 08.00 WIB

<sup>8</sup> Wawancara dengan R Tirta Putra Pratama T, Siswa Kelas XI IPS 4 SMA Negeri 1 Kotagajah, 28 Oktober 2021, Pukul 08.10 WIB

Dari beberapa pernyataan itu dapat kita lihat betapa mudahnya input tulisan terkait materi untuk membuat suatu video scribe yang dasarnya adalah konsep video menulis dengan animasi seperti tangan yang sedang menulis dan menggambar dikertas.

Seperti halnya aplikasi editing lain, yang notabennya ribet dan harus mempunyai skill tersendiri dalam mengoperasikannya, beda halnya dengan video scribe ini. Dalam video scribe ini sangatlah sederhana untuk input gambar atau musik sebagai penunjang dari tulisan yang di input supaya tidak membosankan. Seperti penuturan bapak Nasuha, S.Ag tentang bagaimana cara menambah gambar sebagai berikut:

"Di menu add image terus pilih foto dari file yang kita punya terus pilih saja animasi cara menggambarnya sesuai pilihan."<sup>9</sup> (W.G.P1.02/10/10/2021)

Siswa menjelaskan tentang sangat mudahnya dalam melakukan input musik atau suara penunjang video agar tidak membosankan, memberikan suasana pendukung video. Beberapa diantaranya ada pernyataan dari Elfianisya Zaharani Wibowo yaitu:

"Kalau input musik atau suara bisa di menu yang gambarnya kaya nada itu kak, nah terus pilih yang kaya gambar gedung, itu buat ambil musik dari data kita, kalau mau rekam suara bisa ke menu kaya gambar microfon, biasanya lemot kak jadi jarang dipake."<sup>10</sup> (W.S.P1.02/28/10/2021)

<sup>9</sup> Wawancara dengan Bapak Nasuha, S.Ag

<sup>10</sup> Wawancara dengan Elfianisya Zaharani Wibowo

Pernyataan tadi didukung pendapat dari Putri Cahya Artika yang

menjelaskan tentang mudahnya memasukkan musik kedalam video:

"Kalau masukin musik itu biasanya di menu yang gambarnya nada, lalu tinggal pilih apa gitu nama menunya kak untuk bisa ambil musik dari file kita"<sup>11</sup> (W.S.P2.02/28/10/2021)

Pernyataan pendukung dari Rivaldo Dewantoro yang menejlaskan

cara input musik atau suara pendukung secara lebih sederhana sesuai

icon menu dari video scribe:

"Biasanya pencet menu yang gambarnya nada itu kak, terus ambil dari file, kalau langsung rekam tinggal menu sebelahnya yang gambar mikrofon, tapi biasanya gak sesuai jadinya jarang dipake."<sup>12</sup> (W.S.P4.02/28/10/2021)

Menurut Nur Ali Wahid juga sama yang menerangkan bahwa

dalam menginput lagu dengan cara

"Biasanya tinggal klik gambar nada terus ambil lagunya dari file kita sendiri."<sup>13</sup> (W.S.P5.02/28/10/2021)

Secara rinci dijelaskan oleh R. Tirta Putra Pratama T tentang

bagaimana menambah lagu ke dalam project video scribe yang sedang

berjalan:

 $\overline{a}$ 

"Tinggal klik gambar nada kak, terus pilih menu yang buat buka file kita, nah terus cari lagunya, pencet oke, nanti masuk sendiri, tapi ya kadang susah ngatur interval musiknya biar pas sama video, kan otomatis."<sup>14</sup> (W.S.P3.02/28/10/2021)

Selain tentang kemudahan untuk mengoperasikan video scribe

baik itu input tulisan, gambar, atau musik. Ada juga kelebihan yang

<sup>11</sup> Wawancara dengan Putri Cahya Artika

<sup>12</sup> Wawancara dengan Rivaldo Dewantoro

<sup>13</sup> Wawancara dengan Nur Ali Wahid

<sup>14</sup> Wawancara dengan R Tirta Putra Pratama T

dimiliki video scribe yaitu menunya atau tampilannya yang jelas dan mudah dimengerti, baik tulisan ataupun gambar penunjang menu yang sangat jelas. Seperti pendapat dari bapak Nasuha, S.Ag sebagai berikut:

"Sangat sederhana, semua menu digambarkan dan diletakkan ditempat yang mudah terlihat mata, dan tidak ribet seperti aplikasi  $\text{lain.}^{5}$  (W.G.P1.03/10/10/2021)

Pendapat tersebut juga dikuatkan dengan beberapa keterangan

dari siswa yang di wawancarai di dalam kegiatan observasi, yang

pertama ada pendapat dari Elfianisya Zaharani Wibowo yaitu:

"Kalau menunya sendiri jujur aja gak ribet sama sekali kak, ya kaya tadi, mau tambahin lagu tinggal klik, menunya jelas pake gambar, mau masukin tulisan juga gitu, ngatur waktu tulisan, warna dan bentuknya juga jelas."<sup>16</sup> (W.S.P1.03/28/10/2021)

Lebih rinci lagi bahwa kelebihan dari video scribe selain dari

menunya yang mudah digunakan, namun mudah juga di ingat karena

beberapa menu mudah dihafal dengan icon atau gambar yang

menjelaskan kegunaan, seperti penjelasan dari Putri Cahya Artika yaitu:

"Menunya si enak dipahami kak, menu diatas itu kak pokoknya jelas mewakilkan keperluan kita tanpa harus ngapalin nama menunya karena ya menurutku itu udah disusun kaya buat tulisa dulu terus input suara, dan juga bisa diatur sekreatif kita tapi tetep ngikutin kemampuan aplikasinya."<sup>17</sup> (W.S.P2.03/28/10/2021)

Rivaldo Dewantoro juga menjelaskan tentang adanya menu yang

diwakilkan dengan icon atau gambar yang sesuai kegunaan dari menu

tersebut dan membuatnya tidak ribet untuk digunakan:

"Gak ribet sama sekali kak menunya, mau masukin tulisan tinggal klik menu yang bentuknya huru T, mau masukin lagu tinggal klik

 $\overline{a}$ 

<sup>15</sup> Wawancara dengan Bapak Nasuha, S.Ag

<sup>16</sup> Wawancara dengan Elfianisya Zaharani Wibowo

<sup>17</sup> Wawancara dengan Putri Cahya Artika

yang ada gambar nada, kalau atur tulisan ya ada semua terlihat, mau save atau import datanya juga jelas."<sup>18</sup> (W.S.P4.03/28/10/2021)

Penjelasan dari simpelnya menu yang digunakan beserta menunya

yang langsung mengarah ke tujuannya tanpa ada sub menu yang

menyulitkan yang disampaikan Nur Ali Wahid yaitu:

"Karena udah diajarin jadinya gak ribet kak, enak juga dilihat dan jelas petunjuk menunya. Input tulisan ya menu yang diatas itu bentuknya huruf T, pokoknya simpel kak"<sup>19</sup> (W.S.P5.03/28/10/2021)

Terakhir yaitu pendapat dari R. Tirta Putra Pratama T yang menjelaskan tentang jelasnya menu yang simpel untuk memudahkan penggunaan sebagai berikut:

"Sama sekali gak ribet kak, dan juga gampang dilihat karena menunya tergambar lumayan besar. Meskipun gak sefleksibel aplikasi lain, tapi lebih simpel untuk digunain."<sup>20</sup> (W.S.P3.03/28/10/2021)

Pernyataan demi pernyataan telah menjelaskan bagaimana mudahnya dan efektifnya video scribe dalam membuat video belajar ataupun video tugas, dimulai dari cara input dan mengatur pergerakan tulisan yang sangat simpel dan diatur dalam satu langkah tingkatan, seperti input tulisan lalu mengubah warna dan bentuk tulisan, setelah itu mengatur waktu tulisan itu baik berapa lama tulisan itu dibuat atau tulisan itu di hentikan supaya lebih mudah dibaca.

Tidak hanya tulisan, gambar pun juga bisa di input, dan itu dilakukan dengan menekan menu yang bergambar seperti bingkai foto

 $\overline{a}$ 

<sup>18</sup> Wawancara dengan Rivaldo Dewantoro

<sup>19</sup> Wawancara dengan Nur Ali Wahid

<sup>20</sup> Wawancara dengan R Tirta Putra Pratama T

di menu atasnya, lalu bisa memilih gambar dari file kita ataupun gambar bawaan dari sistemnya. Dan juga sama seperti input musik atau bahkan merekam suara, jika input musik menggunakan menu gambar nada, kalau input rekaman menggunakan menu dengan gambar microfon.

Membentuk berbagai kemudahan bahkan untuk orang yang belum bisa edit video sama sekali, dan juga menu yang simpel dengan layar kerja yang putih bersih dan menu yang digunakan berada diatas dengan gambar yang mewakilkan kegunaan serta tanpa sub menu yang menyulitkan pengguna dalam pemanfaatan. Aplikasi ini memiliki menu yang bagus, simpel, dan mudah digunakan, hal ini juga menjadi pertanyaan tentang bagaimana spesifikasi yang digunakan untuk menjalankan video scribe.

Video scribe tidak memerlukan perangkat yang super dalam penggunaannya, dengan ram minimal 2 Gb dan prosessor core to duo, video scribe sudah bisa dijalankan. Seperti pernyataan dari bapak Nasuha sebagai berikut tentang spesifikasi laptopnya saat menggunakan video scribe:

"Tidak terlalu tinggi, laptop saya yang jadul kalo gak salah core duo itu aja kuat, lancar meski beberapa waktu kadang melambat gitu."<sup>21</sup> (W.G.P1.04/10/10/2021)

54

<sup>21</sup> Wawancara dengan Bapak Nasuha, S.Ag

Dipertegas oleh Elfianisya Zaharani Wibowo bahwa laptop dia

bisa menggunakan video scribe meski tidak tinggi sepsifikasinya,

berikut penjelasannya:

"Sangat bersahabat dengan laptop standar si kak, ram 2 Gb aja masih kuat menjalankan video scribe."<sup>22</sup> (W.S.P1.04/28/10/2021)

Spesifikasi yang digunakan untuk menjalankan video scribe, dan spesifikasi video scribe lebih bersahabt dibandingkan aplikasi lain seperti pernyataan dari Putri Cahya Artika yaitu:

"Speknya ya rendah si kak, karena ya laptop saya yang jadul saja masih kuat, meskipun kadang lemot tapi masih mending daripada lainnya kaya filmora atau adobe premier."<sup>23</sup> (W.S.P2.04/28/10/2021)

Penggunaan video scribe memanglah simpel dan di desain untuk mudah digunakan, dan akhirnya terciptanya aplikasi video scribe dengan spesifikasinya yang rendah, seperti pernyataan dari Rivaldo

Dewantoro yaitu:

"Spesifikasinya rendah kak, ram 2 Gb dan intel inside kuat kak, pakai laptop jadul juga kuat karena kan ya dasarnya aplikasinya simpel jadi ya mungkin jadinya gak besar untuk speknya."<sup>24</sup> (W.S.P4.04/28/10/2021)

Pernyataan-pernyataan itu menjadi alasan kenapa video scribe dipilih karena spesifikasinya yang kecil, dan bagi penggun laptop yang kurang bertenaga sangatlah berguna, seperti pernyataan dari Nur Ali Wahid yang menjelaskan lancarnya ia menggunakan video scribe

 $\overline{a}$ 

<sup>22</sup> Wawancara dengan Elfianisya Zaharani Wibowo

<sup>23</sup> Wawancara dengan Putri Cahya Artika

<sup>24</sup> Wawancara dengan Rivaldo Dewantoro
"Laptop saya itu cuma ram 2 Gb, itu sangat lancar kak karena ya spesifikasinya ya kecil, detilnya saya lupa."<sup>25</sup> (W.S.P5.04/28/10/2021)

Semua itu sangatlah mendukung pernyataan bahwa implementasi atau penggunaan video scribe sangatlah simpel karena tak perlu spesifikasi yang besar, bisa digunakan di laptop generasi manapun, dan ini ditegaskan lagi oleh pernyataan terakhir dari R. Tirta Putra Pratama T yaitu:

"Sepsifikasinya sangat bersahabt ya kak, karena kan laptop yang saya punya bukan laptop yang garang gitu spesifikasinya, dan daripada aplikasi model kaya filmora atau adobe premier."<sup>26</sup> (W.S.P3.04/28/10/2021)

Pernyataan-pernyataan dari narasumber didapati banyaknya kemudahan yang dijabarkan baik dalam pemasangan video scribe yang tidak harus menggunakan laptop atau komputer dengan spesifikasi yang tinggi, dan juga mudah digunakan karena menunya yang simpel. Menumenu yang tersedia tak hanya mudah digunakan, namun juga mudah dicari dan difahami kegunaannya tanpa ada sub menu yang membuat ribet dan sukar difahami.

Implementasi video scribe di SMA Negeri 1 Kotagajah terutama di kelas XI IPS 4 yang masih menggunakan ini hingga pembelajaran mulai tatap muka, dapat dikatakan memperoleh respon yang baik dan dijalankan dengan baik meski tidak setiap pembelajaran PAI, respon itu didapat dari observasi dan wawancara kepada guru PAI yaitu pak

<sup>25</sup> Wawancara dengan Nur Ali Wahid

<sup>26</sup> Wawancara dengan R Tirta Putra Pratama T

Nasuha yang sekaligus wali kelas XI IPS, dan juga 5 siswa perwakilan kelas yang bersedia di wawancari.

### **2. Motivasi Belajar**

Motivasi merupakan suatu gerakan yang diperlukan dalam melakukan sesuatu hal, motivasi belajar adalah seluruh daya penggerak di dalam diri mahasiswa yang menimbulkan kegiatan belajar yang menjamin kelangsungan dari kegiatan belajar yang memberikan arah pada kegiatan belajar sehingga tujuan yang dikehendaki oleh subjek belajar itu dapat dicapai.

Peneliti juga melakukan observasi dalam hal motivasi belajar PAI, yang dimana itu disebabkan oleh video scribe, didalamnya juga peneliti melakukan wawancara yang sama kepada 1 guru PAI dan 4 siswa dari kelas XI IPS 4 yang menjadi fokus sampel dalam penelitian ini. Disini peneliti bertanya terkait motivasi belajar PAI siswa setelah implementasi video scribe hingga sekarang, narasumber pertama yaitu bapak Nasuha, S.Ag menjelaskan bahwa video scribe terbukti bisa meningkatkan motivasi belajar PAI, seperti penjelasan berikut ini:

"Sangat bisa meningkatkan motivasi, karena siswa sangat totalitas dalam membuat video scribe, disamping video mereka yang menurut saya bagus, tetapi juga materinya sesuai dan lengkap yang berarti mereka belajar materi itu lebih dalam lagi dari video scribe yang sudah disajikan."<sup>27</sup> (W.G.P1.05/10/10/2021)

Siswa-siswapun ada yang setuju dengan motivasi belajar mereka yang meningkat selama implementasi video scribe, ada yang menjelaskan

<sup>27</sup> Wawancara dengan Bapak Nasuha, S.Ag

video scribe sangat mempengaruhi, ada juga yang menganggapnya biasa

saja. Yang pertama adalah pendapat dari Elfianisya Zaharani Wibowo

tentang apakah bisa video scribe meningkatkan motivasi belajar PAI:

"Bisa meningkatkan motivasi kak, karena dengan aplikasi simpel kaya gitu saya sendiri bisa memahami lebih dalam terkait materi PAI, dan juga antusias dalam membuat video scribe dengan tema materi PAI."<sup>28</sup> (W.S.P1.05/28/10/2021)

Pernyataan itu dikuatkan dengan jawaban dari Putri Cahya Artika

yang menjelaskan adanya peningkatan motivasi setelah belajar PAI

dengan video scribe:

"Kalau aku si motivasinya meningkat kak, karena itu kan isinya tulisan, jadi kita bisa jelas bacanya dan tidak gampang hilang konsen karena penyajiannya beda dari aplikasi video yang lain."<sup>29</sup> (W.S.P2.05/28/10/2021)

Selaras dengan pernyataan dari R. Tirta Putra Pratama T yang

meningkat motivasi belajar PAI-nya menggunakan video scribe terlebih

saat membuat video scribe menggunakan materi PAI itu sendiri:

"Menurut saya bisa kak untuk meningkatkan motivasi belajar PAI, kalau saat buat video scribe memang ada motivasi untuk mempelajari PAI supaya hasil videonya bagus, tapi kalau cuma nonton ya kadang bosen."<sup>30</sup> (W.S.P3.05/28/10/2021)

Dikuatkan lagi dengan pernyataan dari Nur Ali Wahid yang menjelaskan bahwa dirinya meningkat motivasi belajar PAI-nya bukan dengan menonton video scribe-nya, tapi dengan membuat video scribe tersebut:

 $\overline{a}$ 

<sup>28</sup> Wawancara dengan Elfianisya Zaharani Wibowo

<sup>29</sup> Wawancara dengan Putri Cahya Artika

<sup>30</sup> Wawancara dengan Rivaldo Dewantoro

"Kalau misal liat si biasa aja kak, tapi kalau buat video scribe nya itu jadi ada motivasi sendiri, karena kan kita belajar lagi, rangkum lagi, jadi seru gitu."<sup>31</sup> (W.S.P5.05/28/10/2021)

Berbeda halnya dengan Rivaldo Dewantoro, dia menjelaskan tentang motivasi belajar PAI-nya yang biasa saja dengan implementasi video scribe:

"Kalau liat videoscribe sebenarnya biasa aja kak motivasi belajar PAI nya, cuma lebih faham gitu tentang materinya karena isinya tulisan, jadi kita fokus dan juga musik latar belakang yang dipilih buat kita tetap santai, begitupun dengan membuatnya juga sama aja kak." $32$  (W.S.P4.05/28/10/2021)

Hal ini menunjukan adanya motivasi ekstrinsik dari siswa yang diakibatkan atas implementasi video scribe, karena motivasi ekstrinsik adalah motivasi dari luar diri yang diakibatkan rangsangan dari luar diri seperti media belajar, lingkungan belajar, dan lainnya.

## **B. Pembahasan**

### 1. Implementasi Video Scribe Di SMA Negeri 1 Kotagajah

Implementasi video scribe yang ada di SMA Negeri 1 Kotagajah dilaksanakan dengan adanya arahan dari kepala sekolah untuk lebih mengembangkan media pembelajaran berbasis audio visual guna meningkatkan kondisi belajar mengajar, tak terkecuali pembelajran PAI. Dari situ diangkatlah video scribe sebagai media belajar yang dimaksudkan untuk memudahkan guru dalam membuat video pembelajaran dan juga siswa yang tidak sulit dalam membuat video pembelajaran.

<sup>31</sup> Wawancara dengan Nur Ali Wahid

<sup>32</sup> Wawancara dengan R Tirta Putra Pratama T

Pengimplementasiannya, lebih berfokus pada siswa yang membuat video scribe untuk tugas video dalam pelajaran PAI, hal ini dilakukan untuk memancing kreatifitas dan koordinasi siswa dalam menciptakan karya yang sesuai dengan materi pelajaran sehingga menciptakan motivasi siswa dalam belajar PAI.

Salah satu yang masih menggunakan video scribe ialah kelas XI IPS 4, dari guru sendiri digunakan untuk membuat materi PAI disaat beliau tidak bisa masuk ke dalam kelas, jadi hanya mengirimkan link youtube yang isinya video scribe yang sudah di upload, sedangkan dari siswa ini digunakan sebagai alat untuk membuat video tugas.

Video scribe dijalankan sesuai tata cara penggunaanya, yaitu sebagai berikut:

- a. Buka aplikasi sparkol yang sudah anda download, kemudian lakukan login..
- b. Untuk memulai membuat sebuah *projeck* pada VideoScribe Sparkol, silahkan klik tombol plus (+).
- c. Memasukan objek gambar ke dalam halaman kerja, silahkan klik tombol *Add an Image to the canvas* (Simbol kanvas bergambar).
- d. Untuk memasukan teks, sama seperti memasukan image, silahkan klik *Add Text to The Canvas* (Simbol huruf T)
- e. Untuk memasukan grafik-pun tidak terdapat perbedaan, sama persis seperti tombol sebelumnya, silahkan klik tombol *Add a chart to the canvas* (Simbol diagram).
- f. Klik tombol *Add or change music track for this canvas* untuk memasukkan musik atau suara.<sup>33</sup>
- g. Dibagian bawah terdapat menu dan timeline yang digunakan untuk mengatur kecepatan video dan mengatur posisi kanvas.

Beberapa cara penggunaan tersebut sudah difahami oleh siswa dikarenakan menu yang simpel dan mudah difahami, seperti halnya pendapat dari Rivaldo Dewantoro menjelaskan tentang adanya menu yang diwakilkan dengan icon atau gambar yang sesuai kegunaan dari menu tersebut dan membuatnya tidak ribet untuk digunakan:

"Gak ribet sama sekali kak menunya, mau masukin tulisan tinggal klik menu yang bentuknya huru T, mau masukin lagu tinggal klik yang ada gambar nada, kalau atur tulisan ya ada semua terlihat, mau save atau import datanya juga jelas."<sup>34</sup> (W.S.P4.01/28/10/2021)

Kegiatan pembelajaran PAI dengan video scribe biasanya dilakukan saat pembelajaran dilakukan daring, atau saat guru berhalangan hadir. Di dalam pelaksanaannya guru biasanya membuat satu video yang terkait dengan materi lalu diberikan kepada ketua kelas secara langsung atau di upload ke youtube, dan siswa dapat mengakses atau mendownload video itu dana mendengarkan materi yang ada pada saatu itu.

 $\overline{a}$ <sup>33</sup>Andri, "Tutorial Menggunakan Sparkol Video Scribe,", 2018, Https://www.buatkuingat.Com/ Diakses 9 April 2021.

<sup>34</sup> Wawancara dengan Rivaldo Dewantoro

Saat ini SMA Negeri 1 Kotagajah melakukan sistem pembelajaran blended learning dimana siswa masuk ke kelas secara bergiliran berdasarkan absen absen dengan ketentuan ganjil genp, seperti dalam 1 minggu siswa masuk adalah absen ganjil, berarti hari itu juga siswa absen genap masuk secara daring. Dalam ketentuan ganjil genap ini guru bisa saja berhalangan hadir atau waktu yang digunakan untuk menjelaskan materinya kurang, jadi dilengkapi atau diganti dengan video scribe.

Video scribe dipilih karena spesifikasinya yang tidak terlalu memberatkan, banyak yang merasa puas dan tidak keberatan dengan video scribe. Ini karena video scribe menampilkan menu yang simpel dengan ukuran aplikasi yang kecil. Seperti pernyataan dari Elfianisya Zaharani Wibowo bahwa laptop dia bisa menggunakan video scribe meski tidak tinggi sepsifikasinya, berikut penjelasannya:

"Sangat bersahabat dengan laptop standar si kak, ram 2 Gb aja masih kuat menjalankan video scribe. $^{535}$ (W.S.P4.01/28/10/2021)

Ini menunjukkan betapa bersahabatnya video scribe untuk laptop siswa yang kadang kualitasnya tak sebagus laptop keluaran terbaru, dengan kemudahan ukuran aplikasi ini dapat menimbulkan rasa ingin mencoba dan menggunakan aplikasinya dengan maksimal. Ini sesuai dengan spesifikasi video scribe itu sendiri yang menawarkan kemudahan terutama bagi laptop medium dan low spec sebagai betikut:

<sup>35</sup> Wawancara dengan Elfianisya Zaharani Wibowo

c. Spesifikasi Dasar:

Prosesor: 1,6 Gigahz keatas

RAM: 1 GB keatas

Operasi Sistem: Windows 7 atau lebih.<sup>36</sup>

d. Skill dan Brainware

Kognitif : Menyusun materi dengan urut dan rapi

Kreatifitas: menciptakan visual yang mendukung penuh materi dan menuangkan ide tersebut dalam timline.<sup>37</sup>

Semua hal berkaitan dengan video scribe yang ada di kelas XI IPS 4 di SMA Negeri 1 Kotagajah berjalan dengan baik sesuai dengan tata cara penggunaan penggunaan video scribe, dan video scribe ini mendapat respon yang baik dari siswa dan guru karena spesifikasinya yang bersahabat dengan laptop atau komputer mereka.

Siswa terampil serta maksimal dalam membuat video scribe dengan materi PAI yang sudah diberitahukan, hal ini karena dalam membuat video scribe perlulah bahan tulisan yang disajikan, dan karena itu siswa jadi termotivasi untuk belajar dan menguasai bahan video untuk memaksimalkan hasil video scribe yang mereka buat. Berdasarkan hasil observasi lapangan serta wawancara kepada pihak guru PAI dan Siswa di SMA Negeri 1 Kotagajah terutama kelas XI IPS 4 sebagai kelas sampel, didapati hasil bahwa Impelemntasi video scribe

<sup>&</sup>lt;sup>36</sup>Rofiqah Al Munawwarah, "Sparkol Videoscribe Sebagai Media Pembelajaran."  $37$ Ibid, 434.

berjalan dengan baik dan tidak memberatkan dengan bebarapa argumen yang telah disajikan.

Impelementasi video scribe di SMA Negeri 1 Kotagajah dikategorikan lancar meski dengan beberapa faktor penghambat seperti tidak semua siswa memiliki laptop yang berakibat kurang maksimalnya kemampuan siswa pengoperasikan video scribe, adanya penurunan peforma laptop itu sendiri seperti terlalu banyak data yang disimpan atua aplikasi yang terinstal, dan kesalahan pribadi lainnya yang menyertai, implementasi ini berjalan hampir 1 tahun karena menghadapi pandemi yang menyebabkan tidak dapat belajar secara tatap muka.

### 2. Motivasi Belajar PAI Dengan Impelementasi Video Scribe

Motivasi belajar menjadi hal yang sangat krusial dalam pembelajaran, motivasi belajar menjadi suatu pengikat alami agar siswa mau mengikuti kegiatan belajar mengajar dengan baik. Di masa pandemi sekarang dimana semua serba berjarak, menimbulkan banyaknya kasus kehilangan motivasi yang menyebabkan banyak hal buruk terjadi, ini disebabkan karena stimulus yang dilakukan tidak maksimal akibat adanya pembatasan dalam segala hal terutama dalam penelitian ini yaitu tentang pembelajaran.

Motivasi belajar sangatlah dibutuhkan siswa saat berada didalam proses pembelajaran, dengan adanya pembelajaran yang dilaksanakan daring membuat beberapa siswa kehilangan motivasi karena tidak ada

kawan yang bisa diajak diskusi secara langsung, tidak ada suasana kelas yang bisa dijadikan semangat dalam belajar, ditambah lagi kadang sistem pembelajaran yang kurang maksimal. Hal ini mendorong inovasi terhadap media pemmbelajaran, karena media pembelajaran merupakan satu-satunya alat yang bisa digunakan untuk menarik kembali motivasi belajar siswa supaya siswa kembali totalitas dalam pembelajaran.

Penggunaan media pembelajaran di kala pandemi menjadi suatu bentuk halangan dalam bertemu, ini dilakukan karena mengingat pandemi dan perkembangan teknologi yang membuat sekolah harus mengembangkan teknologinya, yang salah satunya dalah media pembelajaran.

Motivasi belajar terutama motivasi belajar PAI sangatlah krusial di era industri sekarang ini, dimana makin banyak remaja yang tidak tertarik dengan keagamaan, ditambah pembelajaran daring yang membuat semuanya berjarak sehingga pengawasan serta observasi langsung didalam kelas mengalami kendala. Hal ini memicu hadirnya suatu gagasan baru untuk membuat suatu program yang didalamnya memanfaatkan media pembelajaran dan teknologi untuk dapat merangsang kembali atau meningkatkan motivasi belajar PAI demi tercapainya visi misi sekolah.

SMA Negeri 1 Kotagajah sangat mementingkan motivasi belajar siswanya demi tercapainya kualitas belajar yang membuat hasil belajar meningkat meski disaat pandemi covid-19, didalam upaya-upaya peningkatan motivasi salah satunya dengan pemanfaatan media belajar yang fresh, efisien, dan bisa dimanfaatkan seluruh lapisan siswa. Dalam peningkatan motivasi belajar serta melihat motivasi belajar, kelas XI IPS 4 di SMA Negeri 1 Kotagajah menggunakan video scribe sebagai sarana dalam meningkatkan motivasi dengan cara guru membuat video atau membagikan video scribe ke siswa untuk dipelajari, lalu siswa membuat video scribe versinya sendiri secara berkelompok tentang materi PAI yang ditentukan.

Beberapa waktu yang dipakai dalam implementasi video scribe ini membawa hasil signifikan dimana guru dan siswa merasakan kemudahan dari video scribe dalam membuat video pembelajaran PAI, hal ini didukung dengan teori cara meningkatkan motivasi belajar di bawah ini:

Adapun beberapa faktor yang dapat meningkatkan motivasi belajar diantaranya:

- a. Adanya sifat ingin tahu untuk belajar dan menyelidiki dunia yang lebih luas.
- b. Adanya sifat yang kreatif pada manusia dan berkeinginan untuk terus maju.
- c. Adanya keinginan untuk mendapatkan simpati dari orang tua, guru/dosen/dosen, dan teman-teman.
- d. Adanya keinginan untuk memperbaiki kegagalan yang lalu dengan usaha yang baik melalui kooperasi maupun dengan kompetisi.
- e. Adanya keinginan untuk mendapatkan kenyamanan bila menguasai pelajaran.
- f. Adanya ganjaran atau hukuman sebagai akhir kegiatan pembelajaran.<sup>38</sup>

Dari sini bisa dilihat bahwa salah satu faktor yang meningkatkan motivasi ini adalah dengan "Adanya sifat yang kreatif pada manusia dan berkeinginan untuk terus maju". Dengan implementasi video scribe, siswa jadi lebih kreatif karena video scribe sendiri merupakan aplikasi editing video, meski tak memerlukan skill yang maksimal, namun tetap saja harus mengandalkan kreatifitas didalmnya, dengan kemudahankemudahan yang ditawarkan serta halaman kerja yang mudah difahami. Sehingga video scribe dinilai dapat meningkatkan motivasi belajar.

Dalam kaitannya dengan motivasi belajar, video scribe ini peneliti kategorikan sebagai motivasi ekstrinsik dikarenakan video scribe adlaah aplikasi yang otomatis berasa diluar tubuh dari individu, dan motivasi belajar yang terjadi itu dimulai dari siswa yang melihat video scribe sebagai inovasi baru baik dalam belajar PAI atau membuat tugas video yang rinci namun simpel tanpa harus di edit dengan susah payah.

Dalam penelitian ini, peneliti melakukan observasi sekaligus wawancara kepada guru ataupun siswa kelas XI IPS 4 terkait implementasi video scribe ini yang bisa meningkatkan motivasi belajar

<sup>38</sup> Abdul Haris, "*Motivasi Belajar Melalui Model ARCS serta Pengaruhnya terhadap Kemandirian Belajar Mahasiswa"*, *Nuansa:* Jurnal Ilmiah Pendidikan*,* 7(1), 2017, Hal. 6

PAI siswa di SMA Negeri 1 Kotagajah, berikut beberapa pernyataannya,

yang pertama yaitu dari guru PAI yaitu bapak Nasuha, S.Ag:

"Sangat bisa meningkatkan motivasi, karena siswa sangat totalitas dalam membuat video scribe, disamping video mereka yang menurut saya bagus, tetapi juga materinya sesuai dan lengkap yang berarti mereka belajar materi itu lebih dalam lagi dari video scribe yang sudah disajikan."<sup>39</sup> (W.G.P1.05/10/10/2021)

Dari sini dapat disimpulkan bahwa dari pihak guru melihat bahwa video scribe ini dapat meningkatkan motivasi belajar PAI siswa karena totalitas siswa dalam membuat video scribe tersebut, terlebih materi yang mereka masukkan lengkap. Meski beberapa video terkesan sama isi tulisannya, namun peletakan dan cara memilih jenis tulisan dan warna menjadi suatu nilai penting dalam melihat motivasi belajar PAI.

Selanjutnya ada pernyataan dari siswa yaitu Elfianisya Zaharani Wibowo yang menyatakan bahwa video scribe yang ia gunakan selama ini bisa meningkatkan motivasi belajar PAI dirinya:

"Bisa meningkatkan motivasi kak, karena dengan aplikasi simpel kaya gitu saya sendiri bisa memahami lebih dalam terkait materi PAI, dan juga antusias dalam membuat video scribe dengan tema materi PAL<sup>1,40</sup> (W.S.P1.05/28/10/2021)

Bisa dilihat dari pernyataan dari siswa diatas, bahwa ia menyatakan bahwa video scribe bisa meningkatkan motivasi belajar PAI karena video scribe menurutnya adalah aplikasi yang simpel dan materi yang diajarkan dengan video scribe bisa mudah difahami karena lebih banyak tulisan didalamnya, seperti membaca tapi tanpa harus kita buka tutup halaman.

<sup>39</sup> Wawancara dengan Bapak Nasuha, S.Ag

<sup>40</sup> Wawancara dengan Elfianisya Zaharani Wibowo

Penggunaan media pembelajaran Video Scribe menjadikan pengajaran menjadi lebih menarik, sehingga motivasi anak didik lebih meningkat dan mampu menghilangkan kejenuhan serta mampu melatih taraf berpikir anak didik dari konkret ke abstrak, dari berpikir sederhana ke berpikir komplek. Anak didik mampu menempatkan unsur-unsur visual secara serempak; menghubungkan keseluruhan pesan visual dengan pengalamanpengalamannya; membuat kesimpulan tentang visualisasi

Bisa diambil kesimpulan bahwa video scribe dapat meningkatkan motivasi belajar PAI siswa di SMA Negeri 1 Kotagajah terutama kelas XI IPS 4 yang ditandai dengan naiknya kreatifitas diakibatkan siswa yang membuat video scribe itu dengan totalitas baik dalam hasilnya maupun materinya, karena dengan melihat video scribe dan diberi tugas membuat video scribe dapat meningkatkan motivasi ekstrinsik siswa.

# **BAB V**

# **PENUTUP**

### **A. Kesimpulan**

Berdasarkan hasil penelitian dan observasi yang sudah dilakukan dalam rangka menemukan hasil tentang implementasi video scribe untuk meningkatkan motivasi belajar PAI di SMA Negeri 1 Kotagajah, dapat disimpulkan seperti berikut:

1. Video scribe dalam hal meningkatkan motivasi belajar PAI dalam penelitian ini dapat dikatakn bahwa motivasi belajar PAI siswa meningkat dengan adanya implementasi video scribe, salah satunya yaitu video scribe memancing kreatifitas siswa, dimana siswa semakin semangat belajar untuk membuat video scribe yang maksimal dan materinya sesuai, hal ini menjadi indikator peningkatan motivasi belajar PAI siswa di SMA Negeri 1 Kotagajah.

### **B. Saran**

Berdasarkan hasil penelitian dan kesimpulan yang sudah dijelaskan dari penulis, maka penulis dapat memberikan saran dan masukan yang mungkin berguna bagi lembaga sekolah yang menjadi objek penenlitian yaitu SMA Negeri 1 Kotagajah. Semoga dapat dijadikan motivasi atau inovasi dalam meningkatkan atau merubah sistematika yang terlihat kurang maksimal, berikut beberapa saran yang diberikan dari penulis yaitu:

1. Motivasi belajar dikarenakan video scribe memanglah terlihat dari beberapa pendapat siswa, anmun ada juga beberapa yang kurang setuju karena kembali lagi pada sifat menusiawinya yang berbeda-beda, sehingga berakibat pada motivasi secara individu dan bisa jadi kedalam kelas. Hal ini menjadi perhatian tersendiri agar tidak hanya terfokus pada medianya saja, namun juga berfokus pada atmosfer pembelajaran supaya lebih meningkatkan motivasi.

### **DAFTAR PUSTAKA**

- Abdul Haris, "*Motivasi Belajar Melalui Model ARCS serta Pengaruhnya terhadap Kemandirian Belajar Mahasiswa"*, *Nuansa:* Jurnal Ilmiah Pendidikan*,* 7(1), 2017
- Abdul Majid, *Belajar Dan Pembelajaran Pendidikan Agama Islam* (Bandung: Rosda Karya, 2012)
- Adtman A. Hasan, "*Pengembangan Media Pembelajaran Bahasa Arab Melalui Aplikasi Videoscribe Dalam Meningkatkan Motivasi Belajar Siswa*" Lisanuna 9, No. 2 (2019)
- Aminuddin, Aliaras Wahid, And Rofiq, *Membangun Karakter Dan Kepribadian Melalu Pendidikan Agama Islam* (Jakarta: Graha Ilmu, 2006)
- Andri, "Tutorial Menggunakan Sparkol Video Scribe,", 2018, Https://www.Buatkuingat.Com/ Diakses 9 April 2021.
- Arip Febrianto, Modul Membuat Media Pembelajaran Dengan Videoscribe (Yogyakarta: UPY Press, 2020)
- Dimyati And Mudjiono, *Belajar Dan Pembelajaran* (Jakarta: Rineka Cipta, 2013)
- Djamal, *Paradigma Penelitian Kualitatif* (Yogyakarta: Mitra Pustaka, 2017)
- Handini Arga Damar Ran, "*Pengembangan Multimedia Pembelajaran Fotografi Berbasi Ecohistory Untuk Menumbuhkan Karakter Peduli Lingkungan*" *Joinedjurnal* 2, No. 2 (2019)
- Hasyim Hasanah, "Teknik-Teknik Observasi," *Jurnal At-Taqaddum* 8, No. 1 (2016)
- Ilham Musyadat, "*Pengembangan Media Pembelajaran Berbasis Video Scribe Untuk Peningkatan Hasil Belajar Pada Pelajaran Sosiologi Kelas X Man Bangil*" (Malang, Universitas Islam Negeri Maulana Malik Ibrahim Malang, 2015)
- Imami Nur Rachmawati, "Pengumpulan Data Dalam Penelitian Kualitatif: Wawancara," *Jurnal Keperawatan Indonesia* 11, No. 1 (2010)
- Indah Sari, "Motivasi Belajar Mahasiswa Program Studi Manajemen Dalam Penguasaan Keterampilan Berbicara (Speaking) Bahasa Inggris," *Jurnal Manajemen Tools* 9, No. 1 (2018)
- Indah Sari, "*Motivasi Belajar Mahasiswa Program Studi Manajemen Dalam Penguasaan Keterampilan Berbicara (Speaking) Bahasa Inggris*", 2018
- Indyra Fransisca, "*Pengembangan Media Pembelajaran Video Berbasis Sparkol Videoscribe Pada Pelajaran IPA Dalam Materi Tata Surya Kelas VI SD*" *J-Pgsd* 6, No. 11 (2018)
- Indyra Fransisca, "*Pengembangan Media Pembelajaran Video Berbasis Sparkol Videoscribe Pada Pelajaran IPA Dalam Materi Tata Surya Kelas VI SD*" *J-Pgsd* 6, No. 11 (2018)
- Irfan Adi Nugroho, "*Pengembangan Multimedia Pembelajaran Interaktif Berbasis Video Materi Sikap Cinta Tanah Air Dan Peduli Lingkungan*" *Jurnal Inovasi Teknologi Pendidikan* 6, No. 1 (2019)
- Lexy J. Moleong, *Metodologi Penelitian Kualitatif* (Bandung: Pt Remaja Rosda Karya, 2015)
- Nur Latifah, "*Pengembangan Media Pembelajaran Sparkol Videoscribe Terhadap Keterampilan Menulis Siswa Kelas VI Sekolah Dasar Negri Sukamurni 1 Kabupaten Tengerang*" *Muallimuna : Jurnal Madrasah Ibtidaiyah* 6, No. 1 (2020)
- Rofiqah Al Munawwarah, "*Sparkol Videoscribe Sebagai Media Pembelajaran*" *Fakultas Tarbiyah Dan Keguruan Universitas Islam Negeri Alauddin Makassar* 8, No. 2 (2018)
- Sadirman A.M., *Interaksi Dan Motivasi Belajar-Mengajar* (Jakarta: Rajawali Pers, 2011)
- Sri Wahyuni Harahap, "*Pengembangan Media Pembelajaran Sparkol Videoscribe Berbantuan Pendekatan Open Ended Pada Materi Persamaan Dan Fungsi Kuadrat Di Kelas X Man 2 Palas*" (Medan, Universitas Islam Negeri Sumatera Utara, 2020)
- Sugiyono, *Memahami Penelitian Kualitatif* (Bandung: Alfabeta, 2014)
- Sugiyono, *Metode Penelitian Kuantitatif, Kualitatif, Dan R&D* (Bandung: Alfabeta, 2016)
- Sugiyono, *Metode Penelitian Kuantitatif, Kualitatif, Dan R&D*
- Sukardi, *Metodologi Penelitian Pendidikan Kompetensi Dan Prakteknya* (Jakarta: Bumi Aksara, 2007)
- Sumadi Suryabrata, *Metodologi Penelitian* (Jakarta: PT Rajagrafindo Persada, 2014)
- Uhar Suharsaputra, *Metode Penelitian Kuantitatif, Kualitatif Dan Tindakan* (Bandung: Pt Refika Aditama, 2012)
- Yani Yusnia, "*Penggunaan Media Video Scribe Dalam Pembelajaran Literasi Sains Untuk Mahasiswa PGPAUD*" *Cakrawala Dini: Jurnal Pendidikan Anak Usia Dini* 10, No. 1 (2019):
- Yuli Ariyati, "*Sparkol Videoscribe Sebagai Media Pembelajaran Pada Mata Pelajaran Konstruksi Jalan Jembatan Untuk Meningkatkan Hasil Belajar Siswa*" Jurnal Kajian Pendidikan Teknik Bangunan 7, No. 1 (2021)

# **LAMPIRAN-LAMPIRAN**

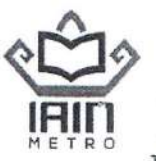

# **KEMENTERIAN AGAMA REPUBLIK INDONESIA INSTITUT AGAMA ISLAM NEGERI METRO** FAKULTAS TARBIYAH DAN ILMU KEGURUAN

Jl. Ki. Hajar Dewantara 15A Iringmulyo Metro Timur Kota Metro 34111 Telp. (0725) 41507 Fax. (0725) 47296 Website: www. metrouniv.ac.id, e-mail: iain@metrouniv.ac.id

Nomor : B-3069/In.28.1/J/TL.00/11/2020 Lampiran  $\ddot{\cdot}$ .

Metro, 24 November 2020

Perihal : BIMBINGAN SKRIPSI

Kepada Yth.,

1. Dra. Haiatin Chasanatin, MA (Pembimbing I)

2. Basri, M.Ag (Pembimbing II)

Di-

Tempat

### Assalamu'alaikum Wr. Wb.

Dalam rangka menyelesaikan studinya, maka kami mengharapkan kesediaan Bapak/Ibu untuk membimbing mahasiswa dibawah ini:

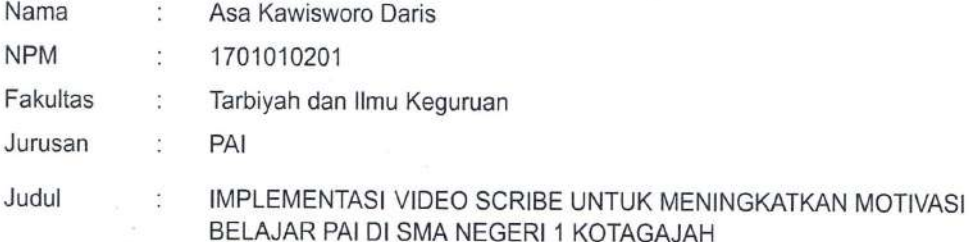

Dengan ketentuan sebagai berikut:

- 1. Dosen Pembimbing, membimbing mahasiswa sejak penyusunan proposal sampai dengan penulisan skripsi, dengan ketentuan sbb:
	- a. Dosen pembimbing 1 bertugas mengarahkan judul, outline, alat pengumpul data (APD) dan mengoreksi skripsi Bab I s.d Bab IV setelah dikoreksi pembimbing II.
	- b. Dosen Pembimbing 2 bertugas mengarahkan judul, outline, alat pengumpul data (APD) dan mengoreksi skripsi Bab I s.d Bab IV sebelum dikoreksi pembimbing I.
- 2. Waktu menyelesaikan skripsi maksimal 4 (empat) semester sejak SK Pembimbing Skripsi ditetapkan oleh Fakultas
- 3. Diwajibkan mengikuti pedoman penulisan karya ilmiah/skripsi yang ditetapkan oleh IAIN Metro
- 4. Banyaknya halaman skripsi antara 60 s.d 120 halaman dengan ketentuan sebagai berikut:

a. Pendahuluan  $\pm$  1/6 bagian

- b. Isi  $\pm$  2/3 bagian
- c. Penutup  $+$  1/6 bagian

Demikian surat ini disampaikan, atas kesediaan Bapak/Ibu diucapkan terima kasih

Wassalamu'alaikum Wr. Wb

Ketua Jurusan PA Muhammað∖Ali, M.Pd.l NIP.197803142007101003

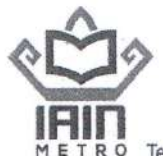

# **KEMENTERIAN AGAMA REPUBLIK INDONESIA** INSTITUT AGAMA ISLAM NEGERI METRO FAKULTAS TARBIYAH DAN ILMU KEGURUAN

Jalan Ki. Hajar Dewantara Kampus 15 A Iringmulyo Metro Timur Kota Metro Lampung 34111 Telepon (0725) 41507; Faksimili (0725) 47296; Website: www.tarbiyah.metrouniv.ac.id; e-mail: tarbiyah.iain@metrouniv.ac.id

Nomor : B-1493/ln.28.1/J/TL.00/06/2020 Lampiran : -: IZIN PRA-SURVEY Perihal

Kepada Yth., KEPALA SMA NEGERI 1 KOTAGJAH di-Tempat

Assalamu'alaikum Wr. Wb.

Dalam rangka penyelesaian Tugas Akhir/Skripsi, mohon kiranya Saudara berkenan memberikan izin kepada mahasiswa kami:

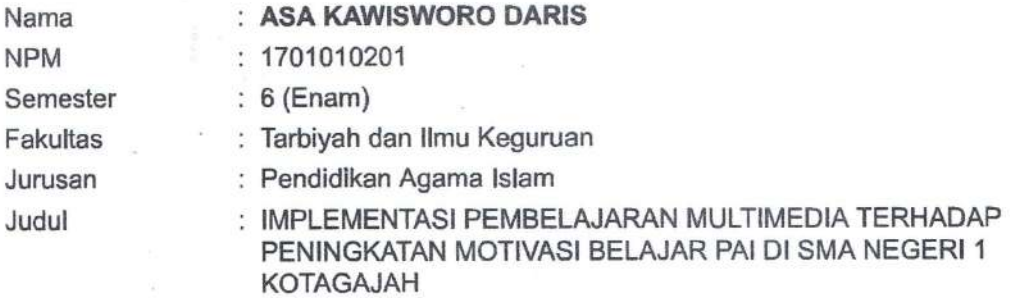

untuk melakukan pra-survey di SMA NEGERI 1 KOTAGJAH.

Kami mengharapkan fasilitas dan bantuan Bapak/Ibu untuk terselenggaranya pra-survey tersebut, atas fasilitas dan bantuan serta kerjasamanya kami ucapkan terima kasih.

Wassalamu'alaikum Wr. Wb.

Metro, 24 Juni 2020 Ket JayJurusan endicikan Agama Islam Muhammad Ali, M.Pd.I. 19780314 200710 1 003

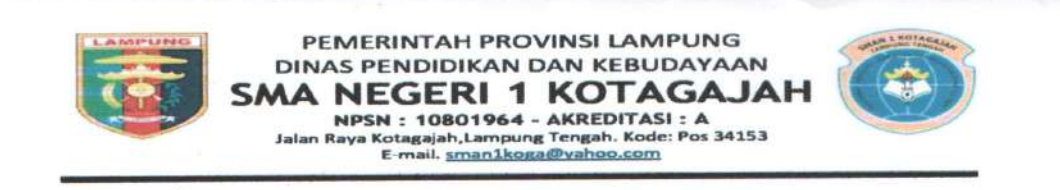

Kotagajah, 6 Juli 2020

: 420/001 /04/C.2/D.1/2020 **Nomor** Lamp  $\ddot{\phantom{a}}$ : Surat Keterangan Survey Perihal

Yang bertanda tangan di bawah ini Kepala SMA Negeri 1 Kotagajah Kabupaten Lampung tengah:

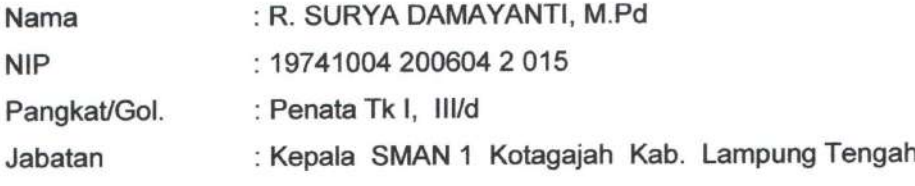

Dengan ini menerangkan bahwa:

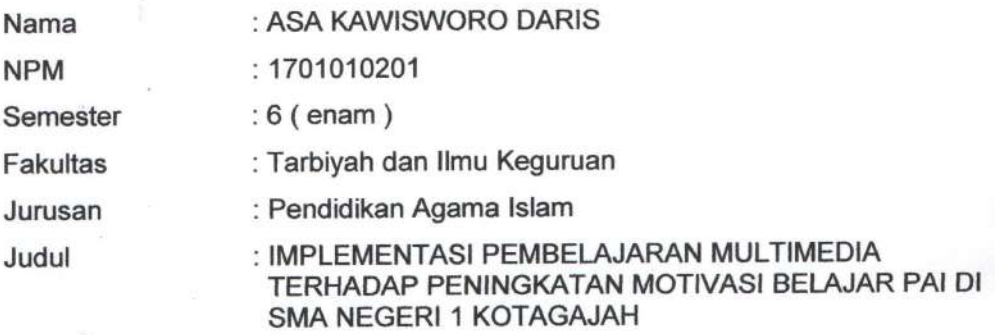

Sesuai surat permohonan dari Ketua Jurusan Pendidikan Agama Islam Institut Agama Islam Negeri ( IAIN ) Metro Nomor: B-1493/In.28.1/J/TL.00/06/2020, perihal Permohonan Izin Penelitian Pendahuluan dalam rangka penyusunan Skripsi atas nama ASA KAWISWORO DARIS, maka dengan ini kami memberikan izin untuk mengadakan Penelitian di sekolah yang saya pimpin.

Demikian surat keterangan ini di sampaikan, atas kerjasamanya yang baik di ucapkan terima kasih.

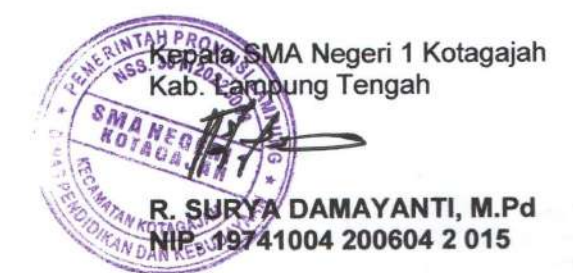

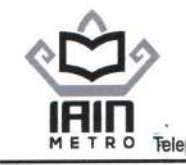

 $\mathbf{P}^{\prime}$ 

## **KEMENTERIAN AGAMA REPUBLIK INDONESIA INSTITUT AGAMA ISLAM NEGERI METRO** FAKULTAS TARBIYAH DAN ILMU KEGURUAN

Jalan Ki. Hajar Dewantara Kampus 15 A Iringmulyo Metro Timur Kata Metro Lampung 34111 Telepon (0725) 41507; Faksimili (0725) 47296; Website: www.tarbiyah.metrouniw.ac.idt; e-mail: ttartbiyah.iain@metrouniv.ac.id

: B-3956/In.28/D.1/TL.00/10/2021 Nomor Lampiran : -Perihal : IZIN RESEARCH

Kepada Yth., **KEPALA SMA NEGERI 1** KOTAGAJAH di-Tempat

Assalamu'alaikum Wr. Wb.

Sehubungan dengan Surat Tugas Nomor: B-3957/In.28/D.1/TL.01/10/2021, tanggal 06 Oktober 2021 atas nama saudara:

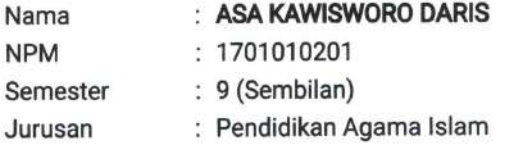

Maka dengan ini kami sampaikan kepada saudara bahwa Mahasiswa tersebut di atas akan mengadakan research/survey di SMA NEGERI 1 KOTAGAJAH, dalam rangka meyelesaikan Tugas Akhir/Skripsi mahasiswa yang bersangkutan dengan judul "IMPLEMENTASI VIDEO SCPIBE UNTUK MENINGKATKAN MOTIVASI BELAJAR PAI DI SMA NEGERI 1 KOTAL AJAH".

Kami mengharapkan fasilitas dan bantuan Saudara untuk terselenggaranya tugas tersebut, atas fasilitas dan bantuannya kami ucapkan terima kasih.

Wassalamu'alaikum Wr. Wb.

Metro, 06 Oktober 2021 Wakil Dekan Akademik dan Kelembagaan,

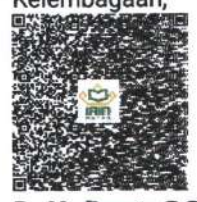

Dr. Yudiyanto S.Si., M.Si. NIP 19760222 200003 1 003

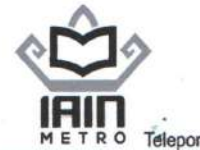

### **KEMENTERIAN AGAMA REPUBLIK INDONESIA INSTITUT AGAMA ISLAM NEGERI METRO FAKULTAS TARBIYAH DAN ILMU KEGURUAN**

Jalan Ki, Hajar Dewantara Kampus 15 A Iringmulyo Metro Timur Kota Metro Lampung 34111

Telepon (0725) 41507; Faksimili (0725) 47296; Website: www.tarbiyah.metrouniv.ac.id; e-mail: tarbiyah.iain@metrouniv.ac.id

# **SURAT TUGAS**

Nomor: B-3957/In.28/D.1/TL.01/10/2021

Wakil Dekan Akademik dan Kelembagaan Tarbiyah dan Ilmu Keguruan Institut Agama Islam Negeri Metro, menugaskan kepada saudara:

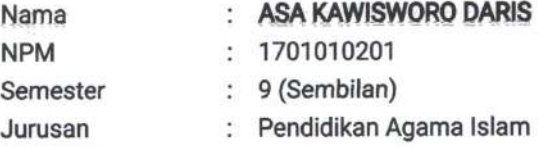

Untuk:

- 1. Mengadakan observasi/survey di SMA NEGERI 1 KOTAGAJAH, guna mengumpulkan data (bahan-bahan) dalam rangka meyelesaikan penulisan Tugas Akhir/Skripsi mahasiswa yang bersangkutan dengan judul "IMPLEMENTASI VIDEO SCRIBE UNTUK MENINGKATKAN MOTIVASI BELAJAR PAI DI SMA NEGERI 1 KOTAGAJAH".
	- 2. Waktu yang diberikan mulai tanggal dikeluarkan Surat Tugas ini sampai dengan selesai.

Kepada Pejabat yang berwenang di daerah/instansi tersebut di atas dan masyarakat setempat mohon bantuannya untuk kelancaran mahasiswa yang bersangkutan, terima kasih.

stempat Wake Humas M.Pd 208021986011603 **VDIDIKAY** 

Dikeluarkan di : Metro Pada Tanggal : 06 Oktober 2021

Wakil Dekan Akademik dan

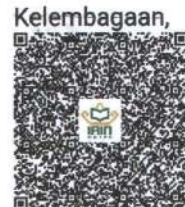

Dr. Yudiyanto S.Si., M.Si. NIP 19760222 200003 1 003

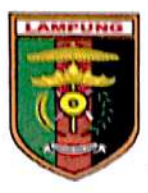

# PEMERINTAH PROVINSI LAMPUNG DINAS PENDIDIKAN DAN KEBUDAYAAN SMA NEGERI 1 KOTA GAJAH

NPSN: 10801964, Terakreditasi: A

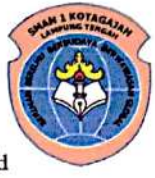

Jalan Jenderal Sudirman No. 55, Kota Gajah Kode Pos: 34153 Telp. (0725) 48318, email: sma1kotagajah@gmail.com, website: sma1kotagajah.sch.id

: 420/641/04/C.2/D.1/2021 Nomor Lamp . . Perihal : SURAT KETERANGAN RESEARCH

Kotagajah, 01 November 2021

Yang bertanda tangan di bawah ini:

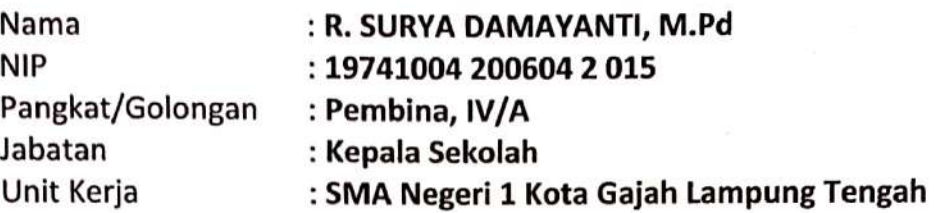

Dengan ini menerangkan:

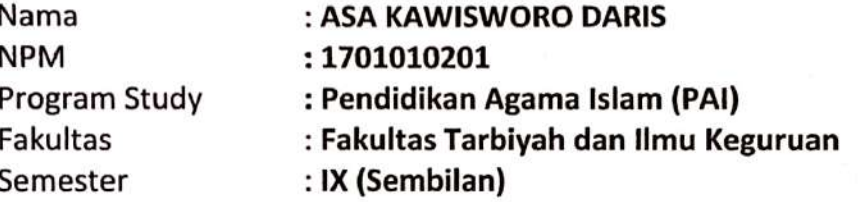

Benar nama anak tersebut telah melaksanakan Penelitian di SMA Negeri 1 Kota Gajah Kabupaten Lampung Tengah sebagai syarat menyelesaikan study dengan judul:

# " IMPLEMENTASI VIDIO SCIBE UNTUK MENINGKJATKAN MOTIVASI BELAJAR PENDIDIDKAN AGAMA ISLAM DI SMA NEGERI 1 KOTA GAJAH "

Demikian surat keterangan ini dibuat untuk dapat dipergunakan sebagaimana mestinya.

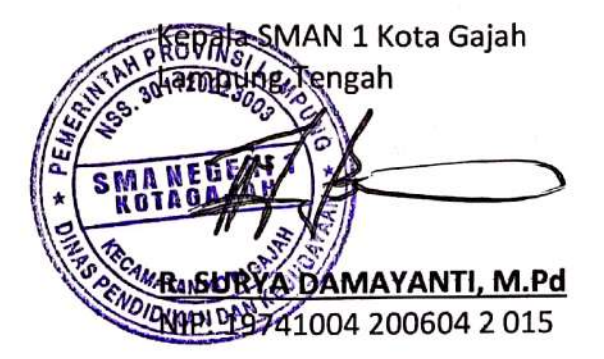

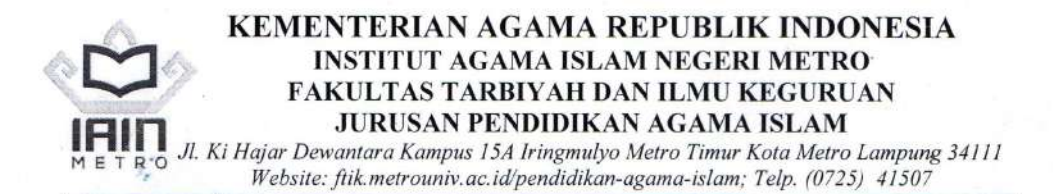

### SURAT BEBAS PUSTAKA JURUSAN PAI No:24/Pustaka-PAI/III/2021

Yang bertandatangan di bawah ini, Ketua Jurusan Pendidikan Agama Islam Fakultas Tarbiyah dan Ilmu Keguruan IAIN Metro. Menerangkan Bahwa:

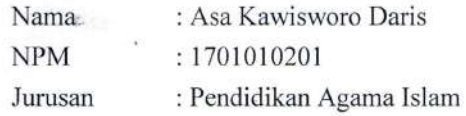

Bahwa nama tersebut di atas, dinyatakan telah bebas Jurusan PAI, dengan memberi sumbangan buku dalam rangka penambahan koleksi buku-buku perpustakaan Jurusan Pendidikan Agama Islam Fakultas Tarbiyah dan Ilmu Keguruan IAIN Metro.

Demikian surat keterangan ini dibuat, agar dapat dipergunakan seperlunya.

Metro 16 Maret 2021 Ketua Jurusan PAI

Muhammad Ali, M.Pd.I NIP. 19780314 200710 1 0003

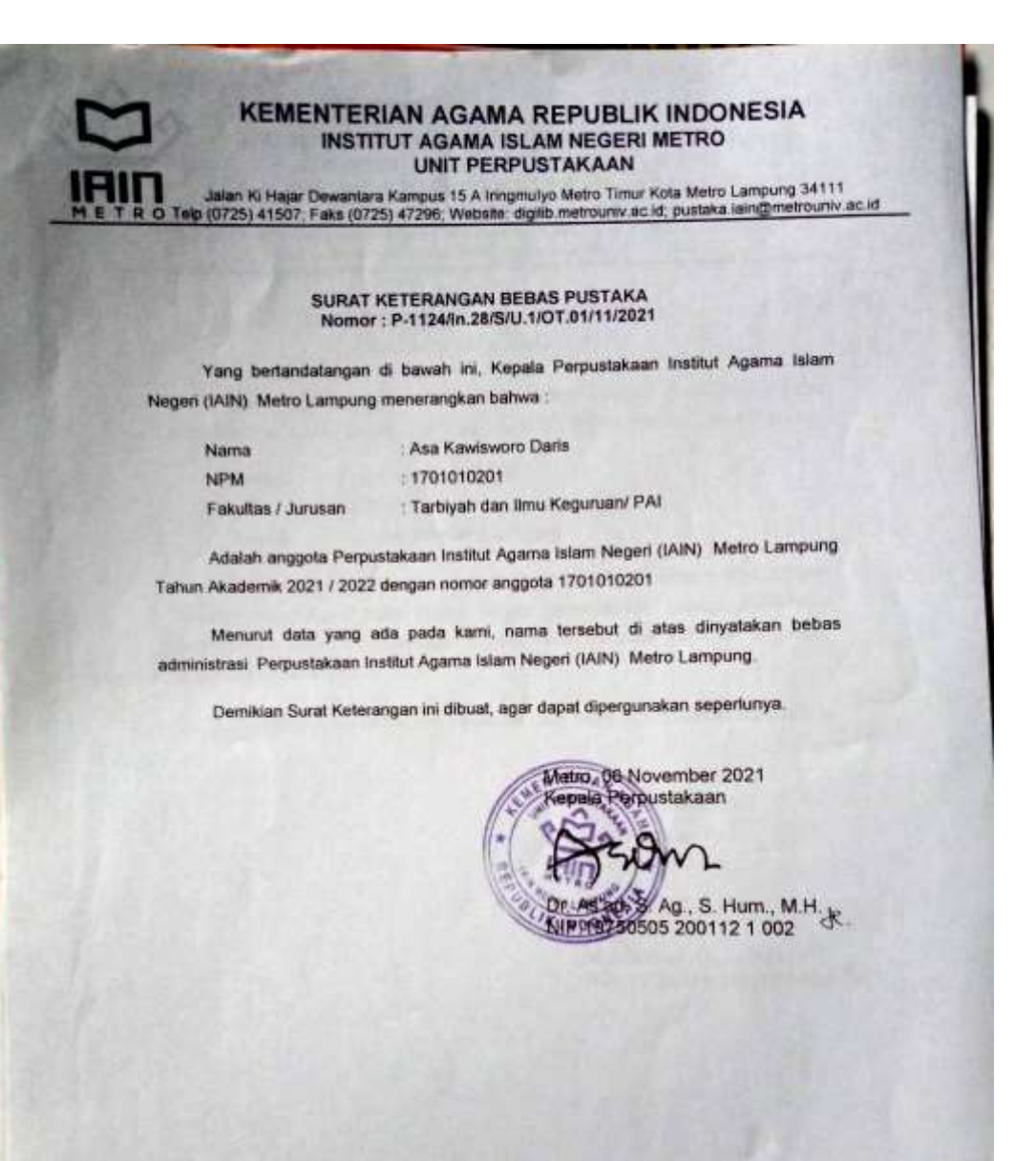

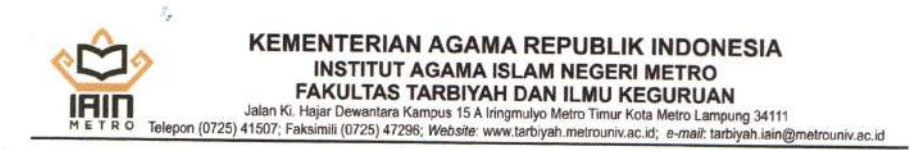

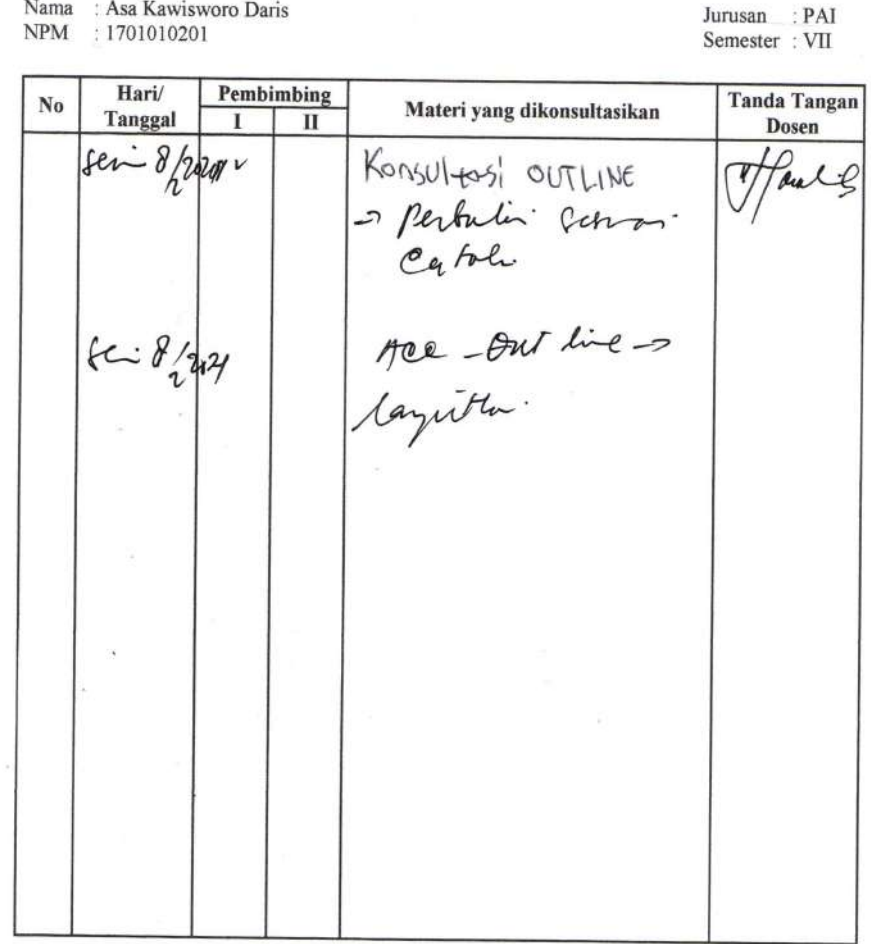

Mengetahui, Ketua Jurusan PAI

Nama : Asa Kawisworo Daris

Muhammad Ali, M.Pd.I NIP. 19780314 200710 1 003 Dosen Pembimbing I

4

Dra. Haiatin Chasanatin, MA NIP. 19561227 198903 2 001

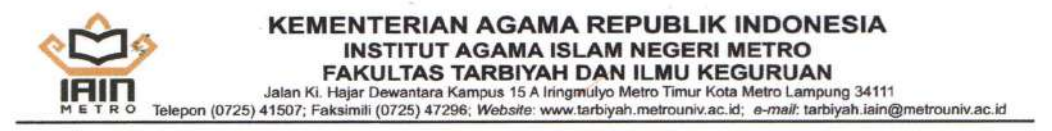

Nama : Asa Kawisworo Daris **NPM** : 1701010201

Jurusan : PAI Semester: VIII

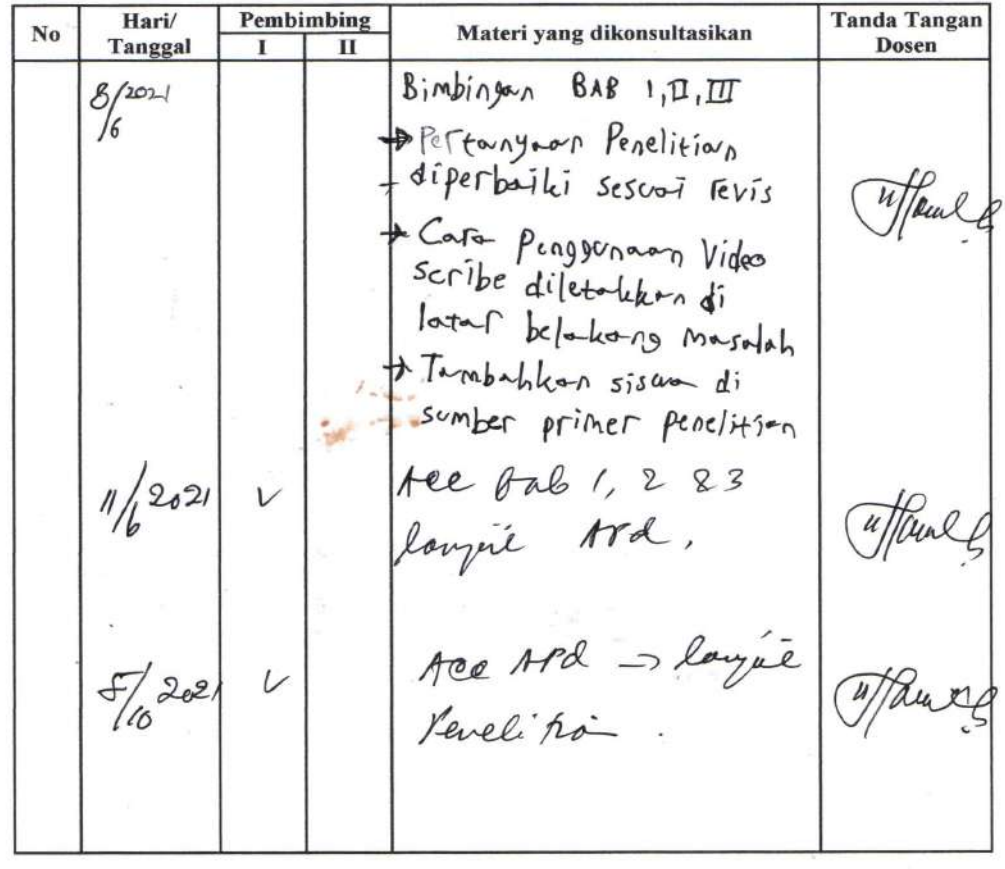

Mengetahui, Ketua Jurusan PAI

Umar, M.Pd. 19750605200710 1 005

Dosen Pembimbing I

Then  $\mathcal{U}$ 

Dra. Haiatin Chasanatin, MA NIP. 19561227 198903 2 001

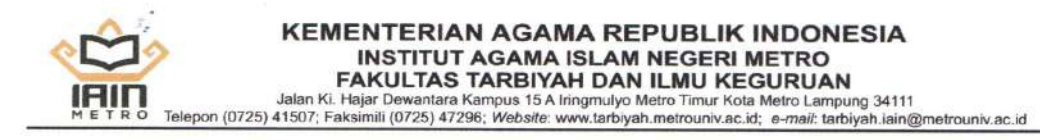

Nama : Asa Kawisworo Daris NPM : 1701010201

 $Jurusan$  :  $PAI$  ${\tt Semester\, : IX}$ 

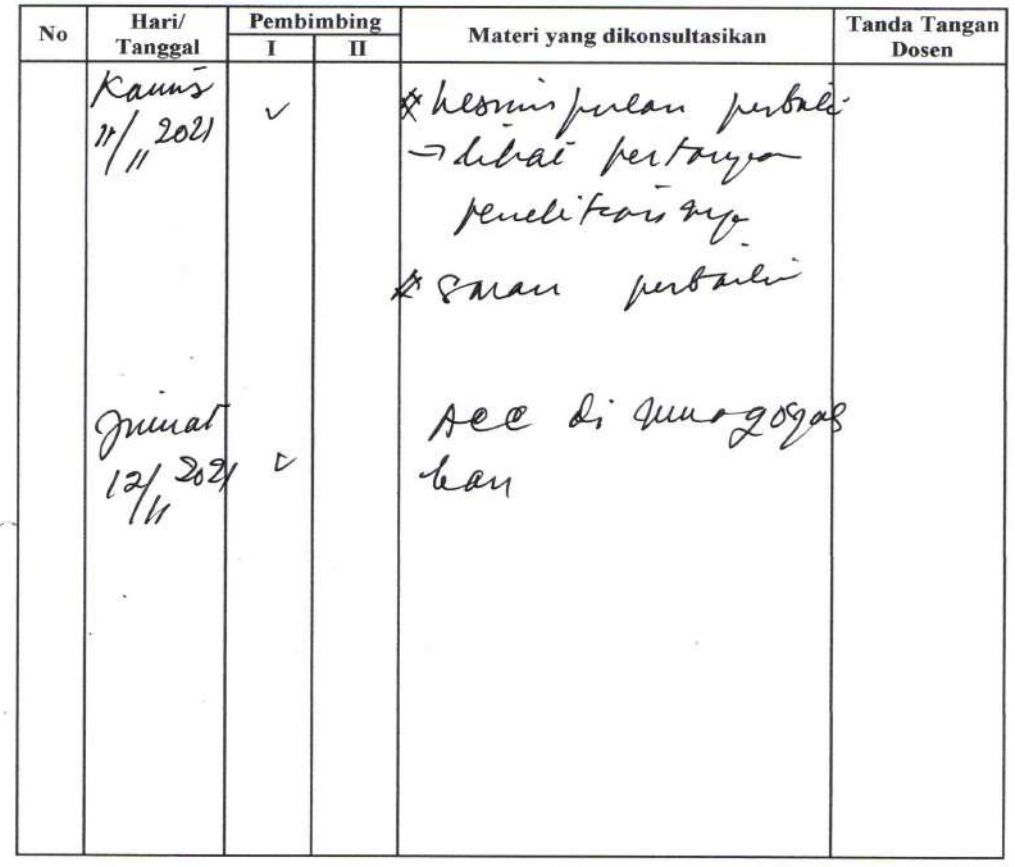

Mengetahui, Ketua Jurusan PAI Muhamma Ali, M.Pd.I<br>NIP. 19780344 200710 1 003

 $\sim$ 

Dosen Pembimbing I

 $\mathscr N$ Dra. Haiatin Chasanatin, MA

NIP. 19561227 198903 2 001

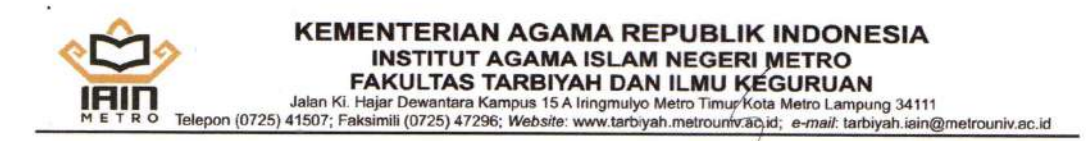

Nama : Asa Kawisworo Daris NPM : 1701010201

 $\textbf{Jurusan} \quad : \textbf{PAI}$ Semester: VII

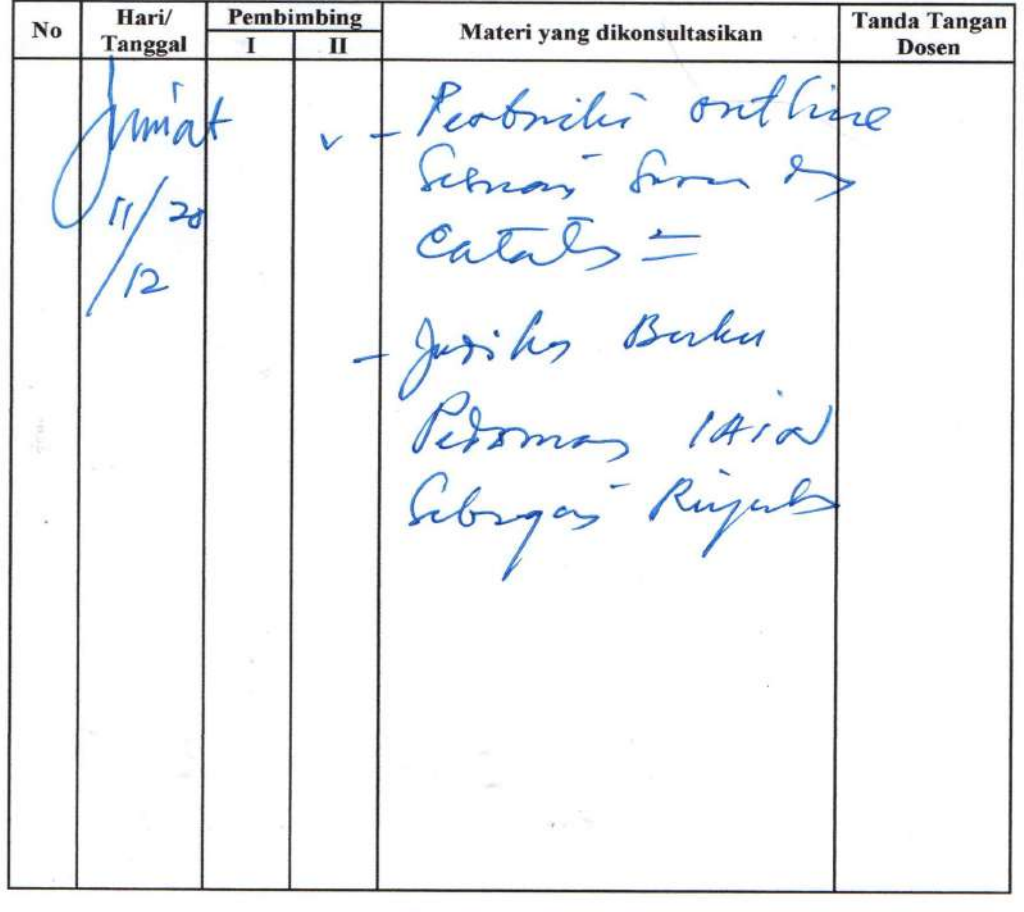

Mengetahui, Ketua Jurusan PAI

Muhammad Ali, M.Pd.I NIP. 19780314 200710 1 003

Dosen Pembimbing II Basri, M.Ag NIP. 19670813 200604 1 001.

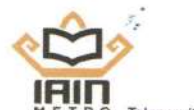

# **KEMENTERIAN AGAMA REPUBLIK INDONESIA INSTITUT AGAMA ISLAM NEGERI METRO** INSTITUTE ASAMIA ISLAMI NESERI INETRO<br>FAKULTAS TARBIYAH DAN ILMU KEGURUAN<br>Jalan Ki. Hajar Dewantara Kampus 15 A Inngmulyo Metro Timur Kota Metro Lampung 34111<br>Telepon (0725) 41507; Faksimili (0725) 47296; Website: www.tarb

### KARTU KONSULTASI BIMBINGAN SKRIPSI MAHASISWA FAKULTAS TARBIYAH DAN ILMU KEGURUAN **IAIN METRO**

Nama : Asa Kawisworo Daris NPM : 1701010201

Jurusan : PAI Semester: VII

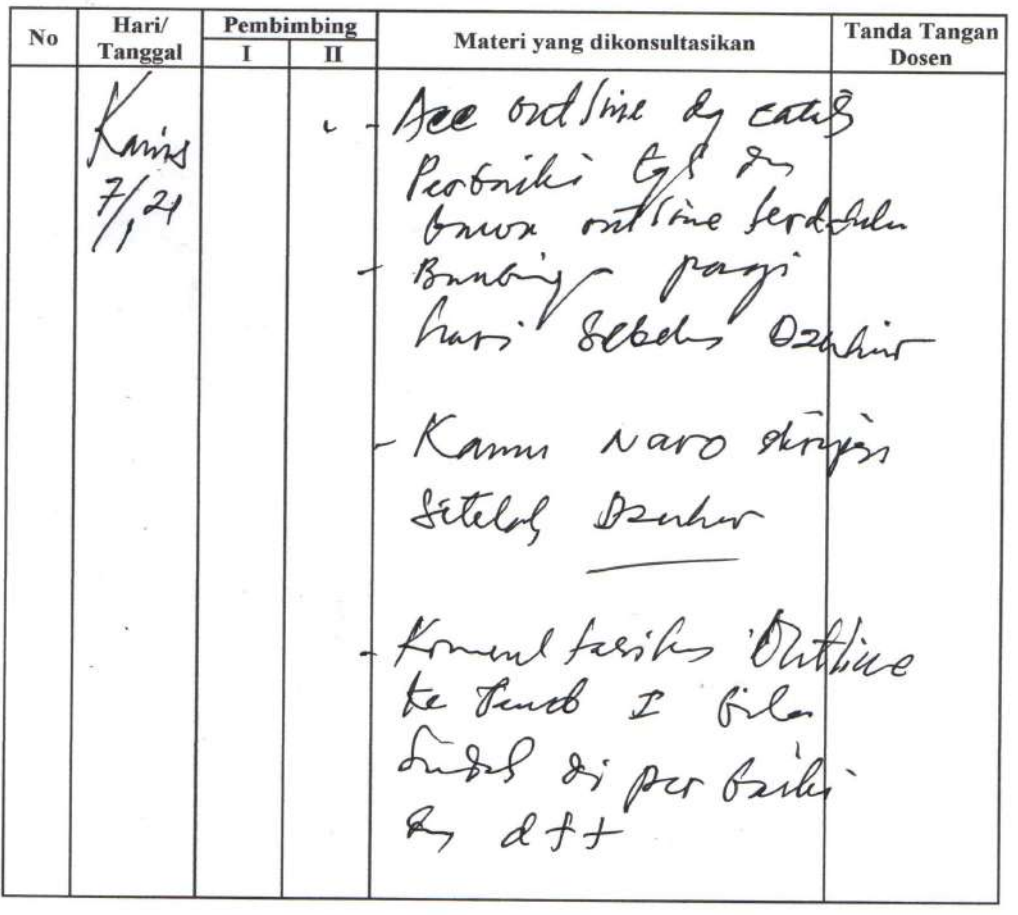

Mengetahui, Ketua Jurusan PAI

÷.  $\bar{\alpha}$  $\mathcal{G}_{\geq 0}$ 

À.

Muhammad Ali, M.Pd.I NIP. 19780314 200710 1 003

ò.

Dose Pembimbing II Basri, M.Ag NIP. 19670813 200604 1 001

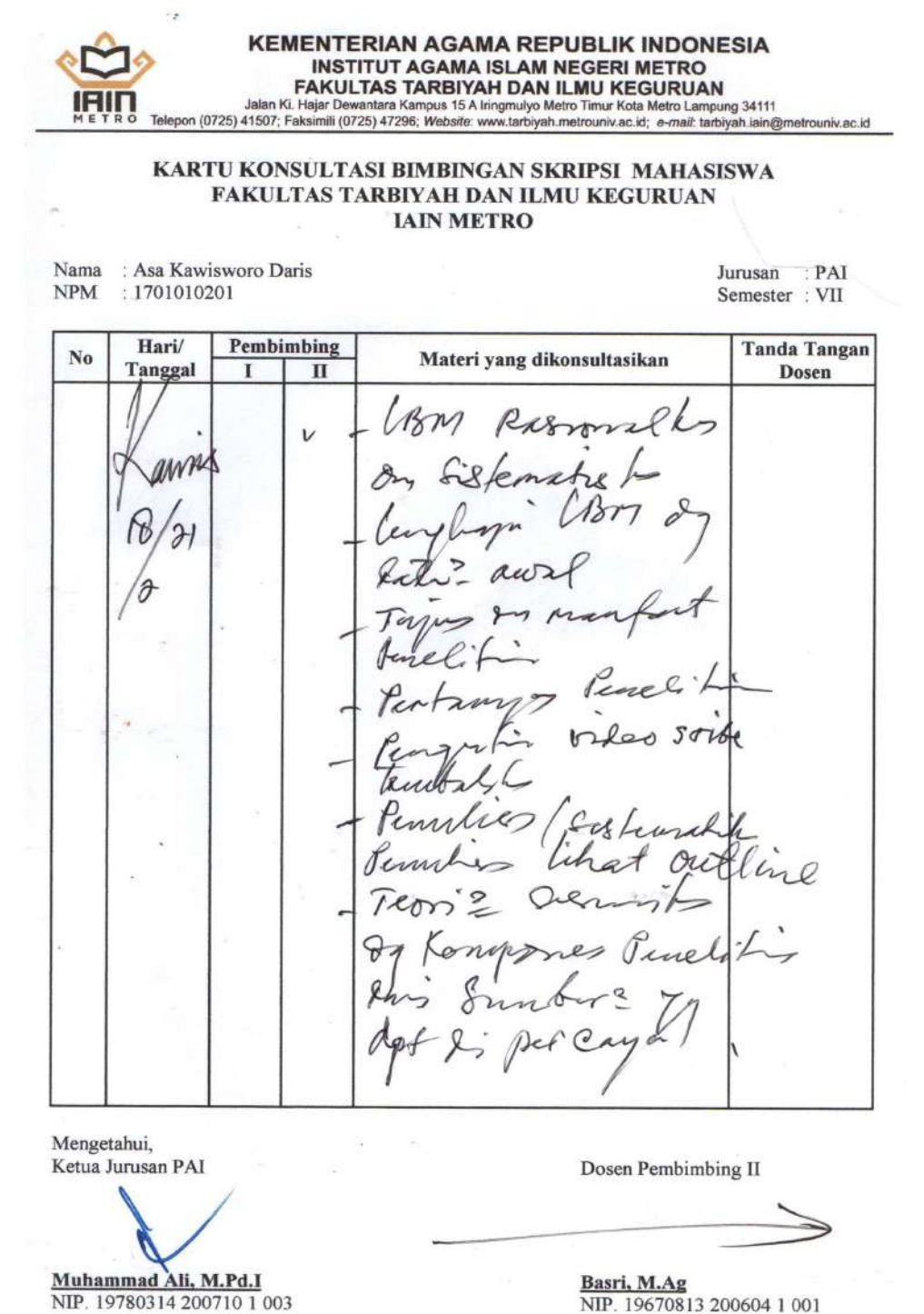

Basri, M.Ag<br>NIP. 19670813 200604 1 001

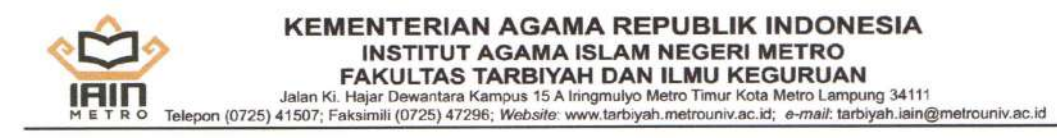

Nama : Asa Kawisworo Daris NPM : 1701010201

 $\textbf{Jurusan} \quad : \textbf{PAI}$ Semester: VII

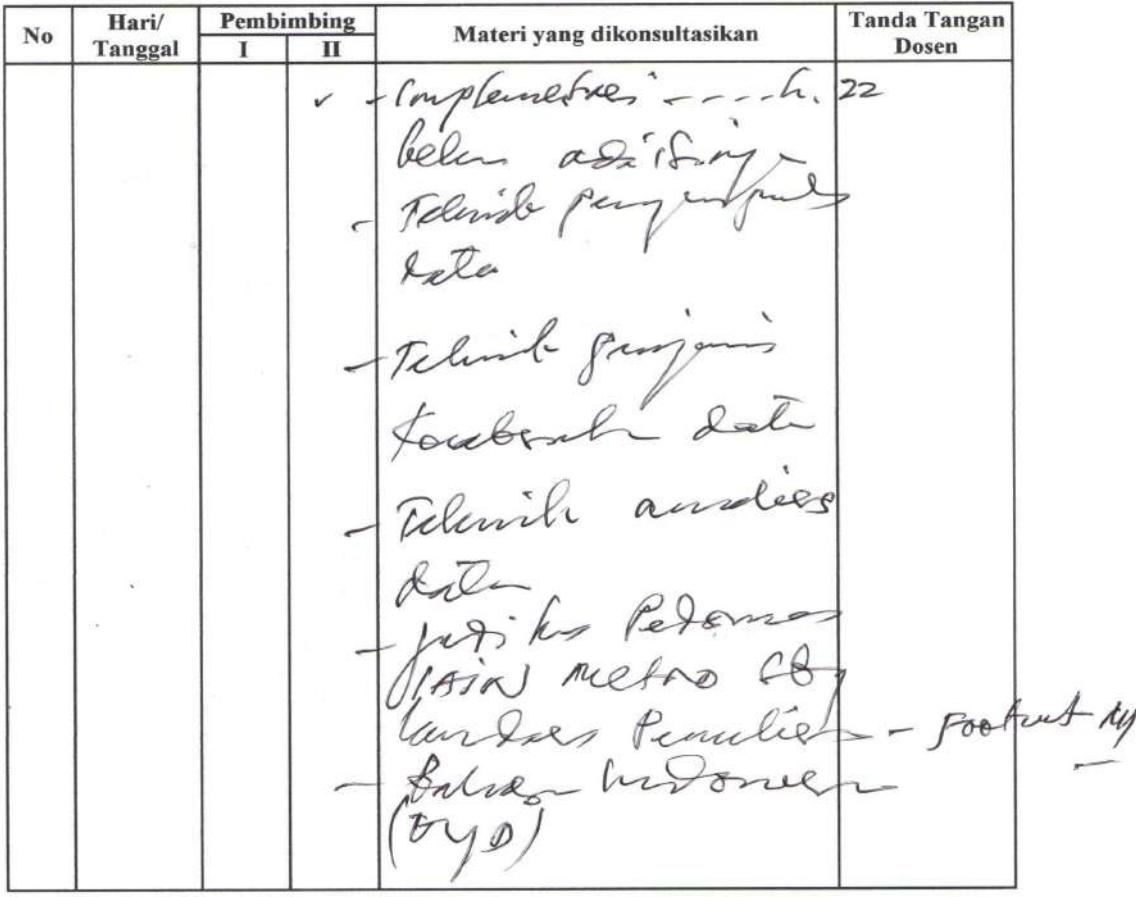

Mengetahui, Ketua Jurusan PAI

 $\alpha$ 

Muhammad Ali, M.Pd.I

NIP. 19780314 200710 1 003

x.

Dosen Pembimbing II Basri, M.Ag NIP. 19670813 200604 1 001

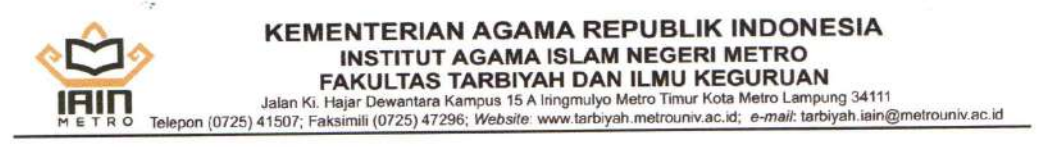

: Asa Kawisworo Daris Nama : 1701010201 **NPM** 

Ò,

Jurusan : PAI Semester: VII

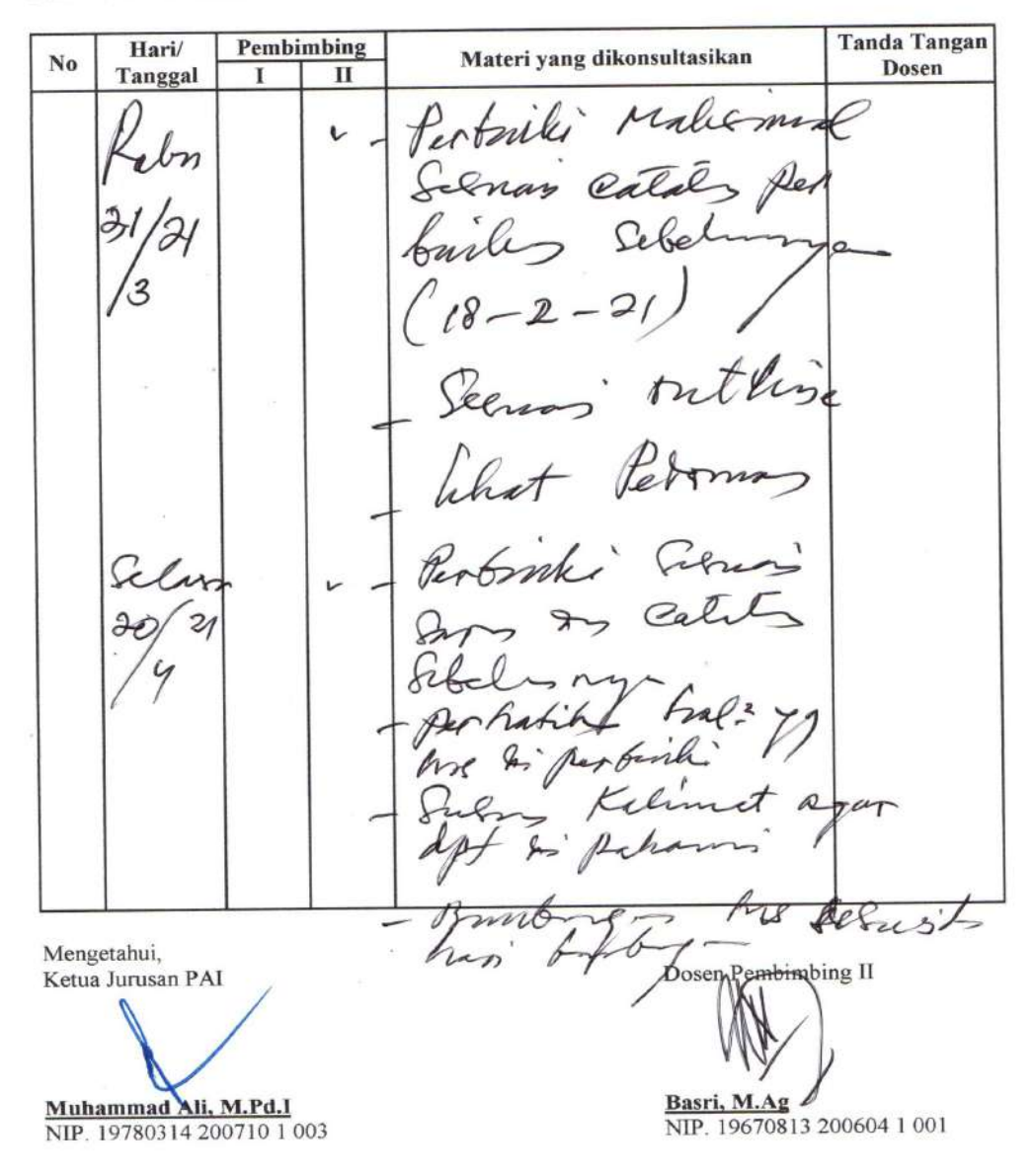
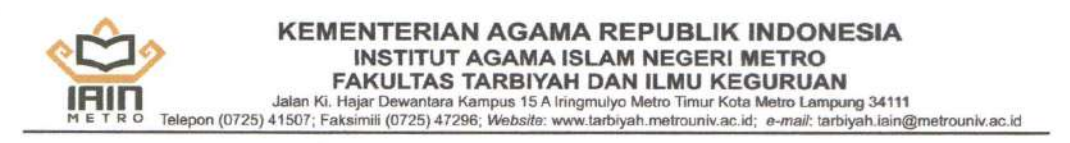

#### KARTU KONSULTASI BIMBINGAN SKRIPSI MAHASISWA **FAKULTAS TARBIYAH DAN ILMU KEGURUAN IAIN METRO**

Nama : Asa Kawisworo Daris<br>NPM : 1701010201

4

 $\textbf{Jurusan} \quad : \textbf{PAI}$ Semester: VIII

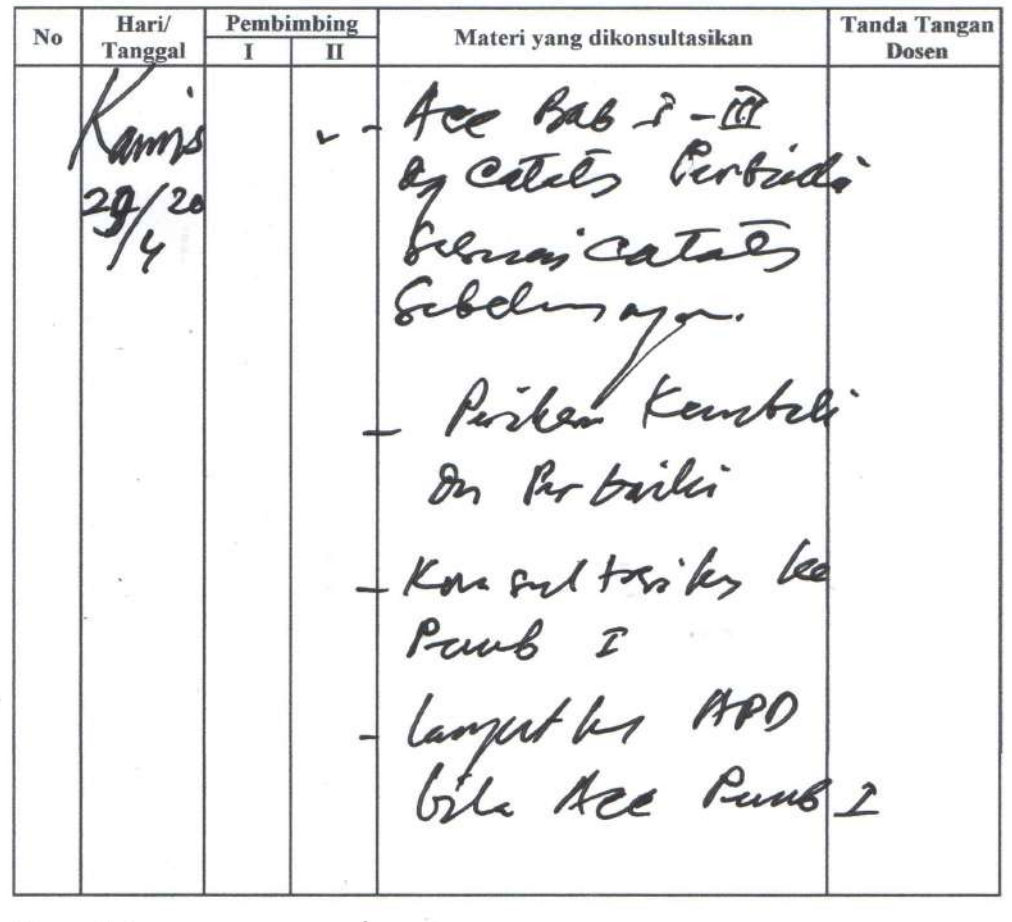

Mengetahui, Ketua Jurusan PAI Muhammad Ali, M.Pd.I<br>NIP. 19780314 200710 1 003

Dosep Pembimbing II Basri, M.Ag NIP. 19670813 200604 1 001

92

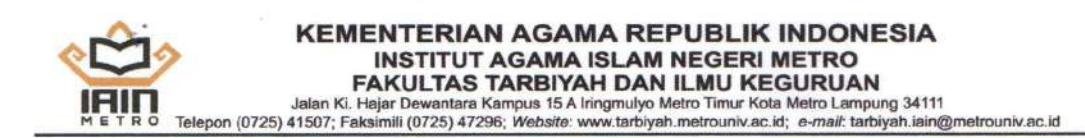

#### KARTU KONSULTASI BIMBINGAN SKRIPSI MAHASISWA FAKULTAS TARBIYAH DAN ILMU KEGURUAN **IAIN METRO**

Nama : Asa Kawisworo Daris<br>NPM : 1701010201

Jurusan : PAI Semester: VIII

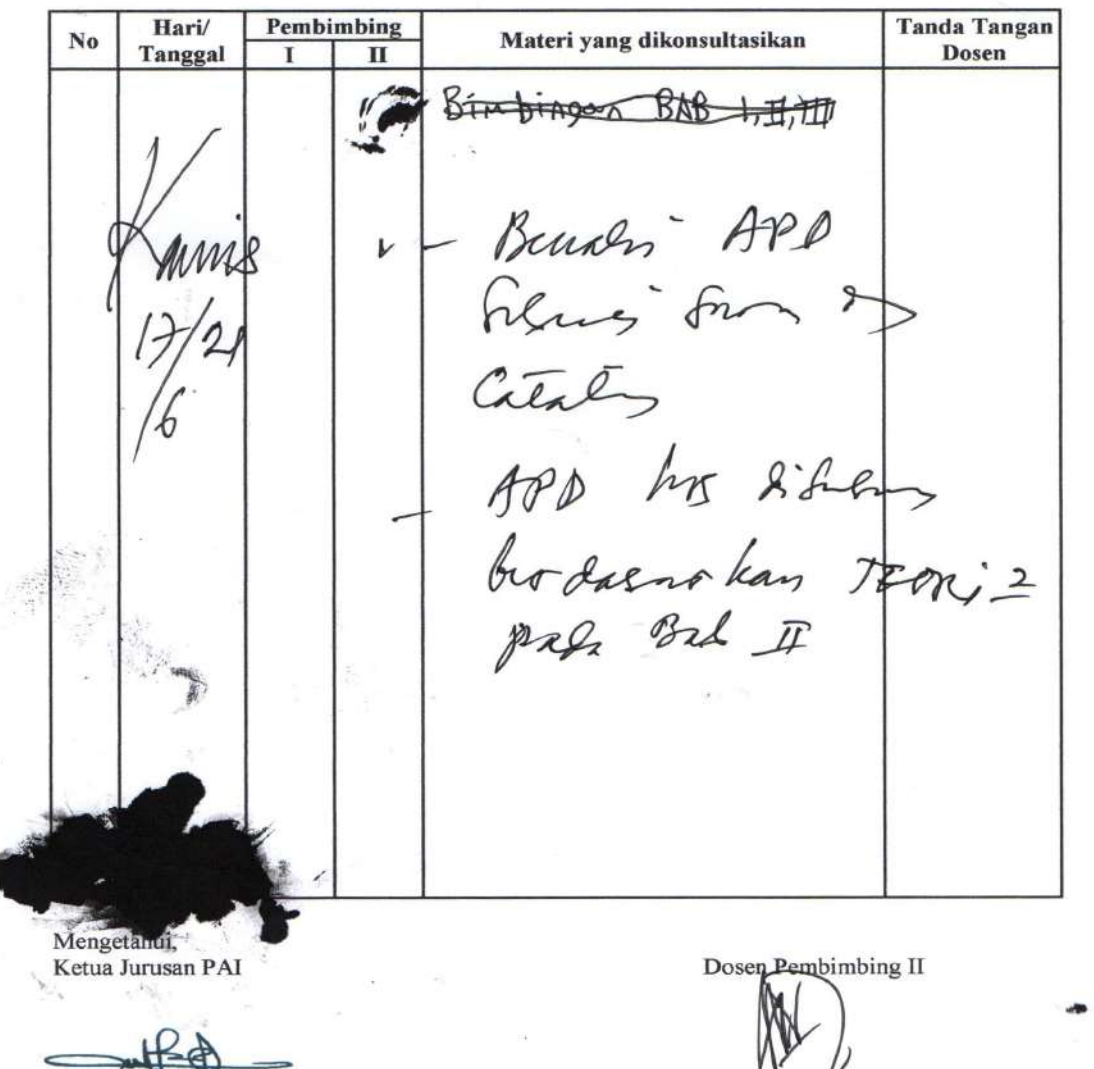

Umar, M. ed.1<br>NIP. 19750605 200710 1 005

Basri, M.Ag NIP. 19670813 200604 1 001

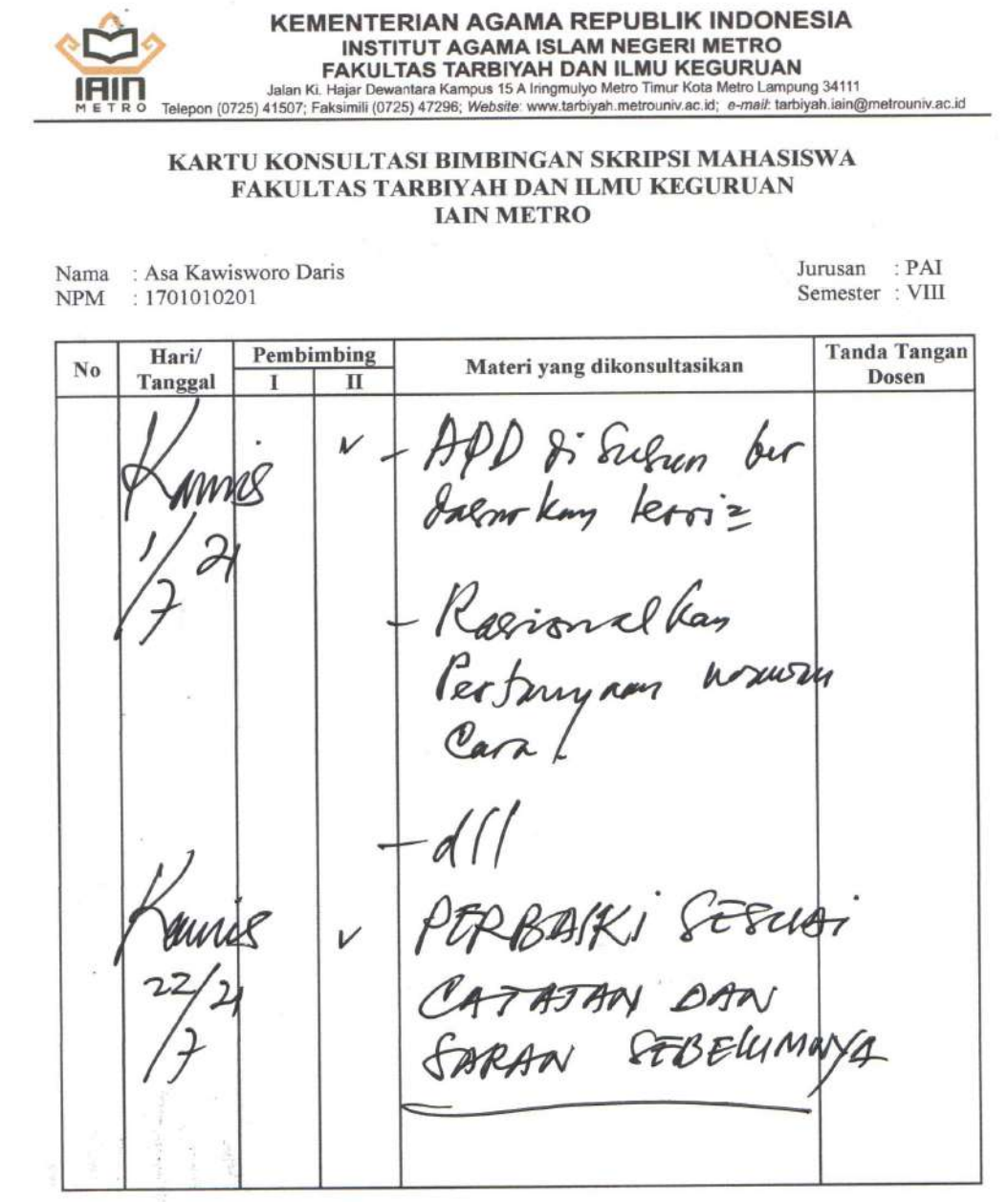

Mengetahui,<br>Ketua Jurusan PAI

Umar, M.PdJ<br>NIP. 19750605 200710 1 005

Dosen Pembimbing II **Basri, M.Ag**<br>NIP. 19670813 200604 1 001

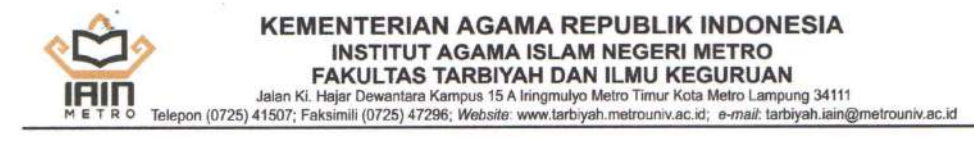

#### KARTU KONSULTASI BIMBINGAN SKRIPSI MAHASISWA FAKULTAS TARBIYAH DAN ILMU KEGURUAN **IAIN METRO**

: Asa Kawisworo Daris Jurusan :  $PAI$ Nama : 1701010201 Semester: VIII **NPM** Pembimbing **Tanda Tangan** Hari/ N<sub>o</sub> Materi yang dikonsultasikan Tanggal  $\overline{\mathbf{H}}$ Dosen T ce APO  $\mathbf{v}$ Le Peurb = Ende 2 peropie Are Runh 2

Mengetahui, Ketua Jurusan PAI

Umar, M.Pu.I<br>NIP. 19750605 200710 1 005

Dosen Pembimbing II Basri, M.Ag NIP. 19670813 200604 1 001

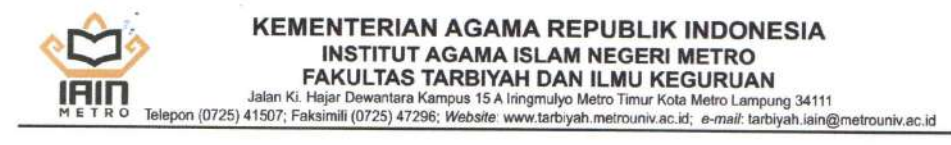

#### KARTU KONSULTASI BIMBINGAN SKRIPSI MAHASISWA FAKULTAS TARBIYAH DAN ILMU KEGURUAN **IAIN METRO**

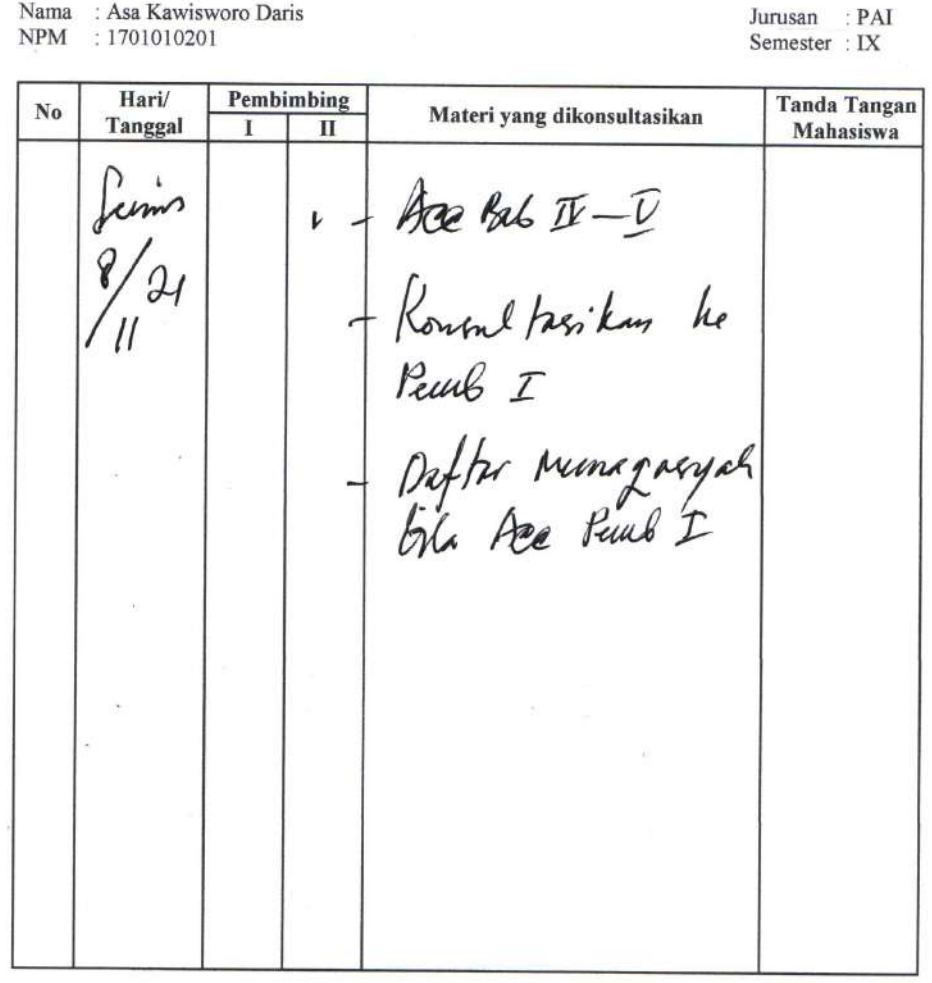

Mengetahui, Ketua Jurusan PAI

 $\bar{z}$ 

×,

Muhamma Ali, M.Pd.I<br>NIP. 19780314 200710 1 003

Dosen Pembisphing II

Basri, M.Ag NIP. 19670813 200604 1 001

# IMPLEMENTASI VIDEO SCRIBE UNTUK MENINGKATKAN MOTIVASI BELAJAR PAI DI SMA NEGERI 1 KOTAGAJAH

**OUTLINE** 

HALAMAN SAMPUL

HALAMAN JUDUL

HALAMAN PERSETUJUAN

HALAMAN PENGESAHAN

**ABSTRAK** 

HALAMAN ORISINALITAS PENELITIAN

HALAMAN MOTTO

HALAMAN PERSEMBAHAN

HALAMAN KATA PENGANTAR

DAFTAR ISI

DAFTAR TABEL

DAFTAR GAMBAR

DAFTAR LAMPIRAN

#### **BAB I PENDAHULUAN**

- A. Latar Belakang Masalah
- B. Pertanyaan Penelitian
- C. Tujuan Dan Manfaat Penelitian
- D. Penelitian Relevan

#### **BAB II LANDASAN TEORI**

A. Video Scribe

- 1. Pengertian Video Scribe
- 2. Spesifikasi Video Scribe
- 3. Cara Penggunaan Video Scribe
- 4. Kelebihan Dan Kekurangan Video Scribe

#### B. Motivasi Belajar PAI

- 1. Pengertian Motivasi Belajar
- 2. Jenis-Jenis Motivasi
- 3. Pengertian Pendidikan Agama Islam
- C. Implementasi Video Scribe Untuk Meningkatkan Motivasi Belajar

PAI

#### **BAB III METODOLOGI PENELITIAN**

A. Jenis Dan Sifat Penelitian

- 1. Jenis Penelitian
- 2. Sifat Penelitian
- B. Sumber Data
	- 1. Sumber Primer
	- 2. Sumber Sekunder
- C. Teknik Pengumpulan Data
	- 1. Wawancara
	- 2. Observasi
- D. Teknik Penjamin Keabsahan Data
	- 1. Triangulasi Sumber
	- 2. Triangulasi Teknik
- E. Teknik Analisa Data
	- 1. Reduksi Data
	- 2. Penyajian Data
	- 3. Penarikan Kesimpulan

#### **BAB IV HASIL PENELITIAN DAN PEMBAHASAN**

- A. Temuan Umum
	- 1. Sejarah Singkat SMA Negeri 1 Kotagajah
	- 2. Visi Misi SMA Negeri 1 Kotagajah
	- 3. Keadaan Guru Dan Karyawan SMA Negeri 1 Kotagajah
	- 4. Keadaan Siswa SMA Negeri 1 Kotagajah
	- 5. Keadaan Sarana Prasarana SMA Negeri 1 Kotagajah
	- 6. Struktur Organisasi SMA Negeri 1 Kotagajah
- B. Temuan Khusus
	- 1. Implementasi Video Scribe
	- 2. Motivasi Belajar
- C. Pembahasan

#### **BAB V PENUTUP**

A. Kesimpulan

B. Saran

#### **DAFTAR PUSTAKA**

#### **LAMPIRAN-LAMPIRAN**

#### DAFTAR RIWAYAT HIDUP

Metro, 8 Februari 2020 Peneliti

**Asa Kawisworo Daris** NPM. 1701010201

Mengetahui

Pembimbing I

Dra. Haiatin Chasanatin, MA NIP. 19561227 198903 2 001

i.

Pembimbing II

Basri, M.Ag<br>NIP. 19670813 200604 1 001

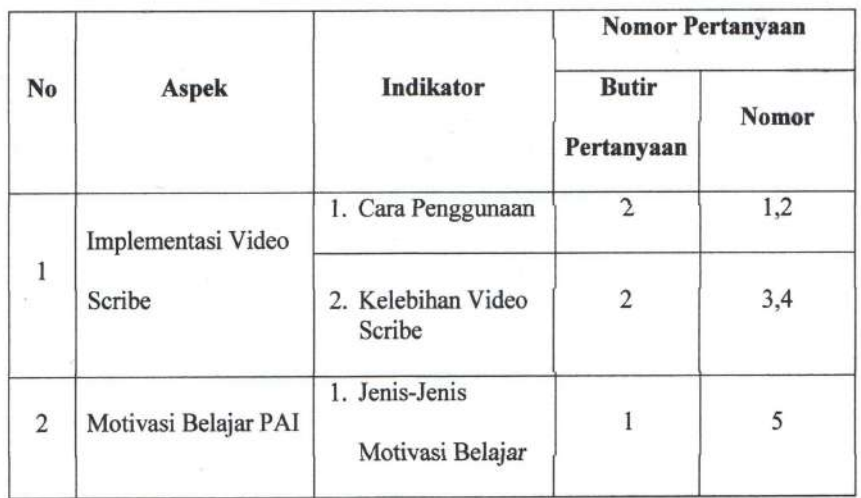

an and down

#### Kisi-Kisi Instrumen Wawancara

 $\overline{\phantom{a}}$ 

 $\overline{\phantom{a}}$ 

 $\label{eq:1.1} \frac{1}{\sqrt{2\pi}}\left(\frac{1}{\sqrt{2\pi}}\right)^{1/2} \left(\frac{1}{\sqrt{2\pi}}\right)^{1/2} \left(\frac{1}{\sqrt{2\pi}}\right)^{1/2} \left(\frac{1}{\sqrt{2\pi}}\right)^{1/2} \left(\frac{1}{\sqrt{2\pi}}\right)^{1/2} \left(\frac{1}{\sqrt{2\pi}}\right)^{1/2}$ 

- B. Informan: Peserta Didik Kelas XI SMA Negeri 1 Kotagajah
	- 1. Bagaimana Adik Mengolah Tulisan Di Dalam Video Scribe Supaya Lebih Menarik?
	- 2. Bagaimana Adik Memasukkan Musik Penunjang Materi Kedalam Video Scribe?
	- 3. Menurut Adik, Bagaimana Tampilan Menu Di Video Scribe?
	- 4. Apakah Penggunaan Video Scribe Lebih Sederhana Daripada Aplikasi Edit Video Lainnya?
	- 5. Apakah Video Scribe Bisa Meningkatkan Motivasi Anda Dalam Belajar PAI?

#### II. Pedoman Observasi

×

#### Petunjuk Observasi

- 1. Observasi dilakukan di SMA Negeri 1 Kotagajah dengan tujuan mengetahui tingkat motivasi siswa dalam belajar PAI di kelas.
- 2. Observasi dilakukan di SMA Negeri 1 Kotagajah dengan maksud untuk mengetahui bagaimana implementasi video scribe dapat meningkatkan motivasi belajar PAI di kelas.

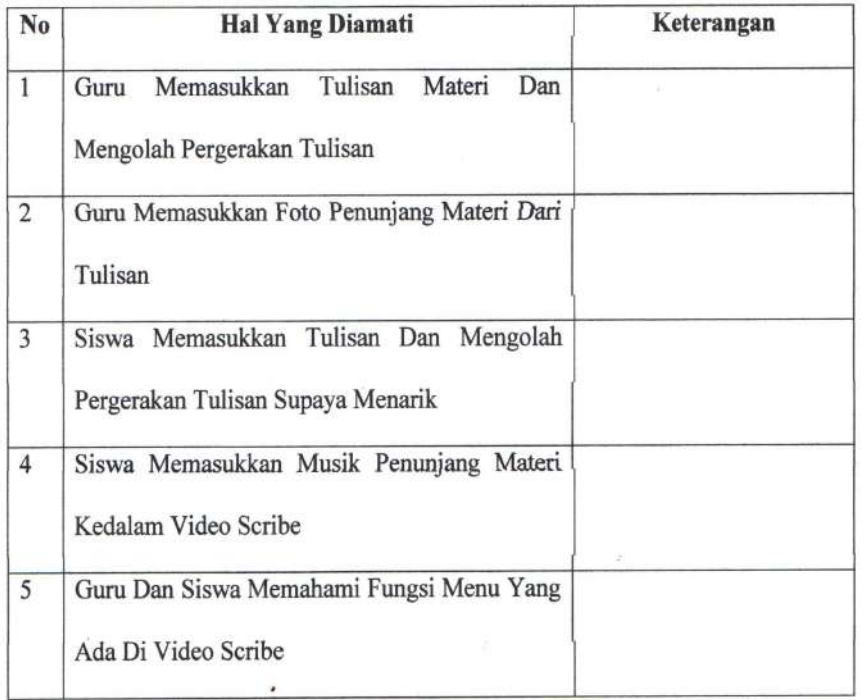

#### Lembar Observasi Implementasi Video Scribe

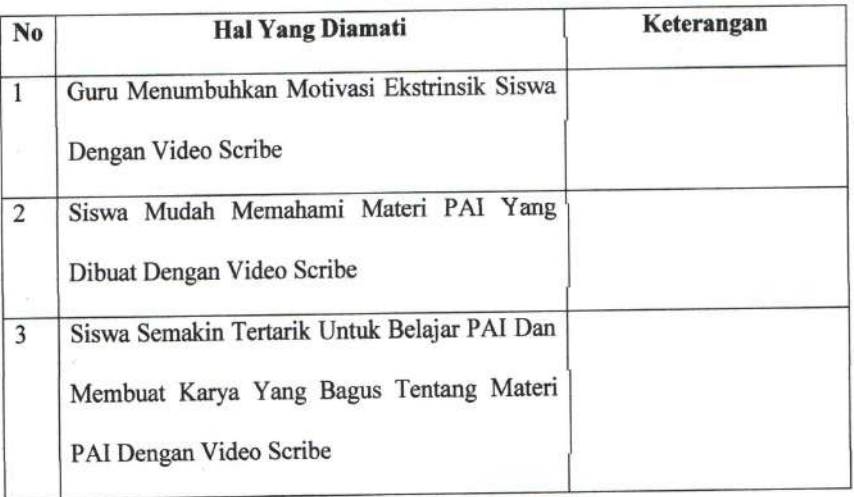

Ŷ.

ä,

## Lembar Observasi Peningkatan Motivasi Belajar PAI

#### **III.Pedoman Dokumentasi**

#### **Petunjuk Dokumentasi:**

- 1. Sejarah Singkat SMA Negeri 1 Kotagajah
- 2. Visi Misi SMA Negeri 1 Kotagajah
- 3. Keadaan Guru Dan Karyawan SMA Negeri 1 Kotagajah
- 4. Keadaan Siswa SMA Negeri 1 Kotagajah
- 5. Keadaan Saran Prasarana SMA Negeri 1 Kotagajah
- 6. Struktur Organisasi SMA Negeri 1 Kotagajah

Metro, 2 September 2021

Peneliti

**Asa Kawisworo Daris** NPM. 1701010201

Mengetahui

Pembimbing I

Dra. Haiatin Chasanatin, MA NIP. 19561227 198903 2 001

Pembimbing II

Basri, M.Ag NIP. 19670813 200604 1 001

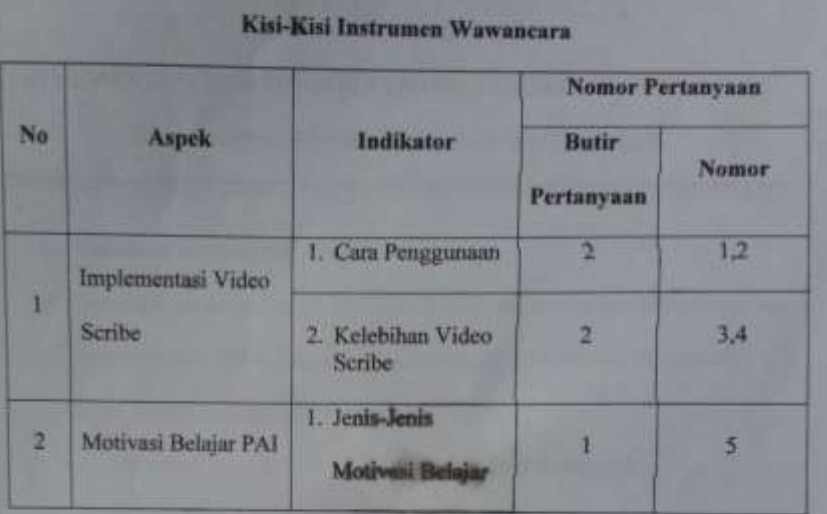

#### **ALAT PENGUMPUL DATA**

# **IMPLEMENTASI VIDEO SCRIBE UNTUK PENINGKATAN MOTIVASI BELAJAR PAI DI SMA NEGERI 1 KOTAGAJAH**

#### **HASIL WAWANCARA DENGAN GURU**

A. Bapak Nasuha, S.Ag (Guru PAI Kelas XI SMA Negeri 1 Kotagajah)

- 1. Bagaimana Anda Memasukkan Tulisan Materi Dan Mengatur Pergerakana Tulisan Di Video Scribe Supaya Lebih Menarik? Jawab: Menambahkan tulisan terlebih dahulu, terus mengatur warna dan bentuk tulisan, waktu keluarnya tulisan diatur sesuai standar dari sistemnya biar sesuai.
- 2. Bagaimana Anda Memasukkan Foto Penunjang Materi Kedalam Video Scribe?

Jawab: Biasanya di menu tambah foto terus pilih foto dari file yang kita punya terus pilih saja animasi cara menggambarnya sesuai pilihan.

- 3. Bagaimana Tampilan Layar Kerja Video Scribe Menurut Anda? Jawab: Sangat sederhana, semua menu digambarkan dan diletakkan ditempat yang mudah terlihat mata, dan tidak ribet seperti aplikasi lain.
- 4. Apakah Penggunaan Video Scribe Memerlukan Komputer/Laptop Dengan Spesifikasi Tinggi?

Jawab: Tidak terlalu tinggi, laptop saya yang jadul kalau gak salah core duo itu aja kuat, lancar meski beberapa waktu kadang melambat gitu.

5. Apakah Video Scribe Bisa Meningkatkan Motivasi Siswa Dalam Belajar PAI?

Jawab: Menurut saya bisa untuk meningkatkan motivasi belajar siswa, karena siswa sangat totalitas dalam membuat video scribe, disamping video mereka yang menurut saya bagus, tetapi juga materinya sesuai dan lengkap yang berarti mereka belajar materi itu lebih dalam lagi dari video scribe yang sudah disajikan.

#### **HASIL WAWANCARA DENGAN SISWA**

- A. Elfianisya Zaharani Wibowo (Peserta Didik Kelas XI SMA Negeri 1 Kotagajah)
	- 1. Bagaimana Adik Mengolah Tulisan Di Dalam Video Scribe Supaya Lebih Menarik?

Jawab: Biasanya ya input tulisannya dengan menu input yang gambarnya T di menu atas kak, disitu ya sekalian atur bentuk tulisannya dan warna tulisan, setelah jadi ya tinggal dobel klik nanti ada menu dibawah yang atur berapa lama tulisan itu dibuat.

2. Bagaimana Adik Memasukkan Musik Penunjang Materi Kedalam Video Scribe?

Jawab: Kalau input musik atau suara bisa di menu yang gambarnya kaya nada itu kak, nah terus pilih yang kaya gambar gedung, itu buat ambil musik dari data kita, kalau mau rekam suara bisa ke menu kaya gambar microfon, biasanya lemot kak jadi jarang dipake.

3. Menurut Adik, Bagaimana Tampilan Menu Di Video Scribe? Jawab: Kalau menunya sendiri jujur aja gak ribet sama sekali kak, ya kaya tadi, mau tambahin lagu tinggal klik, menunya jelas pake gambar, mau masukin tulisan juga gitu, ngatur waktu tulisan, warna dan bentuknya juga jelas.

4. Apakah Penggunaan Video Scribe Lebih Sederhana Daripada Aplikasi Edit Video Lainnya?

Jawab: Sangat bersahabat dengan laptop standar si kak, ram 2 Gb aja masih kuat menjalankan video scribe.

5. Apakah Video Scribe Bisa Meningkatkan Motivasi Anda Dalam Belajar PAI?

Jawab: Bisa meningkatkan motivasi kak, karena dengan aplikasi simpel kaya gitu saya sendiri bisa memahami lebih dalam terkait materi PAI.

- B. Putri Cahya Artika (Peserta Didik Kelas XI SMA Negeri 1 Kotagajah)
	- 1. Bagaimana Adik Mengolah Tulisan Di Dalam Video Scribe Supaya Lebih Menarik?

Jawab: Pertama kan input tulisan di menu yang gambarnya T, terus diatur juga jenis tulisan dan warnanya supaya lebih menarik kak, lalu nanti dipencet bawahnya itu kaya bagian dari tulisan, disitu ada menu buat waktu tulisan itu keluar.

2. Bagaimana Adik Memasukkan Musik Penunjang Materi Kedalam Video Scribe?

Jawab: Kalau masukin musik itu biasanya di menu yang gambarnya nada, lalu tinggal pilih apa gitu nama menunya kak untuk bisa ambil musik dari file kita.

3. Menurut Adik, Bagaimana Tampilan Menu Di Video Scribe?

Jawab: Menunya si enak dipahami kak, menu diatas itu kak pokoknya jelas mewakilkan keperluan kita tanpa harus ngapalin nama menunya karena ya menurutku itu udah disusun kaya buat tulisa dulu terus input suara, dan juga bisa diatur sekreatif kita tapi tetep ngikutin kemampuan aplikasinya.

4. Apakah Penggunaan Video Scribe Lebih Sederhana Daripada Aplikasi Edit Video Lainnya?

Jawab: Speknya ya rendah si kak, karena ya laptop saya yang jadul saja masih kuat, meskipun kadang lemot tapi masih mending daripada lainnya kaya filmora atau adobe premier.

5. Apakah Video Scribe Bisa Meningkatkan Motivasi Anda Dalam Belajar PAI?

Jawab: Kalau aku si motivasinya meningkat kak, karena itu kan isinya tulisan, jadi kita bisa jelas bacanya dan tidak gampang hilang konsen karena penyajiannya beda dari aplikasi video yang lain.

- C. R. Tirta Putra Pratama T (Peserta Didik Kelas XI SMA Negeri 1 Kotagajah)
	- 1. Bagaimana Adik Mengolah Tulisan Di Dalam Video Scribe Supaya Lebih Menarik?

Jawab: Setelah masukin tulisannya, ada menu dibawah yang menunjukan bagian video dari tulisan itu, nah itu kalo di klik bagian menu-menunya

ada untuk atur berapa lama buat dan berhentinya, lupa tapi kak nama menunya.

2. Bagaimana Adik Memasukkan Musik Penunjang Materi Kedalam Video Scribe?

Jawab: Tinggal klik gambar nada kak, terus pilih menu yang buat buka file kita, nah terus cari lagunya, pencet oke, nanti masuk sendiri, tapi ya kadang susah ngatur interval musiknya biar pas sama video, kan otomatis.

- 3. Menurut Adik, Bagaimana Tampilan Menu Di Video Scribe? Jawab: Sama sekali gak ribet kak, dan juga gampang dilihat karena menunya tergambar lumayan besar. Meskipun gak sefleksibel aplikasi lain, tapi lebih simpel untuk digunain.
- 4. Apakah Penggunaan Video Scribe Lebih Sederhana Daripada Aplikasi Edit Video Lainnya?

Jawab: Sepsifikasinya sangat bersahabt ya kak, karena kan laptop yang saya punya bukan laptop yang garang gitu spesifikasinya, dan daripada aplikasi model kaya filmora atau adobe premier.

5. Apakah Video Scribe Bisa Meningkatkan Motivasi Anda Dalam Belajar PAI?

Jawab: Menurut saya bisa kak untuk meningkatkan motivasi belajar PAI, kalau saat buat video scribe memang ada motivasi untuk mempelajari PAI supaya hasil videonya bagus, tapi kalau cuma nonton ya kadang bosen.

- D. Rivaldo Dewantoro (Peserta Didik Kelas XI SMA Negeri 1 Kotagajah)
	- 1. Bagaimana Adik Mengolah Tulisan Di Dalam Video Scribe Supaya Lebih Menarik?

Jawab: Biasanya langsung saat buat tulisan itu ada menu merubah warna dan bentuk tulisannya kak, kalau waktunya itu biasanya gak diatur supaya sesuai dan gak kecepetan.

2. Bagaimana Adik Memasukkan Musik Penunjang Materi Kedalam Video Scribe?

Jawab: Biasanya pencet menu yang gambarnya nada itu kak, terus ambil dari file, kalau langsung rekam tinggal menu sebelahnya yang gambar mikrofon, tapi biasanya gak sesuai jadinya jarang dipakai.

- 3. Menurut Adik, Bagaimana Tampilan Menu Di Video Scribe? Jawab: Gak ribet sama sekali kak menunya, mau masukin tulisan tinggal klik menu yang bentuknya huru T, mau masukin lagu tinggal klik yang ada gambar nada, kalau atur tulisan ya ada semua terlihat, mau save atau import datanya juga jelas.
- 4. Apakah Penggunaan Video Scribe Lebih Sederhana Daripada Aplikasi Edit Video Lainnya?

Jawab: Spesifikasinya rendah kak, ram 2 Gb dan intel inside kuat kak, pakai laptop jadul juga kuat karena kan ya dasarnya aplikasinya simpel jadi ya mungkin jadinya gak besar untuk speknya.

5. Apakah Video Scribe Bisa Meningkatkan Motivasi Anda Dalam Belajar PAI?

Jawab: Kalau liat videoscribe sebenarnya biasa aja kak, Cuma lebih faham gitu tentang materinya karena isinya tulisan, jadi kita fokus dan juga musik latar belakang yang dipilih buat kita tetap santai.

- E. Nur Ali Wahid (Peserta Didik Kelas XI SMA Negeri 1 Kotagajah)
	- 1. Bagaimana Adik Mengolah Tulisan Di Dalam Video Scribe Supaya Lebih Menarik?

Jawab: Input tulisannya dengan menu yang diatas yang ikonnya berbentuk huruf T dan disitu langsung bisa atur warna dan bentuk tulisan itu.

2. Bagaimana Adik Memasukkan Musik Penunjang Materi Kedalam Video Scribe?

Jawab: Biasanya tinggal klik gambar nada terus ambil lagunya dari file kita sendiri.

- 3. Menurut Adik, Bagaimana Tampilan Menu Di Video Scribe? Jawab: Karena udah diajarin jadinya gak ribet kak, enak juga dilihat dan jelas petunjuk menunya. Input tulisan ya menu yang diatas itu bentuknya huruf T, pokoknya simpel kak.
- 4. Apakah Penggunaan Video Scribe Lebih Sederhana Daripada Aplikasi Edit Video Lainnya?

Jawab: Laptop saya itu cuma ram 2 Gb, itu sangat lancar kak karena ya spesifikasinya ya kecil, detilnya saya lupa.

5. Apakah Video Scribe Bisa Meningkatkan Motivasi Anda Dalam Belajar PAI?

Jawab: Kalau misal liat si biasa aja kak, tapi kalau buat jadi ada motivasi sendiri, karena kan kita belajar lagi, review lagi, jadi seru gitu.

### **HASIL OBSERVASI**

## **Lembar Observasi Implementasi Video Scribe**

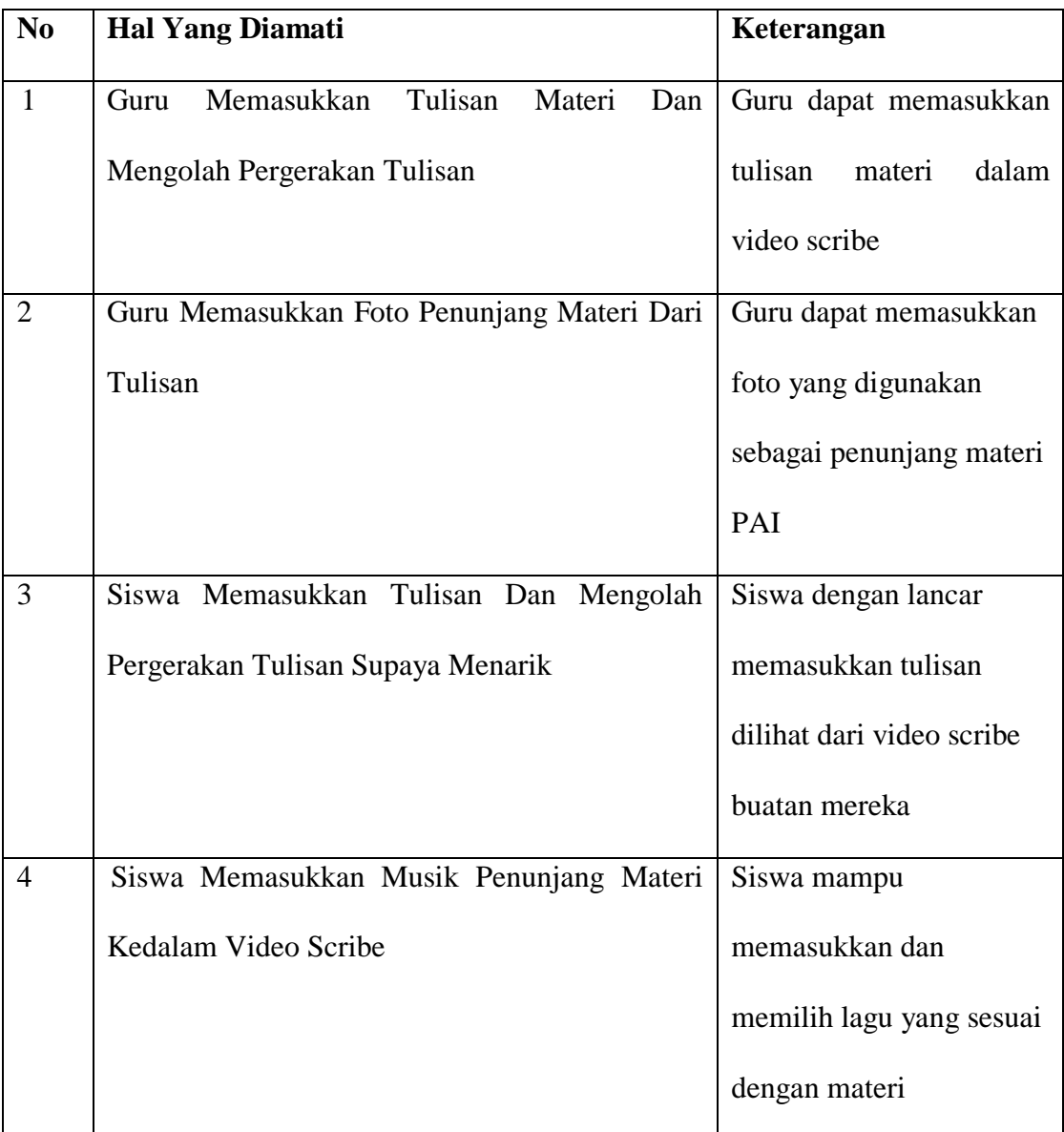

| N <sub>0</sub> | <b>Hal Yang Diamati</b>                      | Keterangan             |
|----------------|----------------------------------------------|------------------------|
| $\mathbf{1}$   | Siswa Mudah Memahami Materi PAI Yang         | Siswa mampu menelaah   |
|                | Dibuat Dengan Video Scribe                   | materi dan bertanya    |
|                |                                              | tentang sesuatu yang   |
|                |                                              | belum dia mengerti     |
|                |                                              | dalam pembelajaran PAI |
| $\overline{2}$ | Siswa Semakin Tertarik Untuk Belajar PAI Dan | Setelah melihat dan    |
|                | Membuat Karya Yang Bagus Tentang Materi      | diberi tugas membuat   |
|                | PAI Dengan Video Scribe                      | video scribe, siswa    |
|                |                                              | semangat dan membuat   |
|                |                                              | video dengan video     |
|                |                                              | scribe secara baik     |

**Lembar Observasi Peningkatan Motivasi Belajar PAI**

# **DOKUMENTASI**

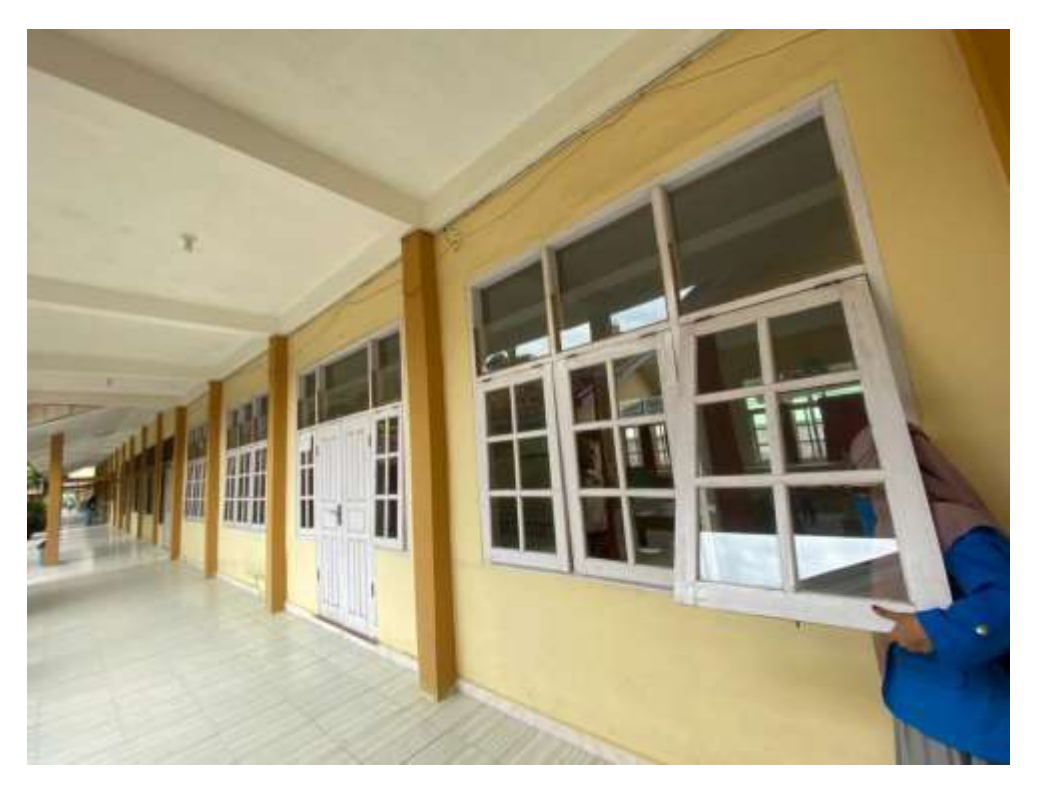

**Dokumentasi Keadaan Kelas Di SMA Negeri 1 Kotagajah**

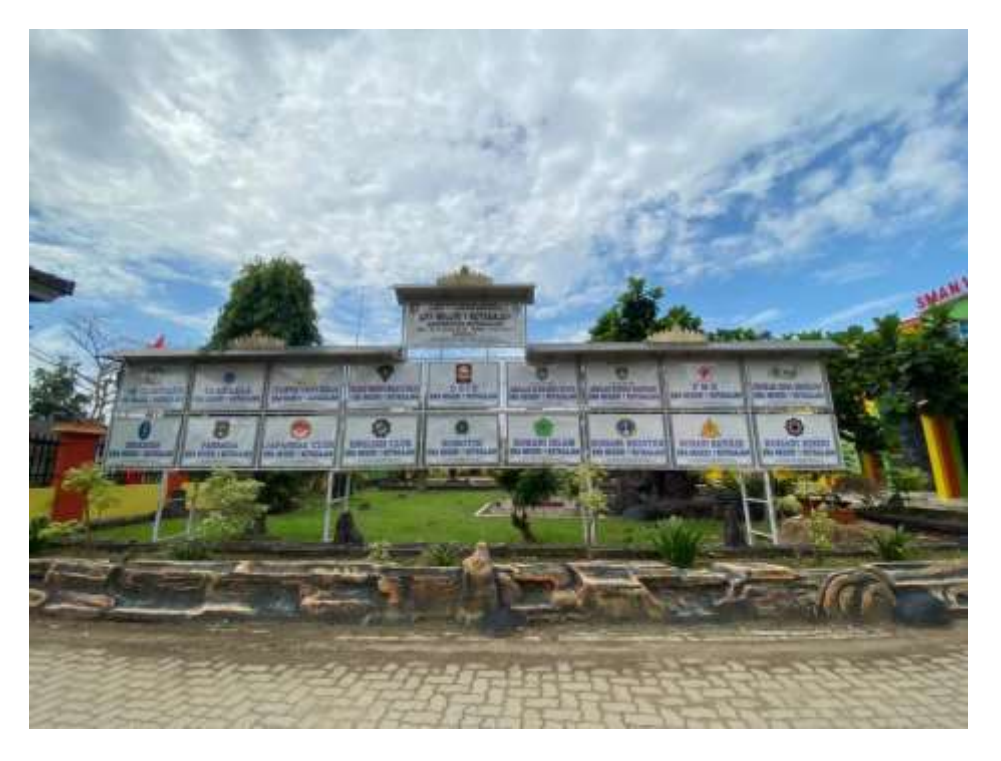

**Dokumentasi Lokasi SMA Negeri 1 Kotagajah**

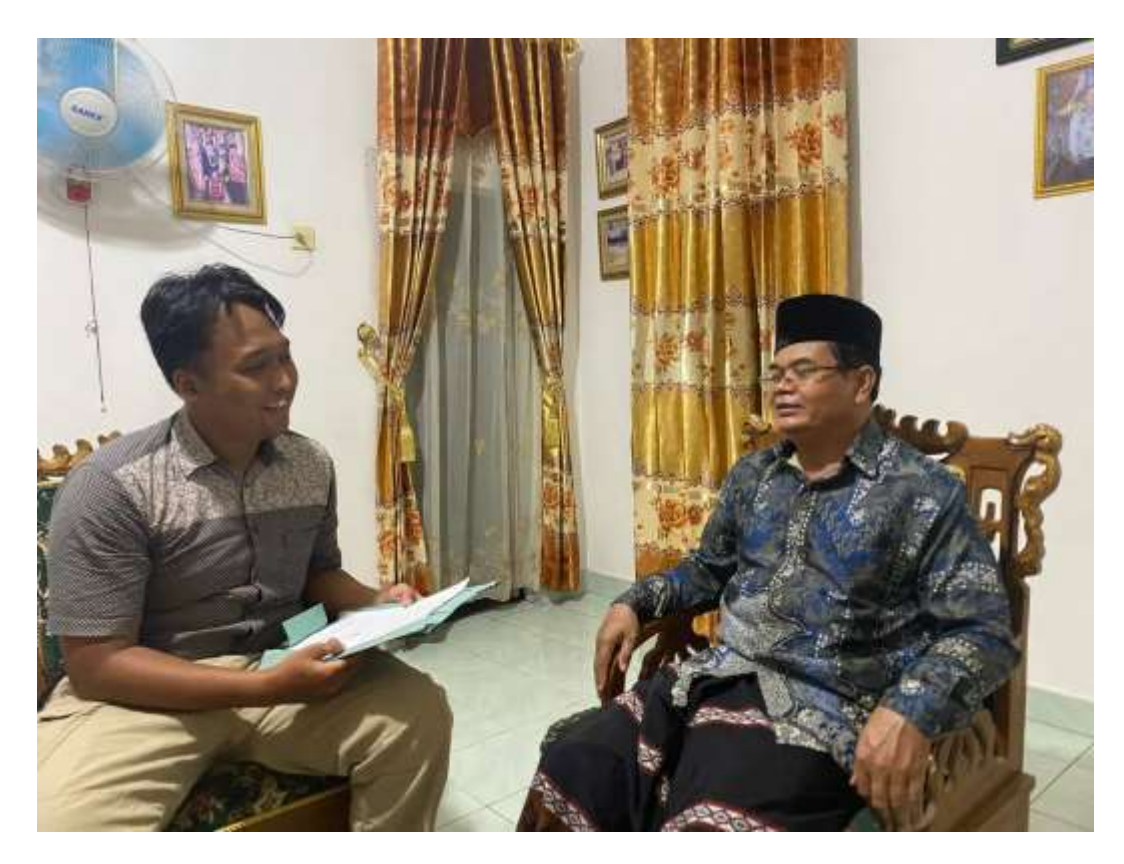

**Dokumentasi Setelah Wawancara Dengan Guru PAI Bapak Nasuha, S.Ag**

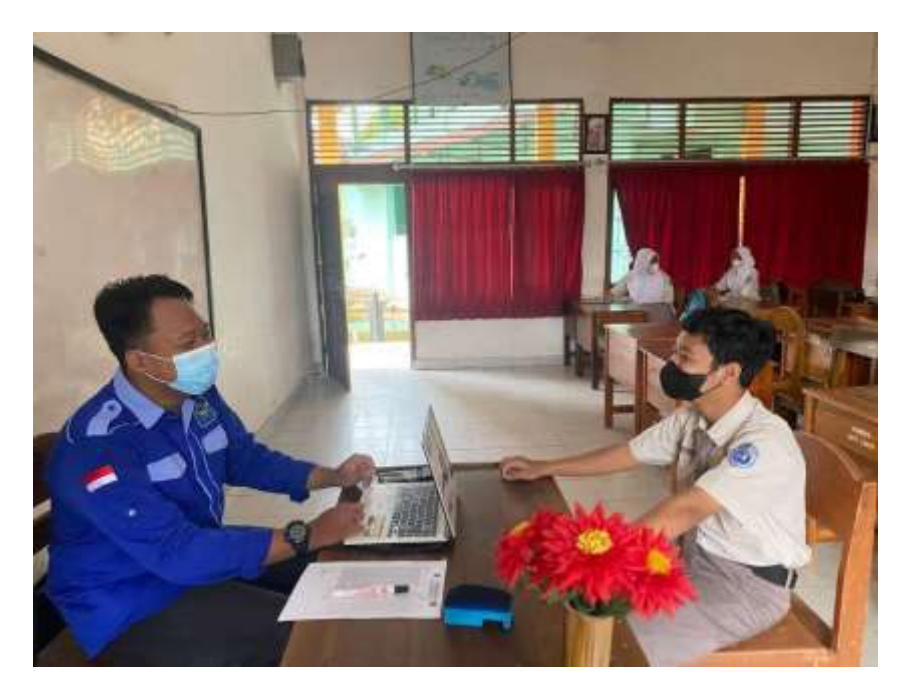

**Dokumentasi Wawancara Dengan Rivaldo Dewantoro**

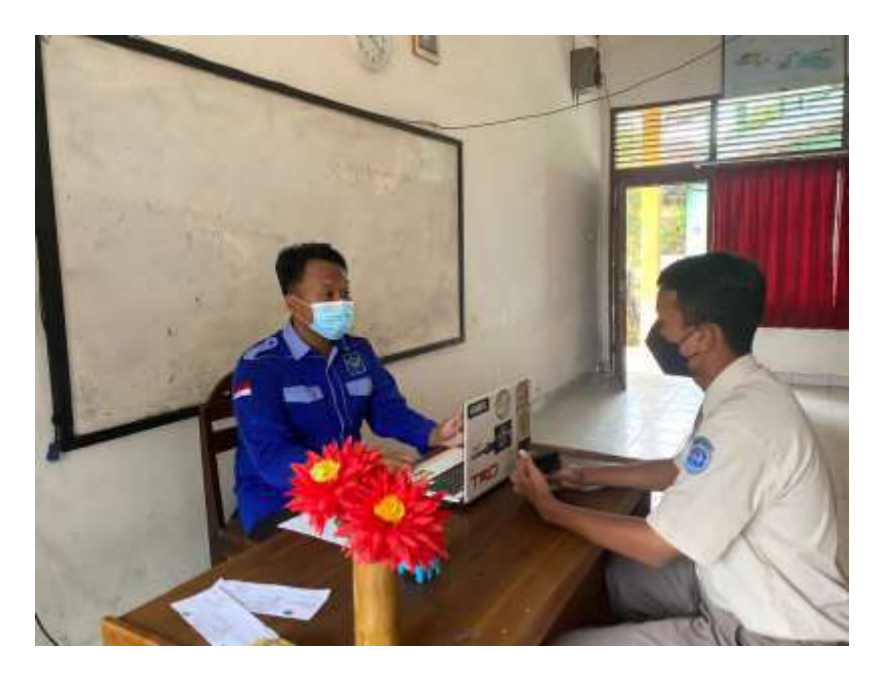

**Dokumentasi Wawancara Dengan Nur Ali Wahid**

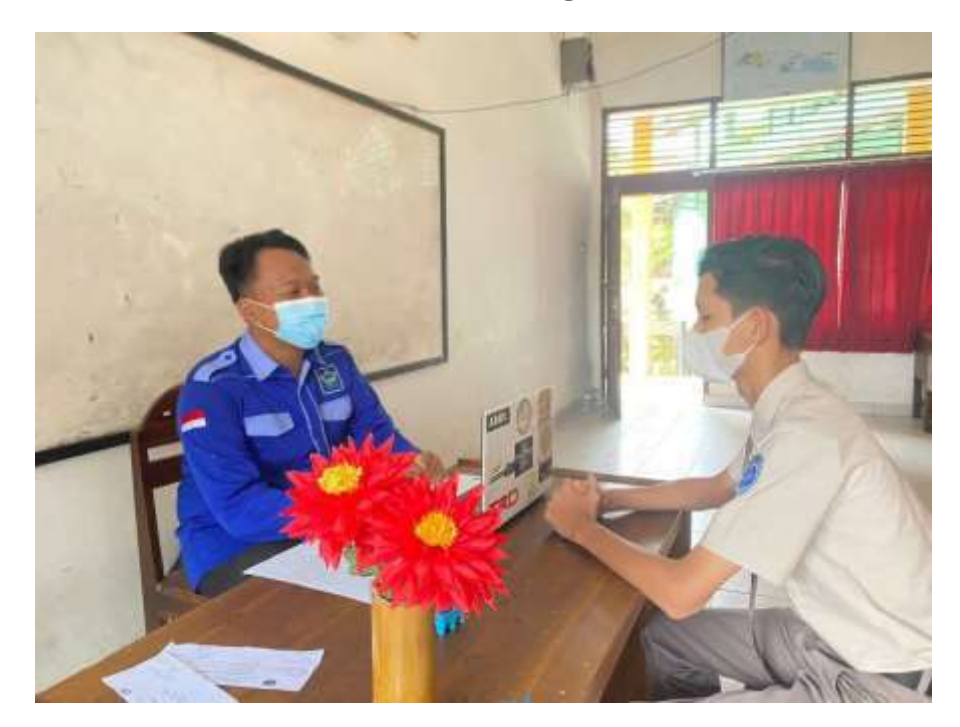

**Dokumentasi Dengan R. Tirta Putra Pratama T**

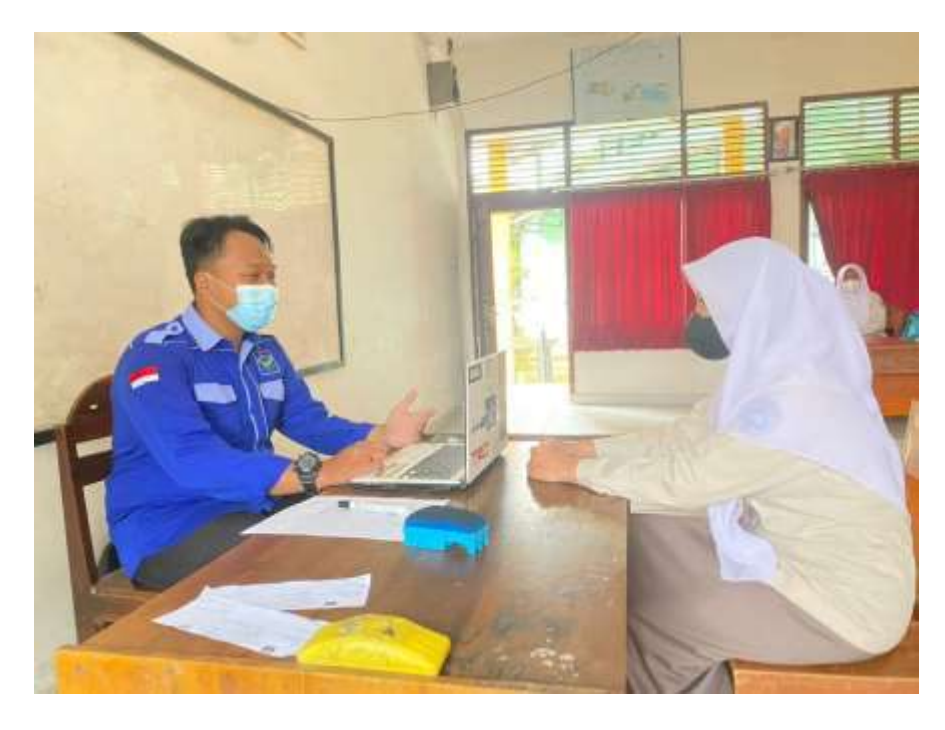

**Dokumentasi Wawancara Dengan Elfianisya Zaharani Wibowo**

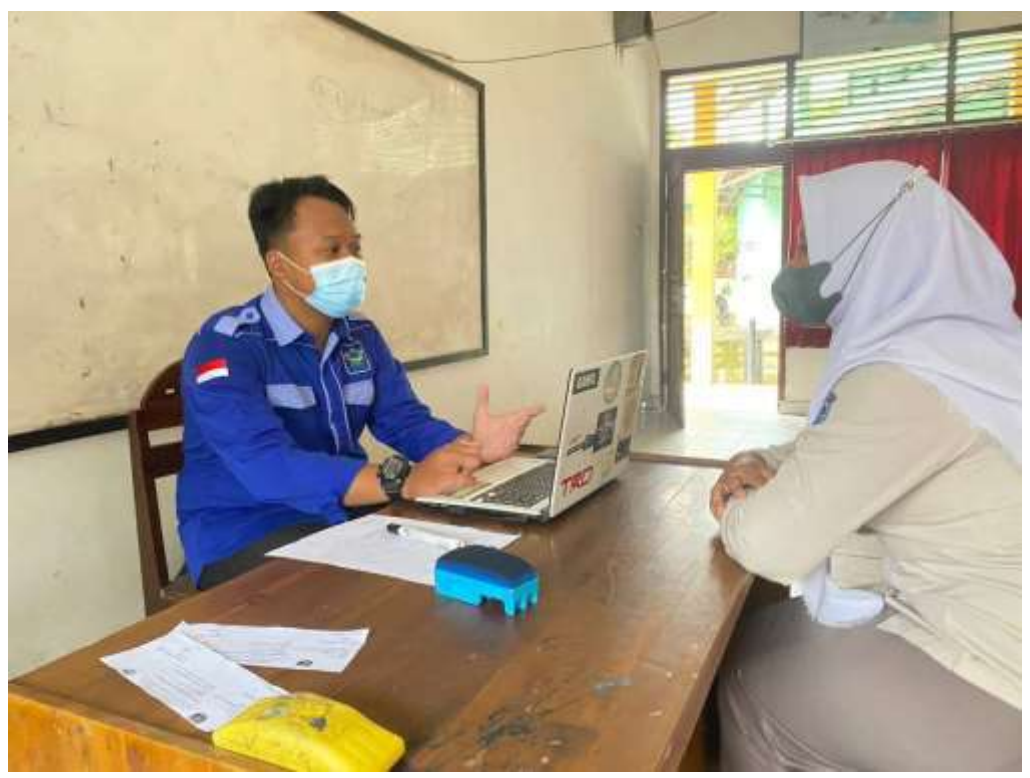

**Dokuemntasi Wawancara Dengan Putri Cahya Artika**

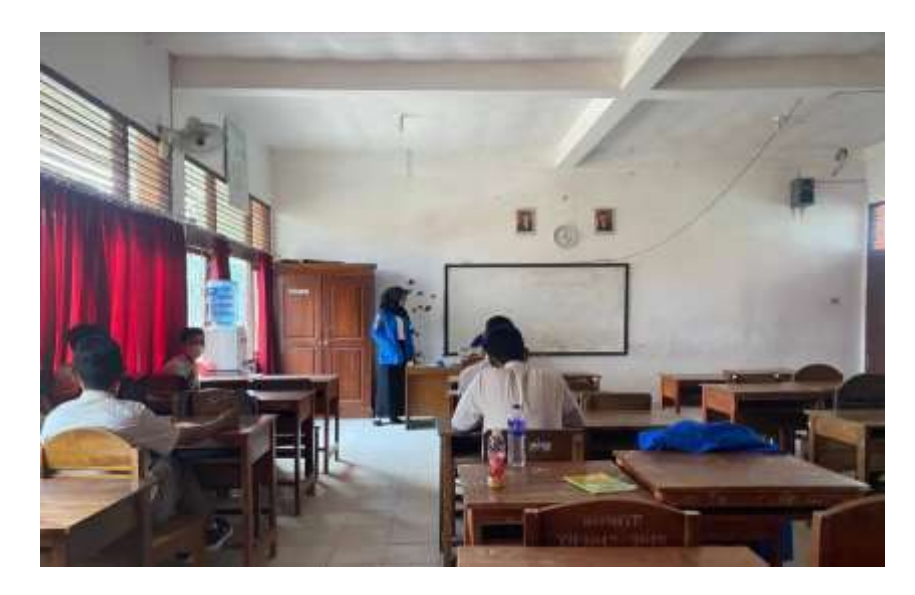

**Dokumentasi Suasana Belajar Di Kelas XI IPS 4**

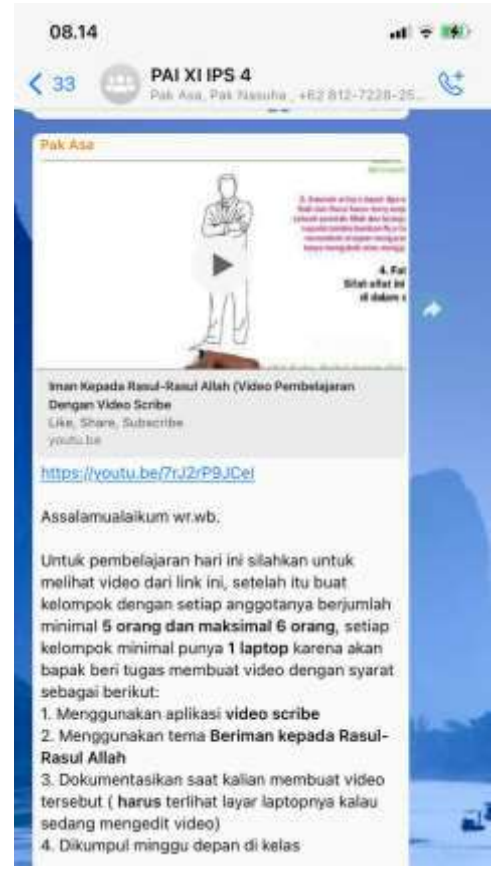

**Dokumentasi Pengiriman Video Scribe Ke Dalam Grub Kelas XI IPS 4 Yang Sudah Dimasukkan Kedalam Youtube Agar Lebih Mudah Mengaksesnya**

#### **DAFTAR RIWAYAT HIDUP**

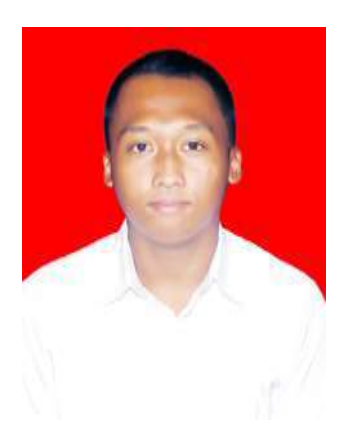

Asa Kawisworo Daris dilahirkan di Desa Rejo Basuki, Kecamatan Seputih Raman, Kabupaten Lampung Tengah 24 Desember 1998, anak tunggal dari pasangan Bapak Darwin dan Ibu Istikhomah.

Pendidikan penulis dimulai dari taman kanak-kanan di TK Tunas Harapan Rejo Basuki dan selesai tahun 2006,

Pendidikan dasar penulis tempuh di SD Negeri 1 Rejo basuk dan selesai pada tahun 2011, kemudian melanjutkan pendidikan di SMPN 02 Kotagajah dan selesai pada tahun 2014, sedangkan pendidikan menengah atas pada SMA Negeri 1 Kotagajah dan selesai pada tahun 2017, kemudian melanjutkan pendidikan di IAIN Metro Jurusan Pendidikan Agama Islam Fakultas Tarbiyah dan Ilmu Keguruan. 2018 sampai 2020 dan aktif di Himpunan Mahasiswa Jurusan (HMJ) PAI sebagai anggota divisi dan sekretaris I HMJ.